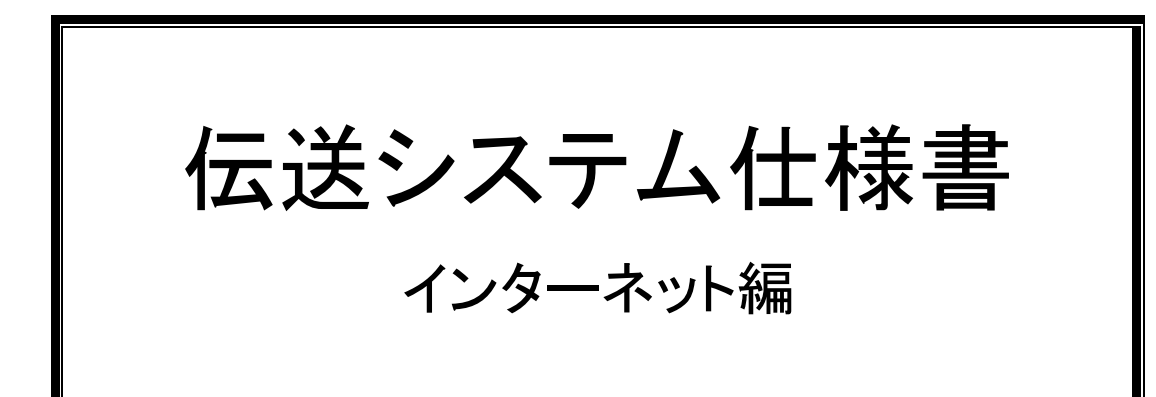

# 平成28年4月

<<目次>>

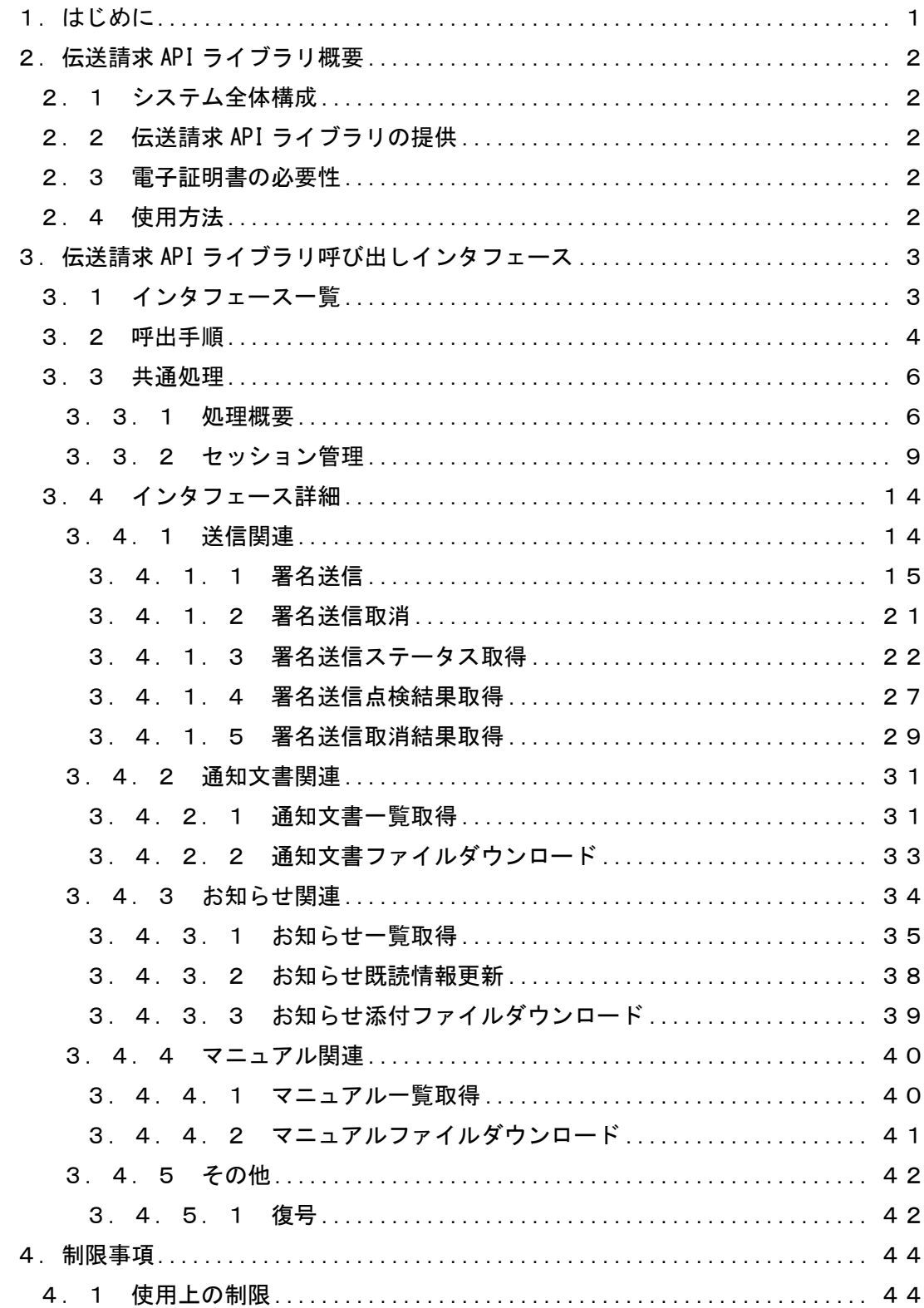

# 付録

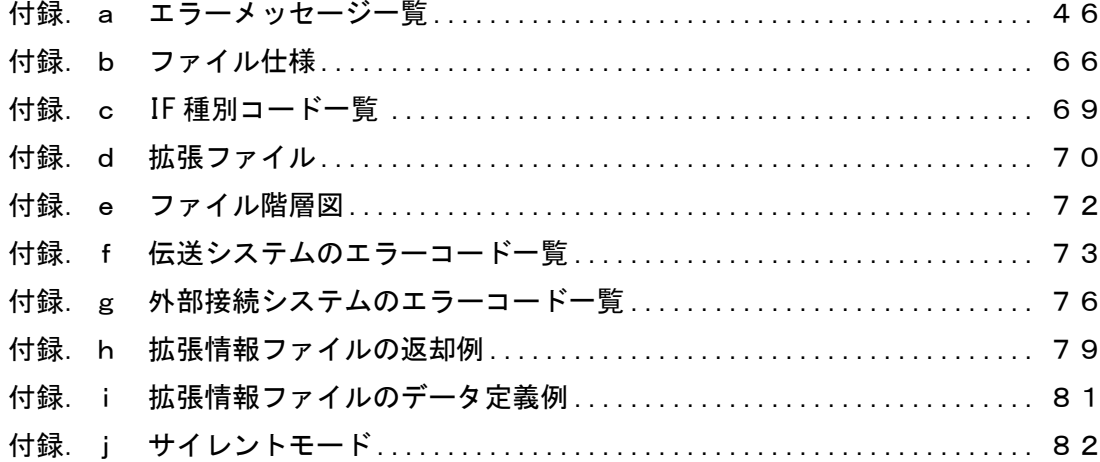

#### 1.はじめに

現行の ISDN 回線による伝送請求は、メール機能を使用してクライアントと国保連合会(介 護保険事業所受付システム)間で請求情報等の送受信を行う方式であるが、インターネットに よる伝送請求では、クライアントから電子証明書により電子署名された請求情報を受付サーバ 経由で国保連合会へ送信する方式に変更となる。

また、国保連合会から受付サーバ経由で取得する通知文書情報等は、電子証明書を所有する クライアントのみが受領できるよう暗号化され、電子証明書を所有するクライアントのみが復 号できる方式となる。

上記のセキュリティ対策について、技術的な事項を意識せずに統一的な実装ができるよう、 インターネットによる伝送請求では「伝送請求 API ライブラリ」を提供する。本書では上記の 「伝送請求 API ライブラリ」の呼び出し方法(下図の囲み部分)を中心に、インターネットに よる伝送システム仕様を記述する。

なお、本書で云う「請求ソフトウェア」とは、「伝送請求 API」に引き渡す請求情報(「イン タフェース仕様書」参照)を CSV ファイルとして作成するソフトウェアの総称とする。

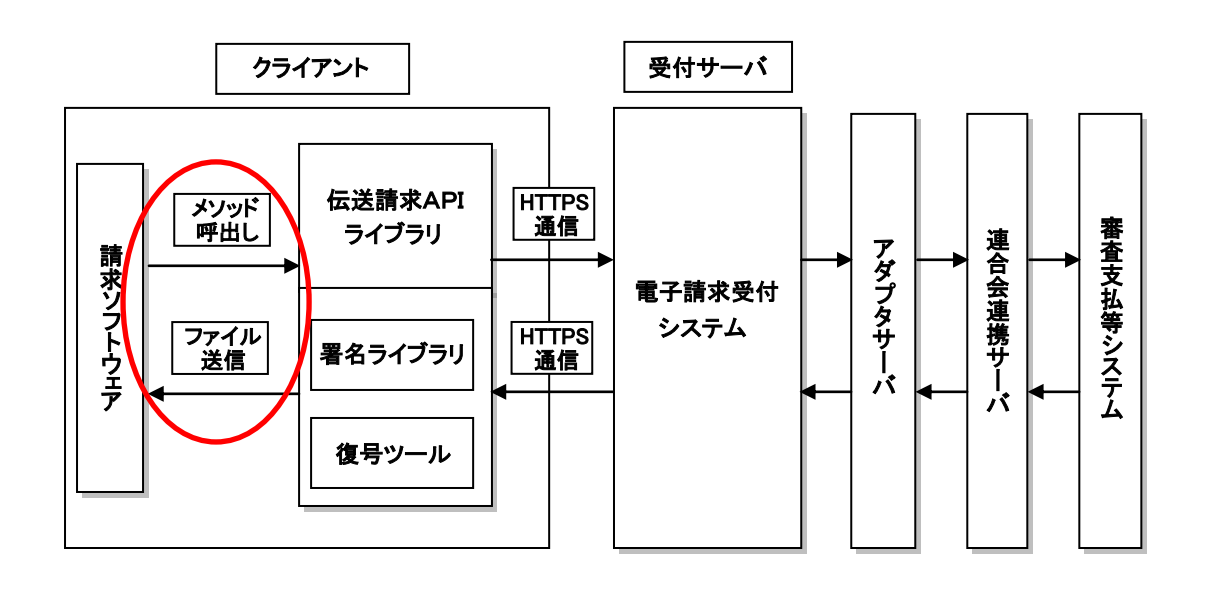

### 2. 伝送請求 API ライブラリ概要

2.1 電子証明書の必要性

インターネットによる伝送請求では、インセキュアな回線を使用するため、「なりすまし」 や「改ざん」等のセキュリティ対策として、国民健康保険中央会が運営する専用認証局により 発行された電子証明書を取得する必要がある。

電子証明書を取得することにより、事業所が介護給付費等のインターネット請求を行う際、 保持する電子証明書により電子署名を行い、電子証明書を添付することで、その請求が真に名 義人によってなされたものであることを証明することができる。

また、国保連合会から通知文書等を取得する際に、電子証明書を所有するクライアントのみ が受領できるよう暗号化されているため、電子証明書を保持している事業所のみが復号するこ とができる。

2.2 伝送請求 API ライブラリの提供

伝送請求 API ライブラリ(署名ライブラリ/復号ツール含む)は、請求ソフトウェアが電子 請求受付システムと通信する際に、PKI(公開鍵基盤)や暗号アルゴリズム等の技術的な事項 を意識せずに実装できる部品である。

具体的には、通信処理や請求情報への電子署名、暗号化された通知文書を復号するための処 理を共通部品として提供する。

なお、伝送請求 API ライブラリを使用する請求ソフトウェアは、「.Net Framework」を使用 したクライアントシステムである必要がある。

2.3 システム全体構成

介護保険のインターネット請求を行うためには、事業所が請求情報を作成する時に使用する 「請求ソフトウェア」が必要となる。

また、事業所で作成した請求情報を電子請求受付システムへ送信する際や請求情報に電子証 明書での署名を行う際、暗号化された通知文書等の復号を行うために「伝送請求 API ライブラ リ」が必要となる。

2.4 使用方法

伝送請求 API ライブラリは、事業所の PC にインストールされ、それを請求ソフトウェアが 呼び出すことで利用できる形態とする。

3. 伝送請求 API ライブラリ呼び出しインタフェース

伝送請求 API ライブラリは、請求ソフトウェアと電子請求受付システムとの機能分類毎のイ ンタフェースを用意しており、処理に応じた機能を呼び出して使用する。

3.1 インタフェース一覧

呼び出されるインタフェースを以下に示す。

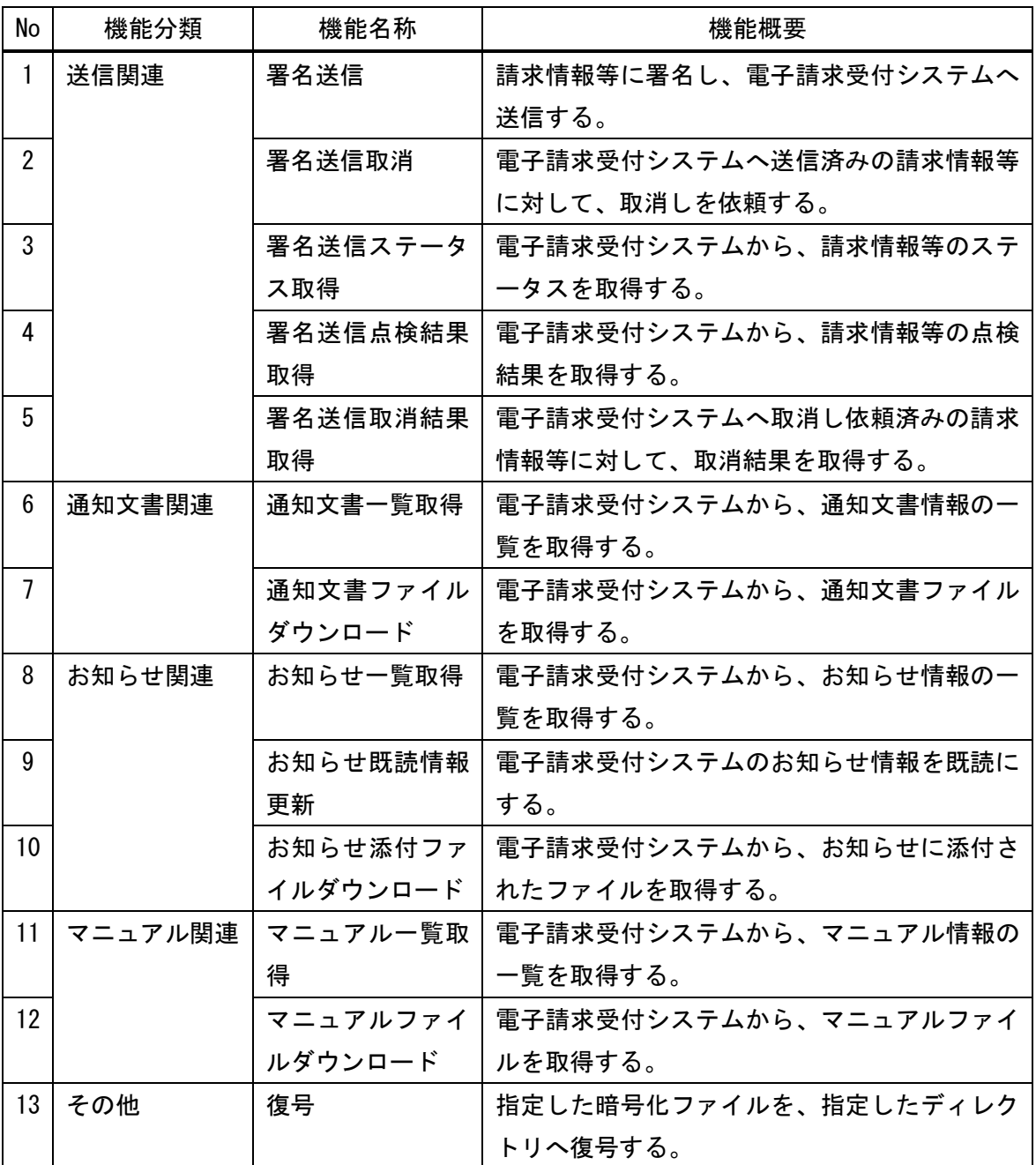

3.2 呼出手順

請求ソフトウェアから呼び出された伝送請求 API ライブラリが、電子請求受付システムと連 携する。

伝送請求 API ライブラリと電子請求受付システムの連携方法としては、大きく分けて 2 つの 処理となるが、呼び出し元の請求ソフトウェアが伝送請求 API ライブラリを呼び出す方法とし ては、処理による差異はない。

- 電子請求受付システムに請求を行うための処理(※1)
- (1)請求ソフトウェアは、請求の対象となる請求情報等(CSV ファイル)のパス情報を引き 渡すと共に、伝送請求 API ライブラリを呼び出す。
- (2)伝送請求 API ライブラリ(署名ライブラリ)は、引き渡された情報を使用して請求情報 に電子署名を行い、電子請求受付システムに送信する。
- (3)電子請求受付システムは、受信した請求情報のチェックを行い、到達結果を返却する。
- (4) 伝送請求 API ライブラリは、受信した到達結果を請求ソフトウェアへ返却する。

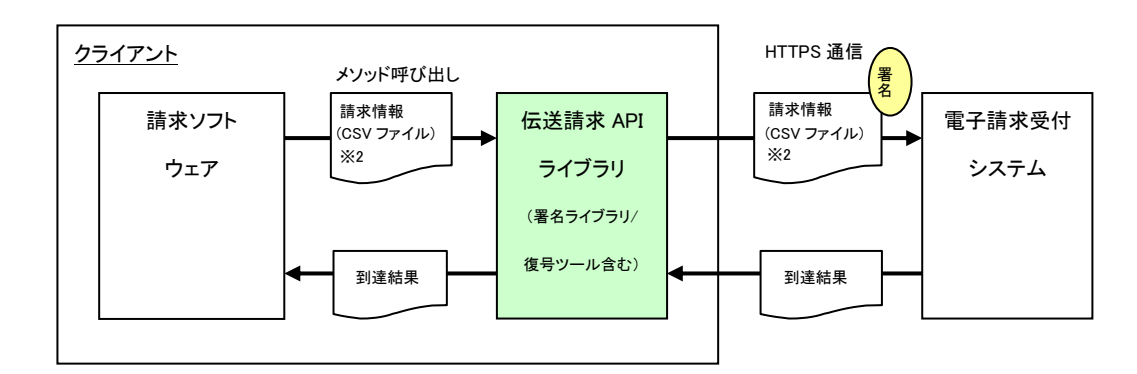

※1 当処理は、「3.1 インタフェースー覧」の No1 に該当する。

※2 請求情報に関しては、「インタフェース仕様書」に準拠する。

- 電子請求受付システムから情報の取得/更新を行うための処理(※3)
- (1)請求ソフトウェアは、取得/更新対象の情報を引き渡すと共に、伝送請求 API ライブラ リを呼び出す。
- (2)伝送請求 API ライブラリは、引き渡された情報を、電子請求受付システムに送信する。
- (3)電子請求受付システムは、受信した情報に応じた処理を行い、結果を返却する。
- (4) 伝送請求 API ライブラリは、受信した結果を請求ソフトウェアへ返却する。

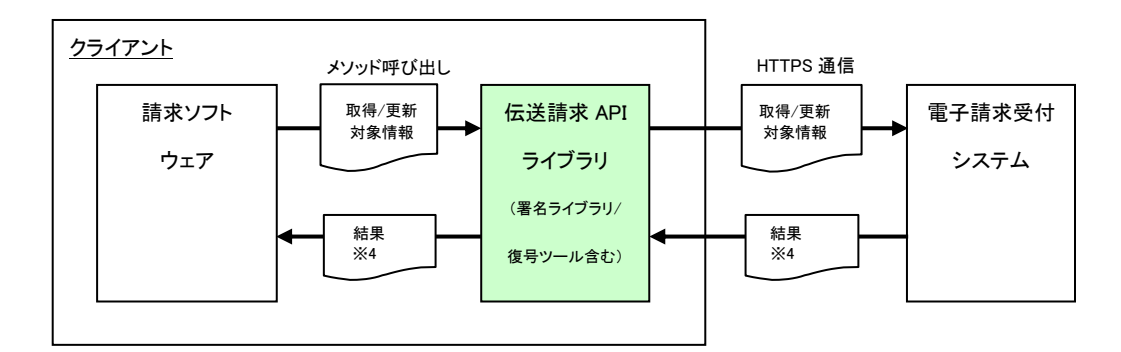

※3 当処理は、「3.1 インタフェース一覧」の No2 から No12 に該当する。 ※4 結果に関しては、「インタフェース仕様書」に準拠する。

#### 3.3 共通処理

請求ソフトウェアから呼び出された伝送請求 API ライブラリでは、電子請求受付システムと 連携する際に、共通的な処理を行う。

3.3.1 処理概要

電子請求受付システムと連携する際の流れと、4つの処理の概要を以下に示す。

<処理概要図>

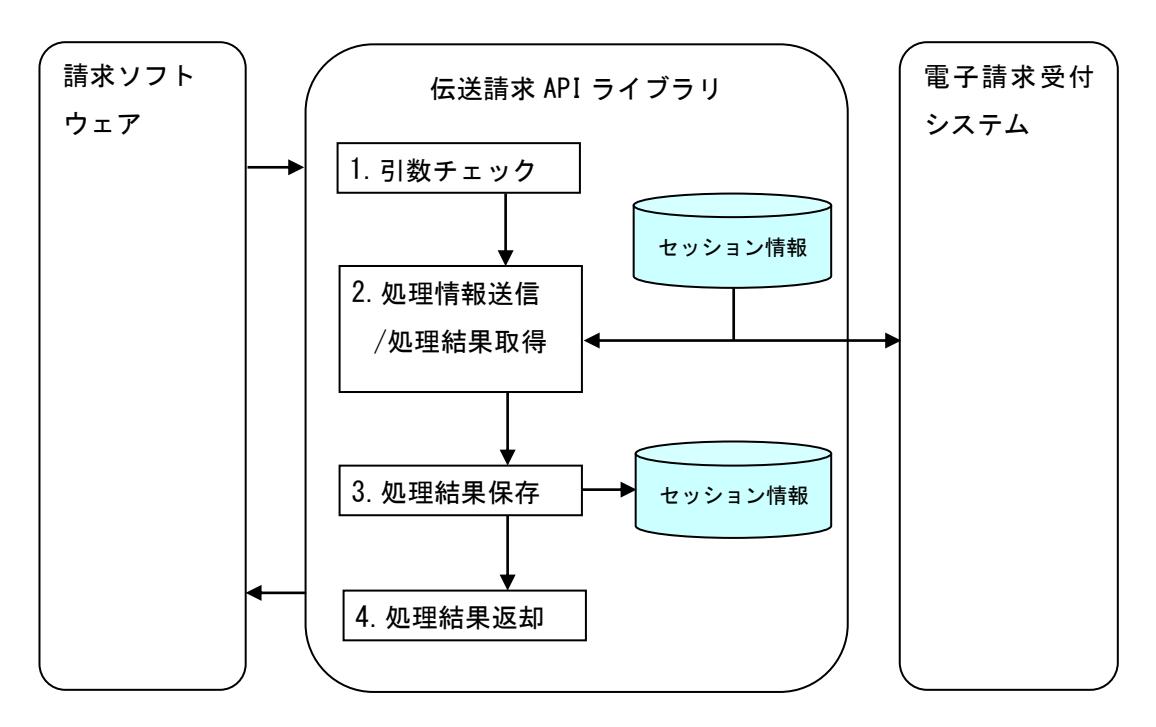

(1)引数チェック

請求ソフトウェアから渡された各引数(※1)をチェックする。 各チェックでエラーとなった場合は、「(4)処理結果返却」を行う。

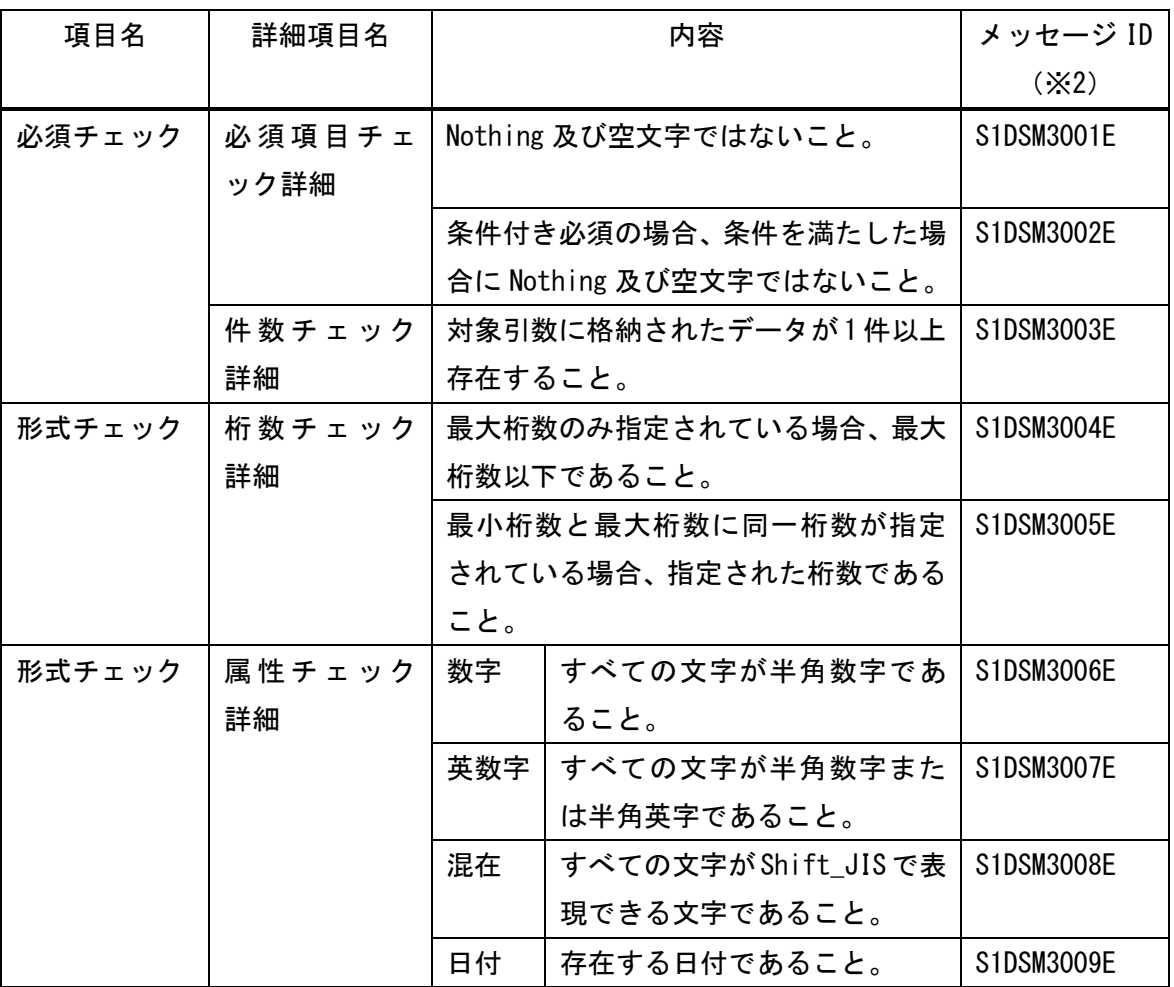

※1 引数については、「3.4 インタフェース詳細」の各引数を参照。

※2 メッセージ ID/メッセージについては、「付録.a エラーメッセージ一覧」を参照。

(2) 処理情報送信/処理結果取得

引数に設定された値を使用して、電子請求受付システム用のリクエストパラメータを作成 し、電子請求受付システムへ送信する。

電子請求受付システムへのログインが必要な処理の場合、伝送請求 API ライブラリのセッ ション情報から、呼び出し時に指定されたユーザ ID の有効なパスワードを取得して、併せ て送信する。(※伝送請求 API ライブラリのセッション管理については、「3.3.2 セッ ション管理」にて記載する。)

電子請求受付システムから処理結果として、ファイルを受信する。

(3)処理結果保存

電子請求受付システムから受信したファイルを解析して処理結果を判定する。

ログインが必要な処理が正常終了した場合、セッション情報を更新しセッションを有効化 する。

(4) 処理結果返却

「(1)引数チェック」においてエラーとなった場合は、該当するメッセージ ID/メッセ ージが設定されたエラー情報を、エラーとならなかった場合は電子請求受付システムから受 信したファイルの解析結果を、請求ソフトウェアに返却する。

3.3.2 セッション管理

伝送請求 API ライブラリから電子請求受付システムへ通信を行う際には、一部の処理におい て、電子請求受付システムへのログイン処理が必要となる。そのため、伝送請求 API ライブラ リにおいても、電子請求受付システムと同様のセッション管理を行い、ログインダイアログの 制御を行う。

なお、セッション管理は伝送請求 API ライブラリで行うため、請求ソフトウェアはセッショ ンを意識する必要はない。

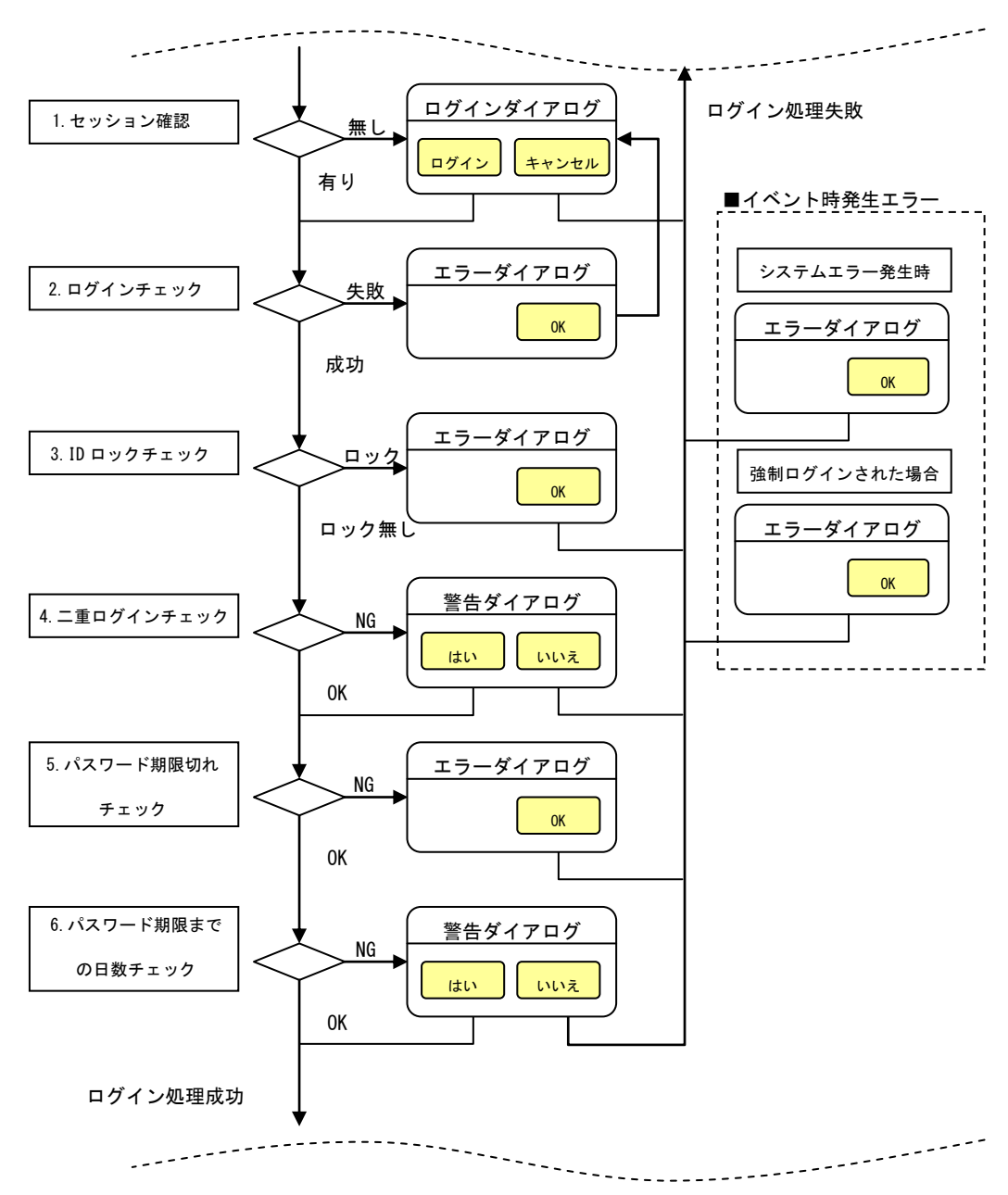

(1) 通信時の共通画面遷移 (認証処理時の画面遷移)

- 9 -

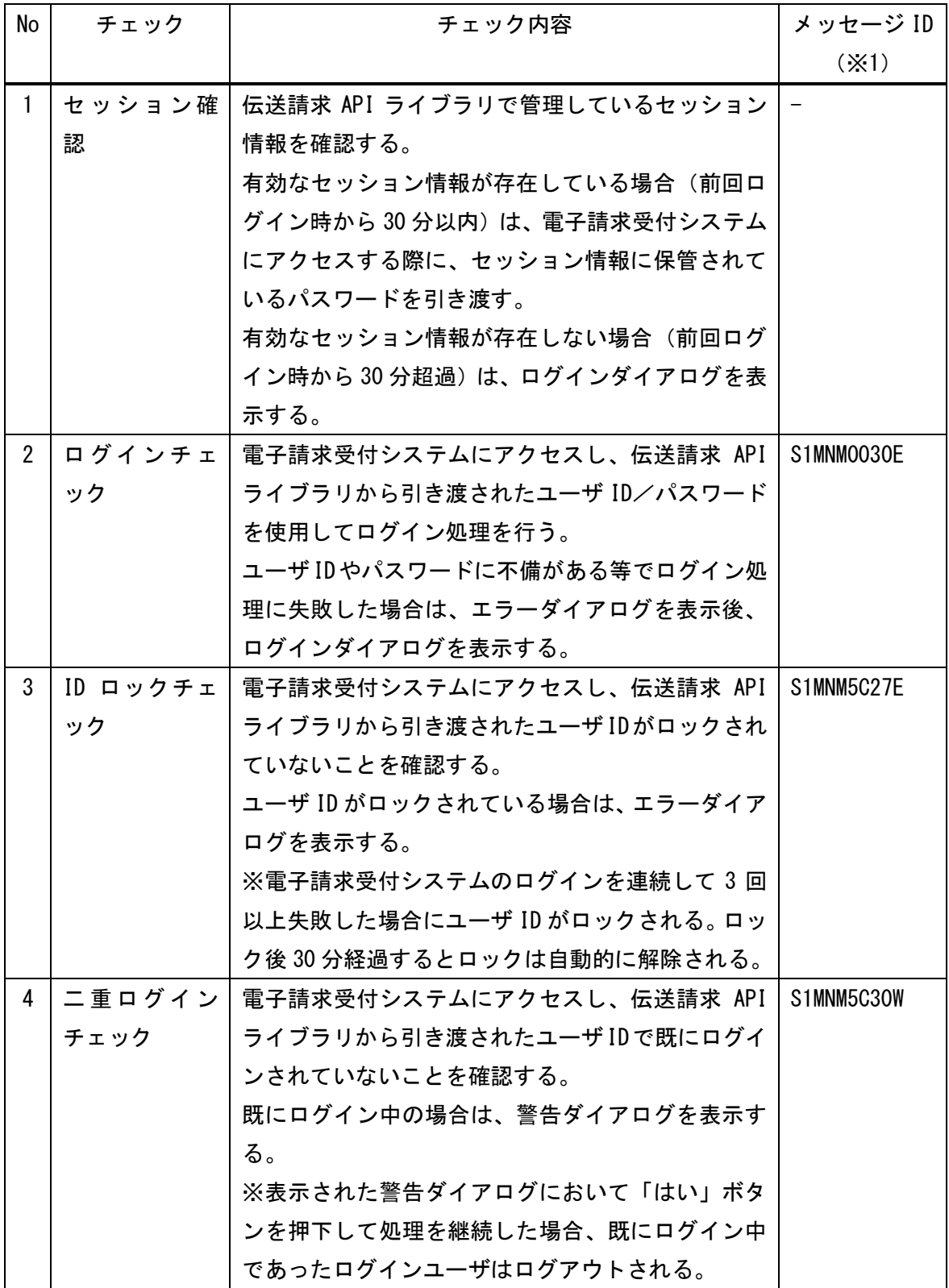

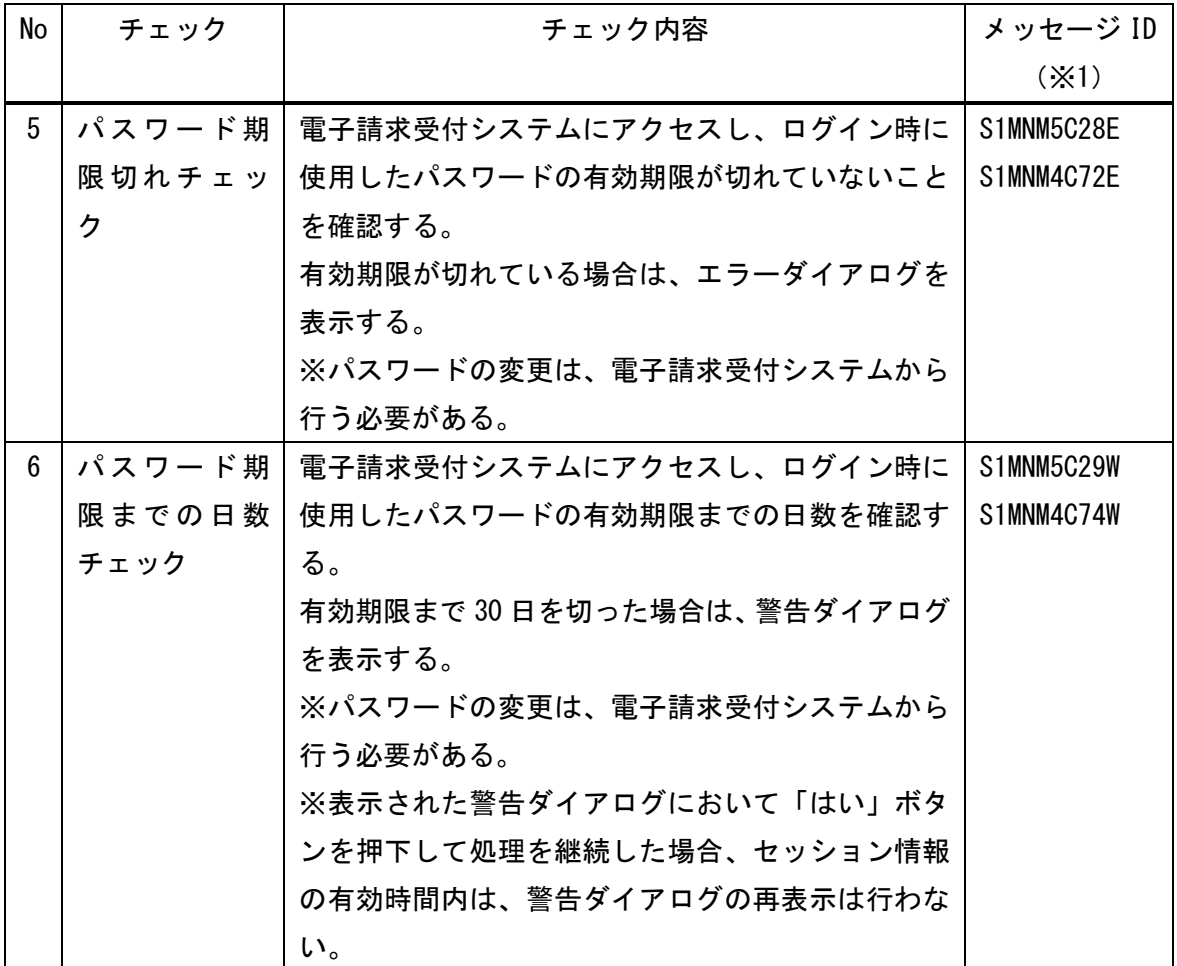

※1 メッセージ ID/メッセージについては、「付録. a エラーメッセージー覧」を参照。

(2)セッション管理機能

ログイン処理に成功した場合のログイン情報(ユーザ ID/パスワード)をセッション情報に 保持し、以降のログイン処理ではセッション情報で自動的にログインする。

ログインチェック、ID ロックチェック、またはパスワード期限切れチェックでエラーとなっ た場合、もしくは二重ログインチェック、またはパスワード期限までの日数チェックにて表示 される警告ダイアログの「いいえ」ボタンを押下した場合、ユーザ ID のセッション情報を削 除する。

セッション情報の有効時間は、前回ログイン時から 30 分とし、30 分超過した場合は、セッ ション情報を破棄して再度ログインダイアログを表示する。

セッション情報はユーザ ID ごとに保持し、個別に有効時間の管理を行う。

(3)ログインダイアログ制御

ログインダイアログは、請求ソフトウェアから渡された引数とセッション情報の有無によっ て制御する。

<請求ソフトウェアから渡される引数>

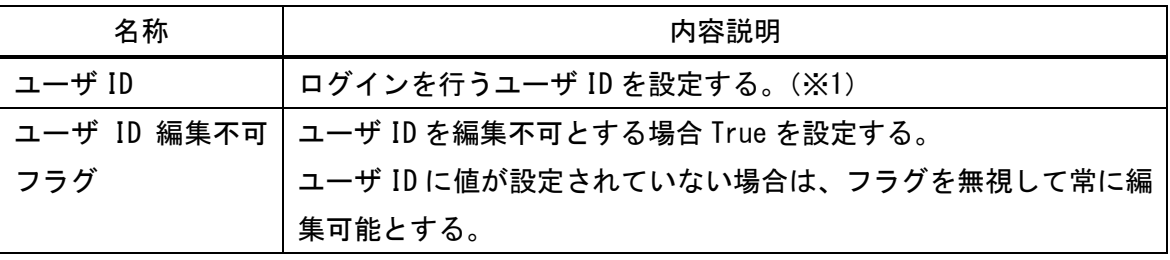

※1 ログイン ID の規則

事業所ユーザ

"KJ" + 請求先都道府県コード(2 桁) + 事業所番号(10 桁)

代理人ユーザ

"HD" + 請求先都道府県コード(2 桁) + 連番(8 桁)

<引数とセッション情報の有無によるログインダイアログの制御>

| ユーザ ID | セッション   | ユーザ ID 編集 | ログインダイアログ動作 (※2)       |
|--------|---------|-----------|------------------------|
|        | 情報      | 不可フラグ     |                        |
| 無し     | (確認不可能) | (無視)      | ユーザ ID:空白/編集可          |
|        |         |           | パスワード:空白/編集可           |
| 有り     | 無し      | True      | ユーザ ID:引数のユーザ ID/編集不可  |
|        |         |           | パスワード : 空白/編集可         |
|        |         | False     | ユーザ ID: 引数のユーザ ID/編集可  |
|        |         |           | パスワード:空白/編集可           |
|        | 有り      | True      | ログインダイアログは表示せずに、引数のユ   |
|        |         | False     | 一ザ ID とセッション情報に保存されたパス |
|        |         |           | ワードで自動ログインする。          |

※2 セッション情報が保存されていない場合、パスワードはセキュリティ上の制限として事 業所に都度入力していただくこととなる。

<ログイン処理に失敗した場合に再度表示されるログインダイアログの制御>

| ユーザ ID | セッション   | ユーザ ID 編集 | ログインダイアログ動作               |
|--------|---------|-----------|---------------------------|
|        | 情報      | 不可フラグ     |                           |
| 無し     | (確認不可能) | (無視)      | ユーザ ID : 前回入カしたユーザ ID/編集可 |
|        |         |           | パスワード:前回入力したパスワード/編集      |
|        |         |           | 可                         |
| 有り     | 無し      | True      | ユーザ ID:引数のユーザ ID/編集不可     |
|        |         |           | パスワード: 前回入力したパスワード/編集     |
|        |         |           | 可                         |
|        |         | False     | ユーザ ID:引数のユーザ ID/編集可      |
|        |         |           | パスワード: 前回入力したパスワード/編集     |
|        |         |           | 可                         |
|        | 有り      | True      | ユーザ ID:引数のユーザ ID/編集不可     |
|        |         |           | パスワード: セッションに保存されたパスワ     |
|        |         |           | ード/編集可                    |
|        |         | False     | ユーザ ID: 引数のユーザ ID/編集可     |
|        |         |           | パスワード:セッションに保存されたパスワ      |
|        |         |           | ード/編集可                    |

(4)Proxy 認証

Proxy 認証が必要な事業所 PC から電子請求受付システムの通信が発生する際は、Proxy 認証 ダイアログを表示する。

Proxy 認証情報はセッション管理対象外のため、電子請求受付システムへの通信時には認証 ダイアログが毎回表示される。

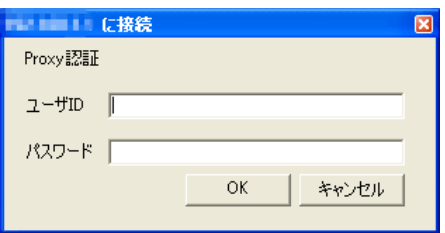

### 3.4 インタフェース詳細

# 3.4.1 送信関連

請求情報等の送信、送信した請求情報の取消、状況確認、点検結果の取得、取消結果の取得 に関するインタフェースを以下に示す。

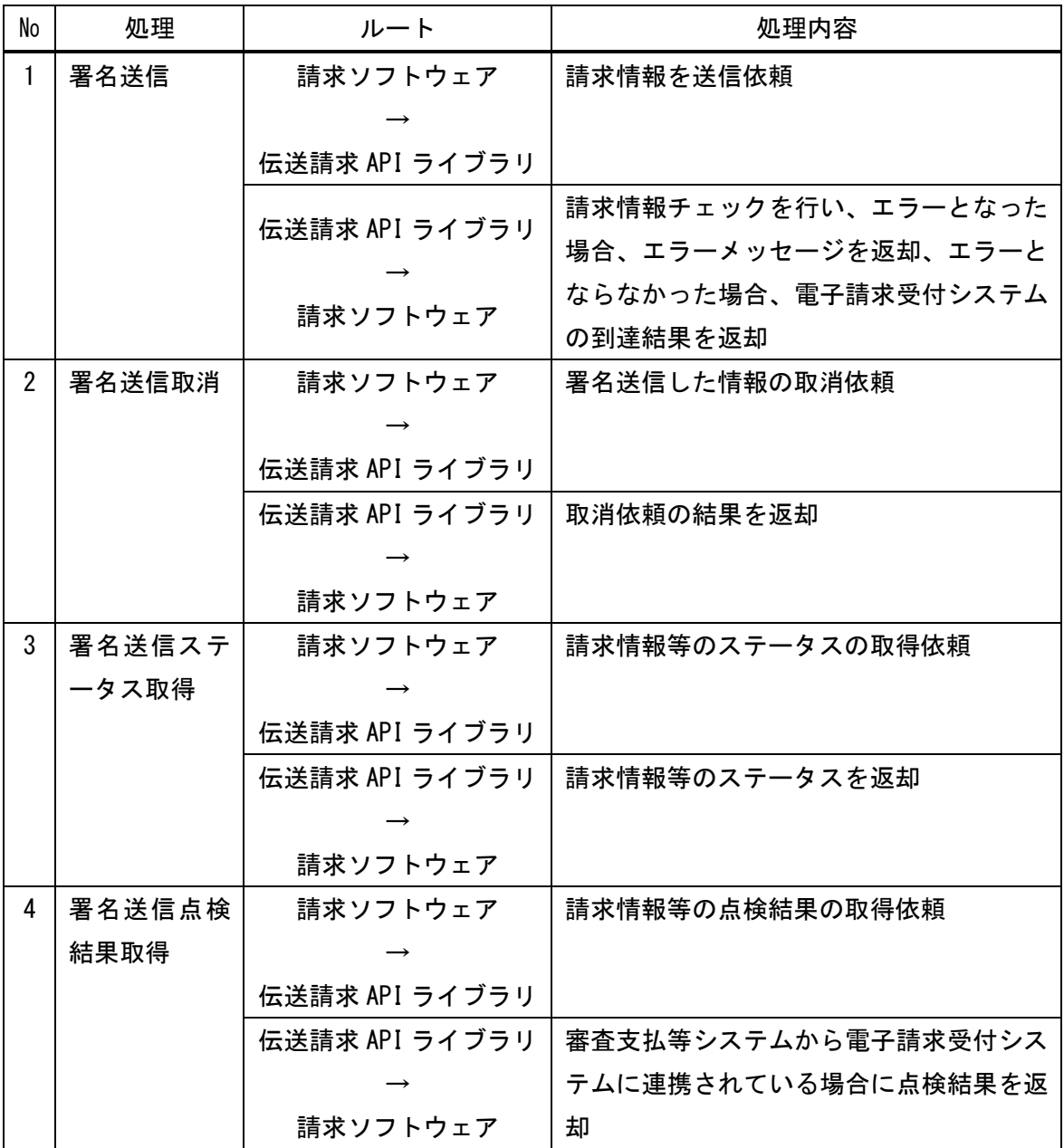

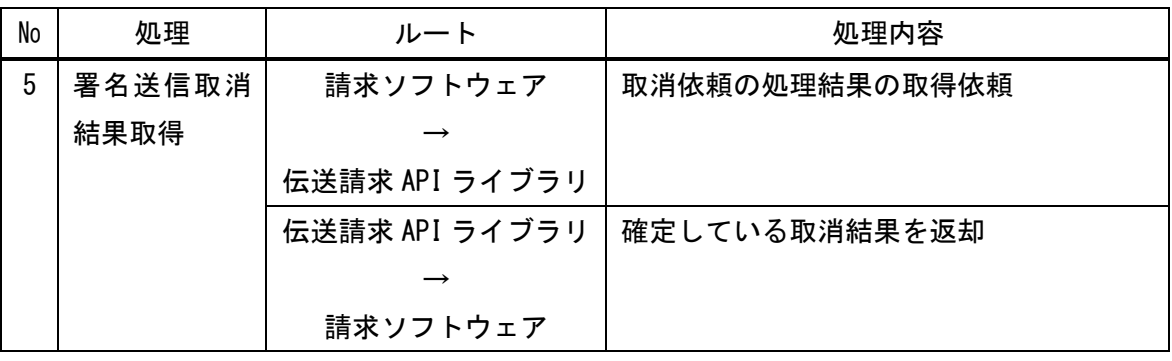

### 3.4.1.1 署名送信

引数に設定された情報を使用して、請求情報等ファイルを取得し、請求情報チェックを行う。 請求情報チェックにおいてエラーが発生しなかった場合は、請求情報等に署名し、電子請求 受付システムへ送信する。

電子請求受付システムに到達した結果は、到達確認画面に表示される。(※1)

テスト請求を行う場合は、テスト請求用の請求情報等ファイル(※2)のパスを引数に設定 する。

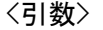

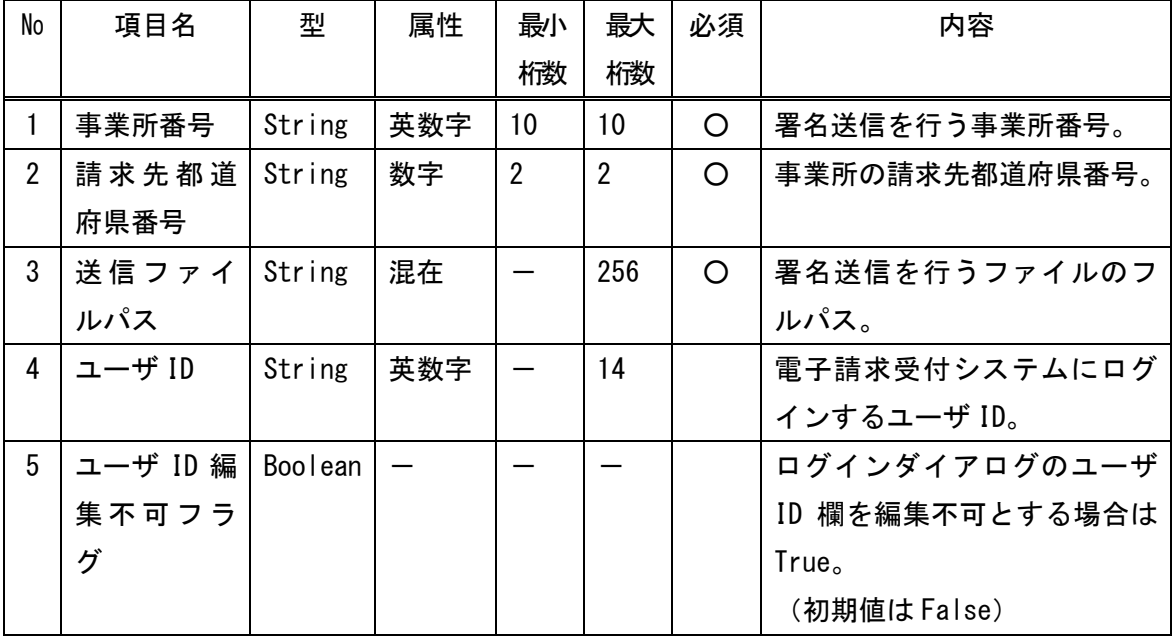

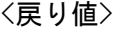

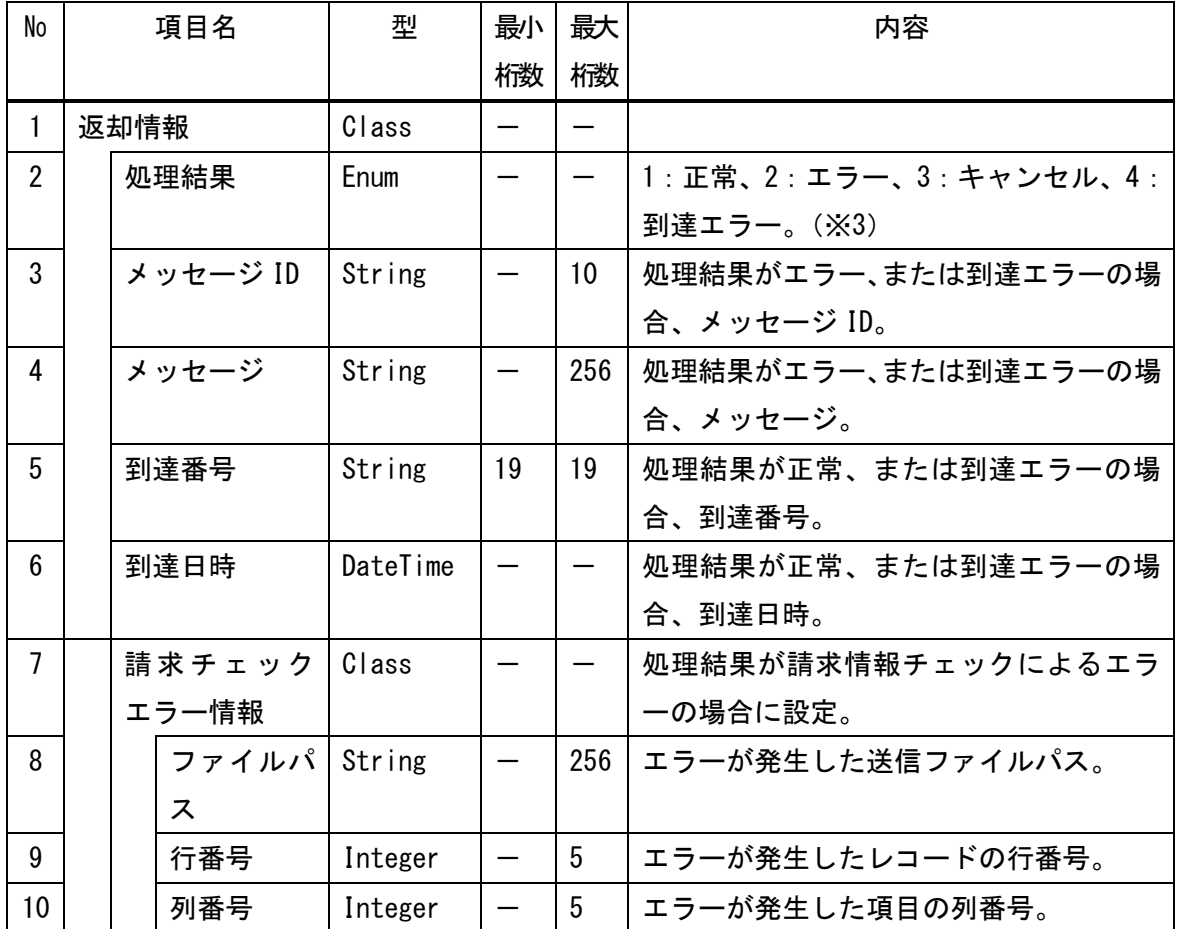

<請求情報チェック>

引数として渡された送信ファイルパスリストのパスから請求情報等ファイルを取得し、ファ イル内のデータに対し、以下のチェックを行う。各チェックでエラーとなった場合は、戻り値 に該当するメッセージ ID/メッセージが設定される。

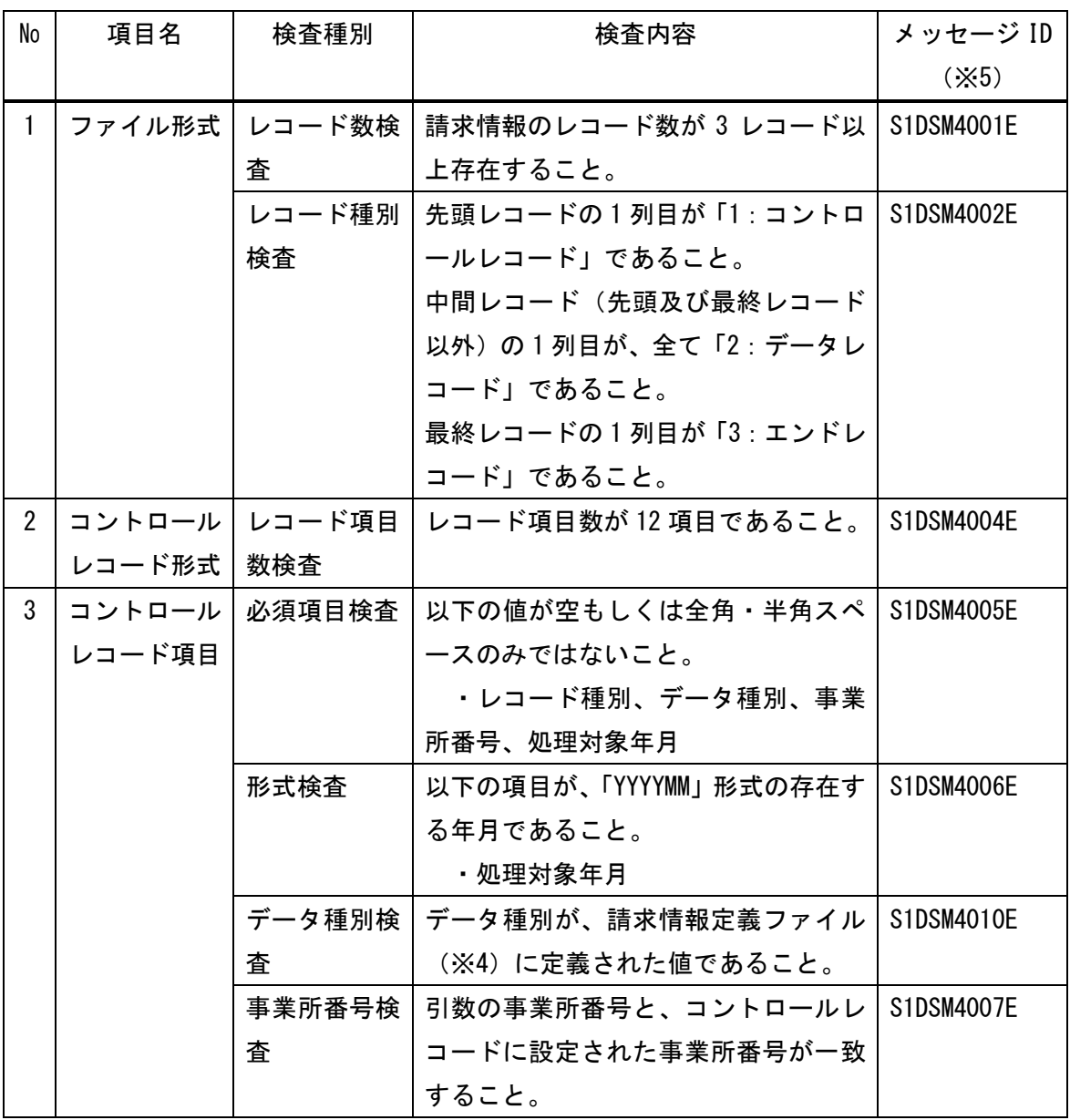

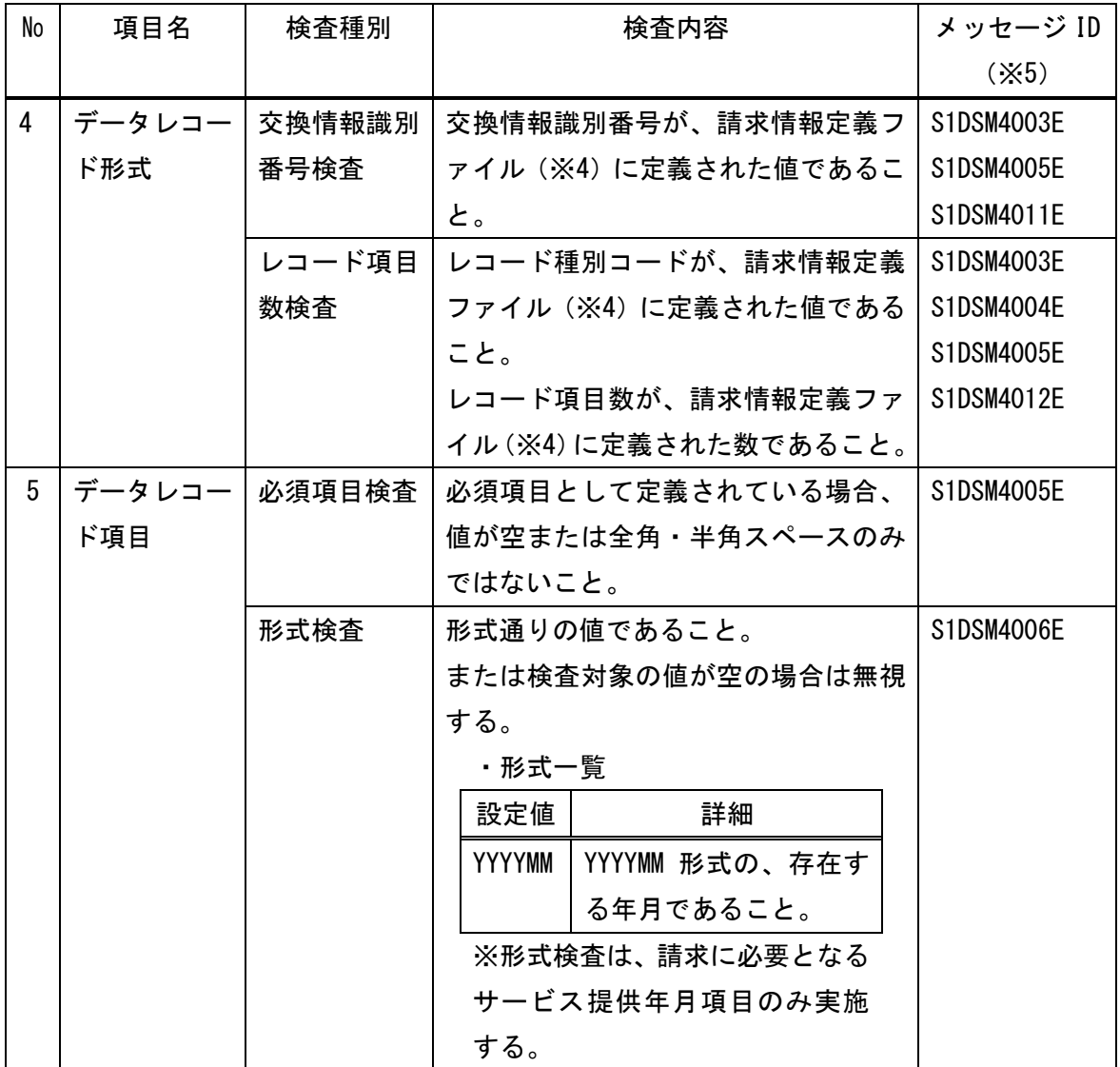

※1 到達確認画面

到達した結果が表示される画面イメージ。

送信した請求情報等が正常に到達したか、到達時にエラーとなったかを確認することが できる。

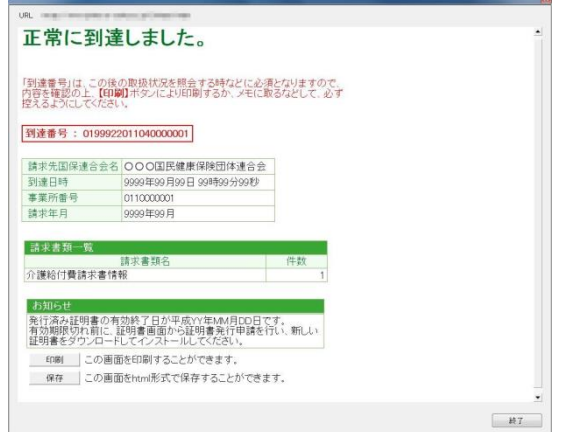

※2 テスト請求を行う場合は、請求情報等ファイル内のコントロールレコードを、以下のよ うに設定する。

・コントロールレコードフォーマット

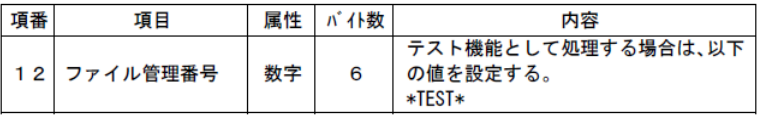

署名送信以外の処理については、テスト請求/本番請求において異なる点はない。 テスト請求に対して行う処理は、以下の通り。

- ・署名送信
- ・署名送信取消
- ・署名送信ステータス取得
- ・署名送信点検結果取得
- ・署名送信取消結果取得

※3 処理結果

処理結果に設定されるコード値は以下の通り。

他インタフェースについても、同様の処理結果が返却される。(4:到達エラーは、署名送 信のみ)

- 1:正常
	- ・処理が正常に終了した場合
- 2:エラー

・伝送請求 API ライブラリ、または電子請求受付システムのチェック処理でエラーが発 生した場合

- ・電子請求受付システムとの通信時にエラーが発生した場合
- ・システムエラーが発生した場合
- 3:キャンセル
	- ・ログイン時のダイアログで、キャンセルまたは閉じる(×)ボタンが押された場合
	- ・ログイン時のダイアログで、警告発生時に、処理を続行されなかった場合
- 4:到達エラー
	- ・送信した請求情報等が到達時にエラーとなった場合
- ※4 請求情報定義ファイル

請求可能な請求情報等であることを確認するため、伝送請求 API ライブラリ内において保 持している定義ファイル。

電子請求受付システムとの通信時には、最新の定義ファイルの存在有無を確認している。 最新の定義ファイルがリリースされている場合には、自動的に最新の定義ファイルを取得 する。

※5 メッセージ ID/メッセージについては、「付録.a エラーメッセージ一覧」を参照。

3.4.1.2 署名送信取消

引数に設定された情報を使用して、電子請求受付システムで管理している請求情報等に対し、 取消依頼を行う。

当インタフェースで返却される戻り値の返却情報は、取消の依頼に対する結果であり、取消 処理が完了したかどうかの結果ではない。

取消処理が完了したかの結果については、「3.4.1.5 署名送信取消結果取得」にて 確認する。

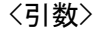

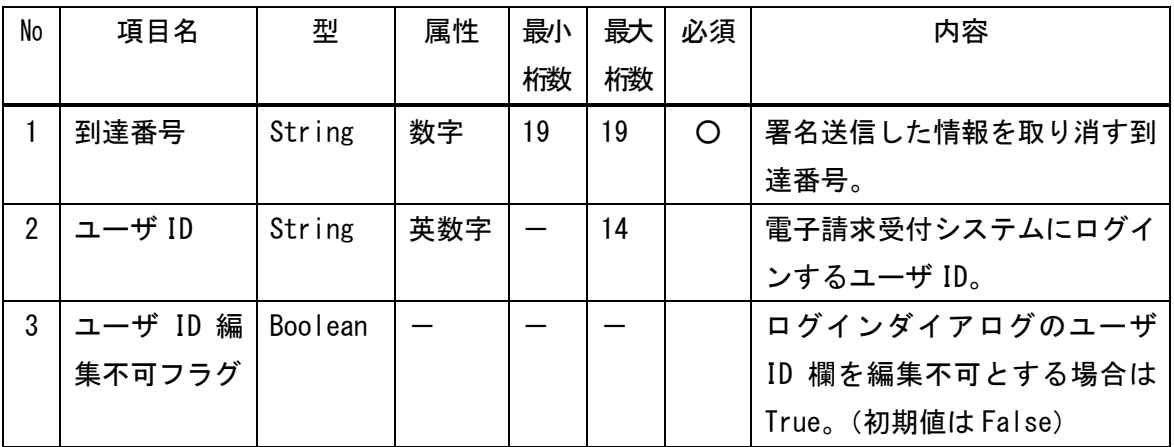

<戻り値>

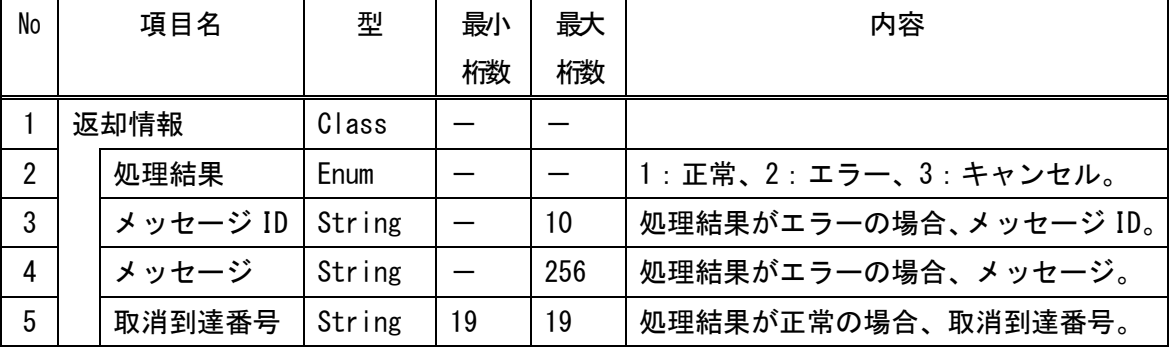

3.4.1.3 署名送信ステータス取得

引数に設定された情報を使用して、電子請求受付システムで管理している請求情報等のステ ータスの取得を行う。

電子請求受付システムでは、審査支払等システムと連携し、請求情報等の最新の状況を管理 しており、それぞれの状況をステータスとして取得可能となっている。

<引数>

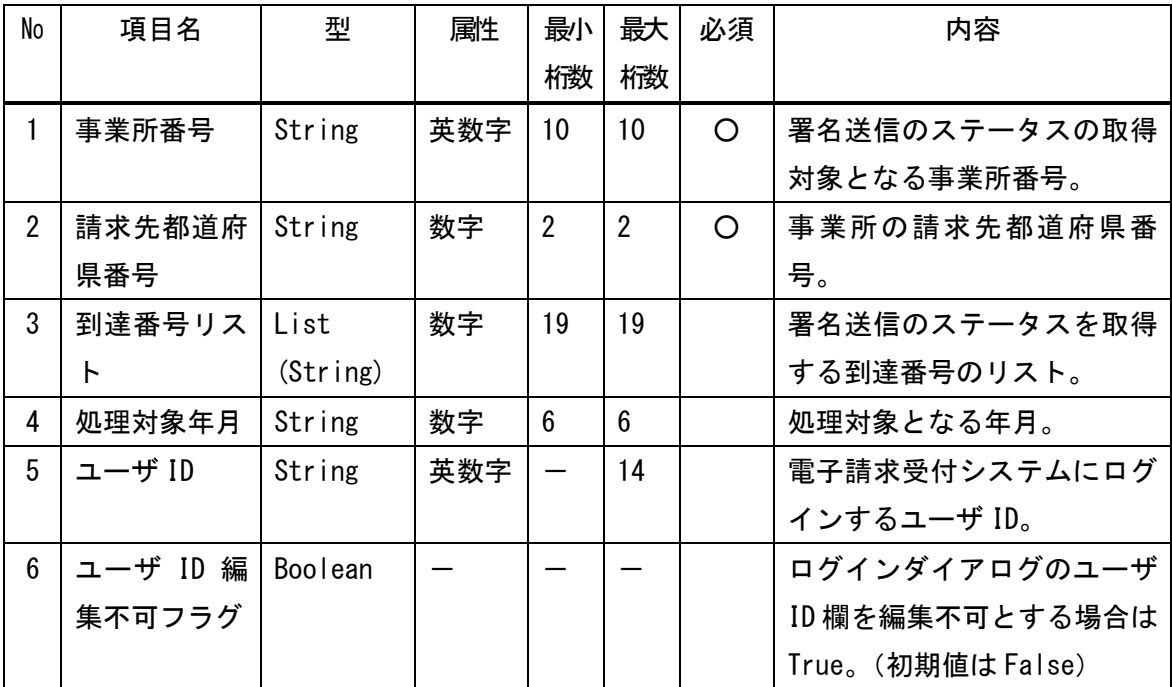

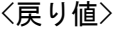

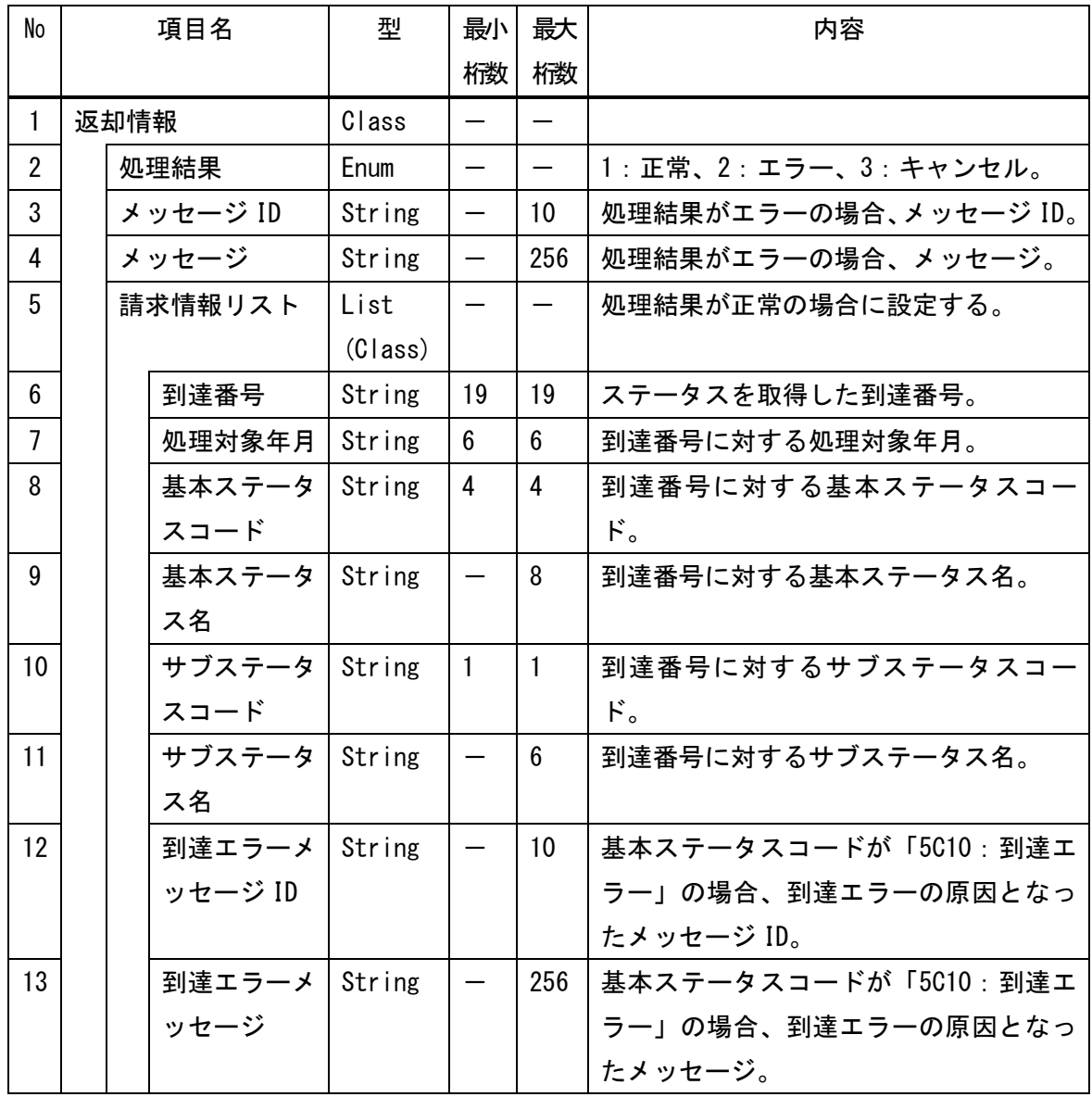

<ステータス一覧>

| No                    | ステータス (コード:名称)        |          | ステータス説明                |  |  |
|-----------------------|-----------------------|----------|------------------------|--|--|
|                       | 基本ステータス               | サブステータス  |                        |  |  |
| $\mathbf{1}$          | <b>5001:到達完了</b>      | $0:$ $-$ | 電子請求受付システムに送信した請求情報等   |  |  |
|                       |                       |          | が、国保連合会に送信される前の状態。     |  |  |
|                       |                       |          | または、取消依頼処理が失敗した状態。     |  |  |
|                       |                       | 1: 取消依頼  | 「到達完了」状態中に、事業所からの取消依頼  |  |  |
|                       |                       |          | を行った状態。                |  |  |
|                       |                       | 9: 取消完了  | 取消依頼処理が成功した状態。         |  |  |
| $\mathbf{2}^{\prime}$ | 5002: 112.12          | $0:$ $-$ | 「到達完了」後、アダプタサーバに請求情報等  |  |  |
|                       |                       |          | が格納された状態。              |  |  |
|                       |                       |          | または、取消依頼処理が失敗した状態。     |  |  |
|                       |                       | 1:取消依頼   | 「連合会到達」状態中に、事業所からの取消依  |  |  |
|                       |                       |          | 頼を行った状態。               |  |  |
|                       |                       | 9: 取消完了  | 取消依頼処理が成功した状態。         |  |  |
| 3                     | 5003: 受付中<br>$0:$ $-$ |          | 「連合会到達」後、連合会連携サーバに請求情  |  |  |
|                       |                       |          | 報等が格納された状態。            |  |  |
|                       |                       |          | または、取消依頼処理が失敗した状態。     |  |  |
|                       |                       | 1: 取消依頼  | 「受付中」状態中に、事業所からの取消依頼を  |  |  |
|                       |                       |          | 行った状態。                 |  |  |
|                       |                       | 2: 取消中   | 連合会連携サーバに取消依頼を行った状態。   |  |  |
|                       |                       | 9: 取消完了  | 取消依頼処理が成功した状態。         |  |  |
| 4                     | 5004:様式エラー有   0 : -   |          | 「受付中」後、連合会連携サーバにおいて、受  |  |  |
|                       |                       |          | 信/外部/事前チェックが終了し、事前チェック |  |  |
|                       |                       |          | で様式エラーがあった状態。          |  |  |
|                       |                       |          | または、取消依頼処理が失敗した状態。     |  |  |
|                       |                       | 1: 取消依頼  | 「様式エラー有」状態中に、事業所からの取消  |  |  |
|                       |                       |          | 依頼を行った状態。              |  |  |
|                       |                       | 2: 取消中   | 連合会連携サーバに取消依頼を行った状態。   |  |  |
|                       |                       | 9: 取消完了  | 取消依頼処理が成功した状態。         |  |  |

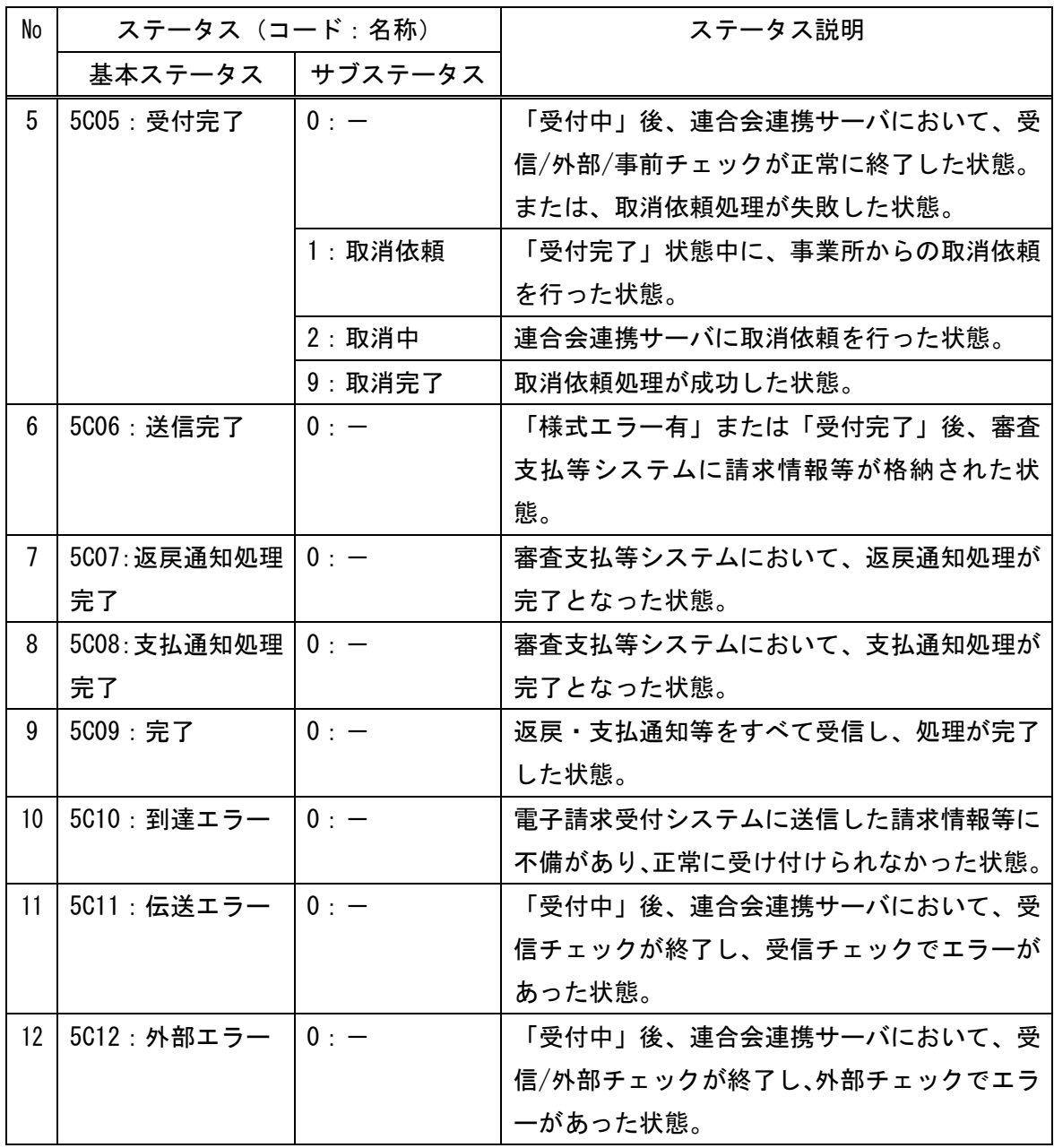

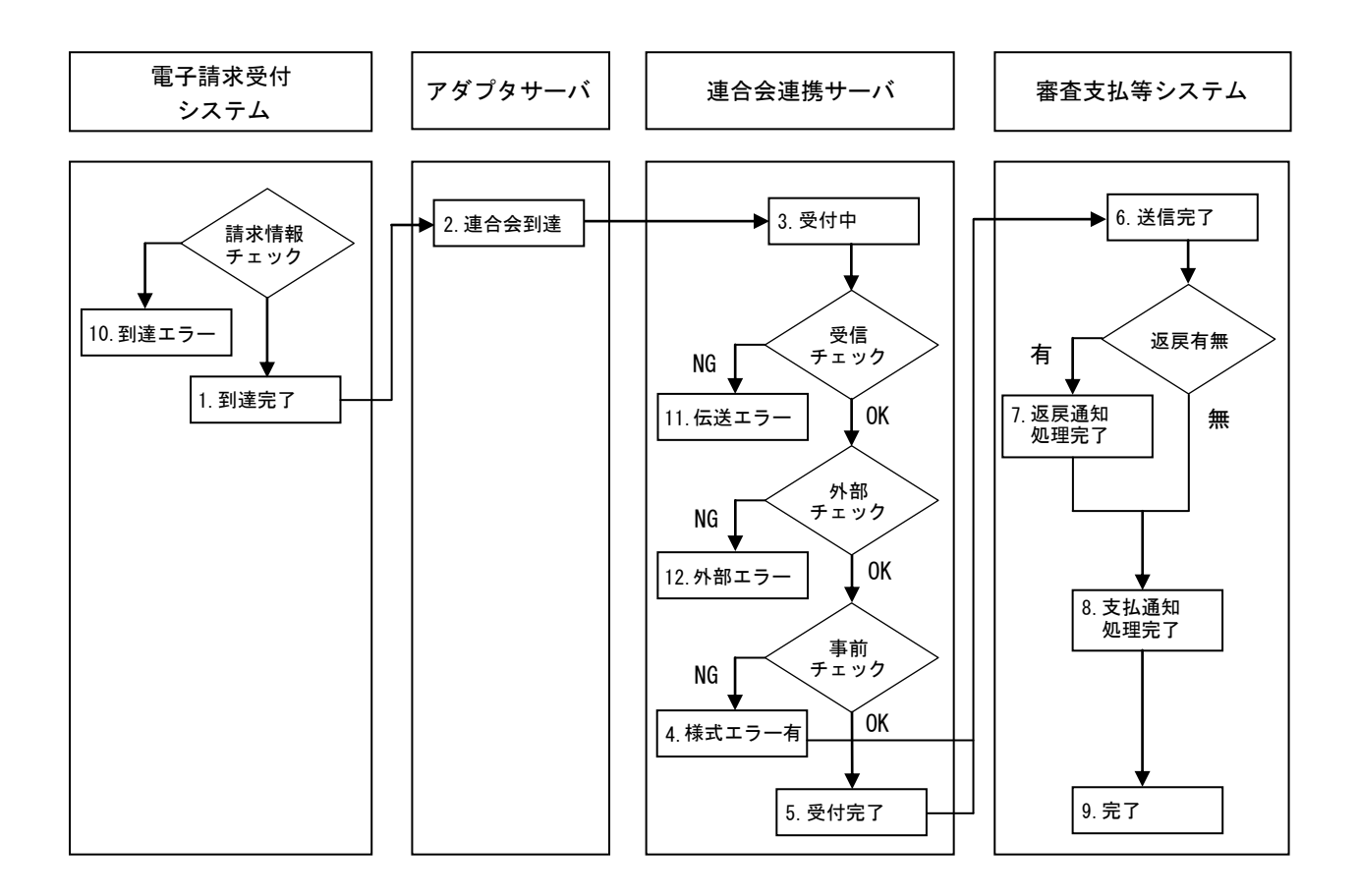

3.4.1.4 署名送信点検結果取得

引数に設定された情報を使用して、電子請求受付システムで管理している請求情報等の点検 結果を取得する。

点検結果が審査支払等システムから電子請求受付システムに連携されている場合(※1)の み、点検結果を取得することができる。

<引数>

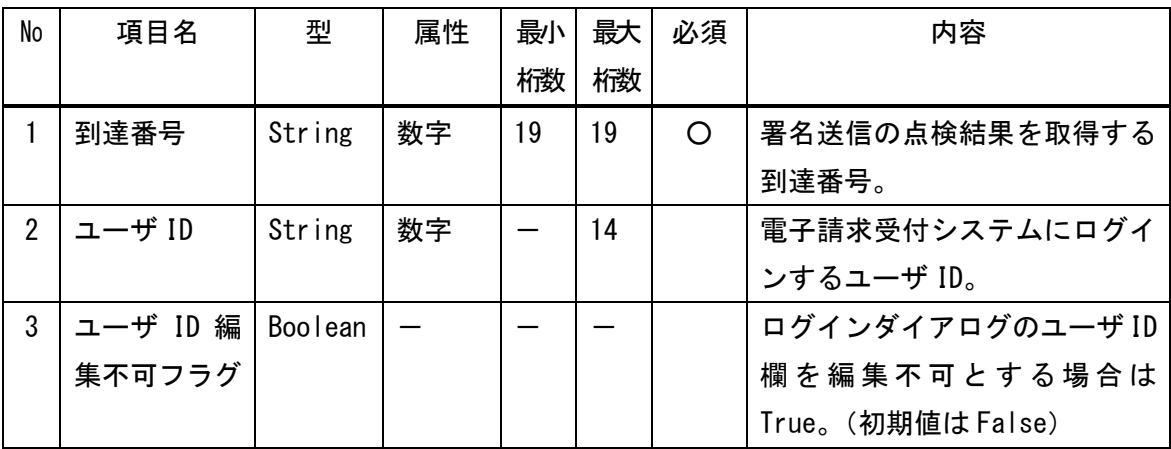

<戻り値>

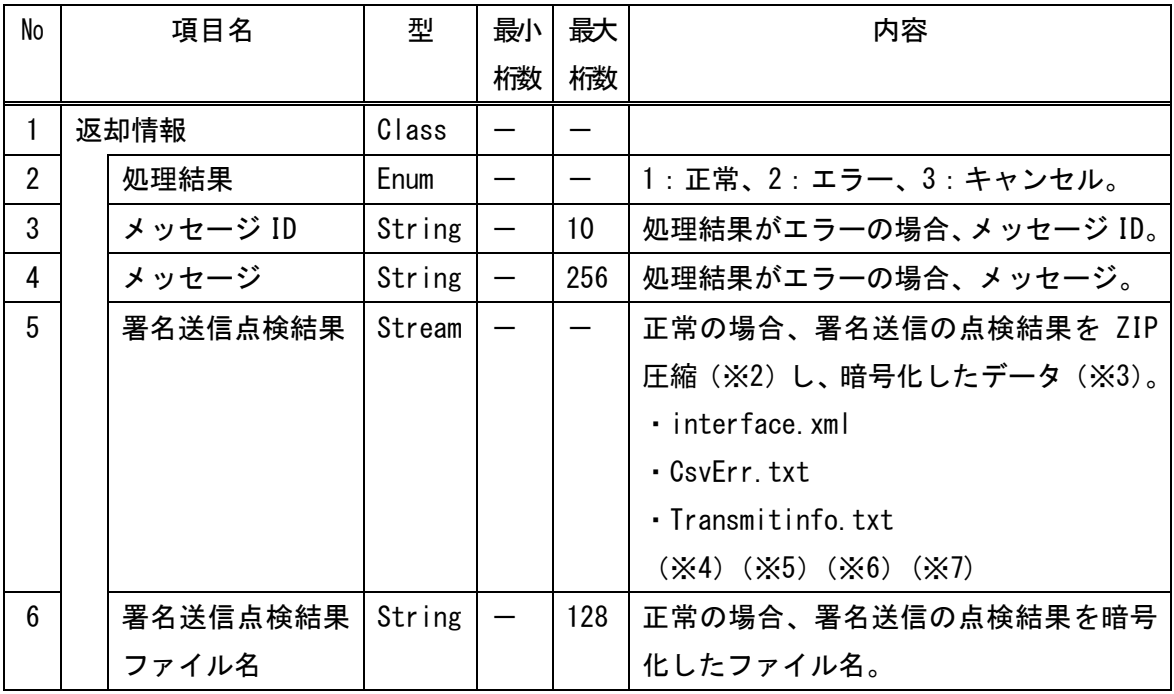

- ※1 点検結果が審査支払等システムから電子請求受付システムに連携されている場合の基本 ステータスは、以下の通り。
	- ・5C04:様式エラー有
	- ・5C05:受付完了
	- ・5C11:伝送エラー
	- ・5C12:外部エラー

なお、「様式エラー有」または「受付完了」後に、以下ステータスに進んでいる場合も取 得可能である。

- ・5C06:送信完了
- ・5C07:返戻通知処理完了
- ・5C08:支払通知処理完了
- ・5C09:完了
- ※2 ZIP ファイルの命名規則は、以下の通りである。

到達番号.zip

- ※3 テスト請求に対する署名送信の点検結果は、暗号化されていないものを返却。
- ※4 署名送信点検結果の interface.xml ファイルの詳細は、「付録.b ファイル仕様」を参 照。
- ※5 署名送信点検結果の CsvErr.txt 及び Transmitinfo.txt ファイルの詳細は、「付録.d 拡 張ファイル」を参照。
- ※6 暗号化されているデータは、「3.4.5.1 復号」において復号を行う。
- ※7 interface.xml は必ず格納されるが、CsvErr.txt 及び Transmitinfo.txt については含ま れる場合と含まれない場合が存在する。

3.4.1.5 署名送信取消結果取得

引数に設定された情報を使用して、電子請求受付システムで管理している請求情報等の取消 結果を取得する。

取消結果が確定している場合(※1)のみ、取消結果を取得することができる。

<引数>

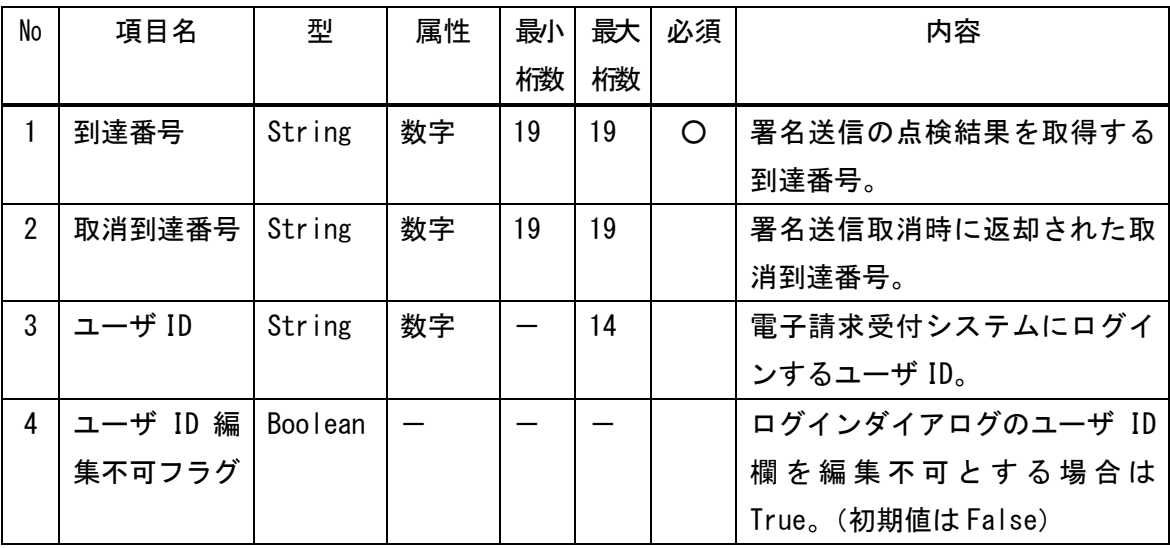

<戻り値>

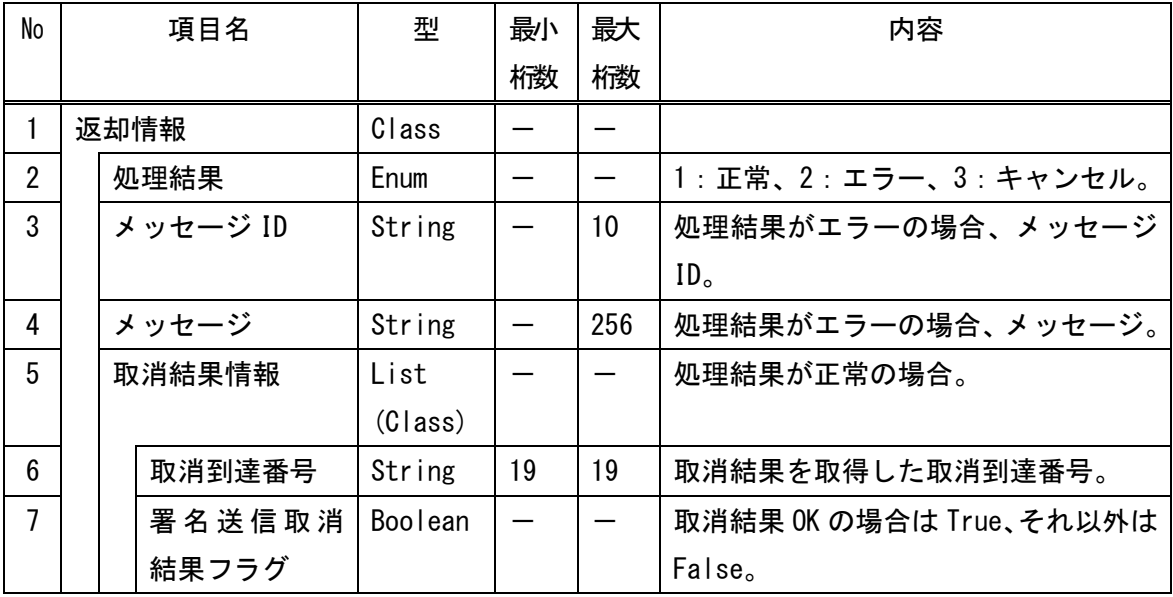

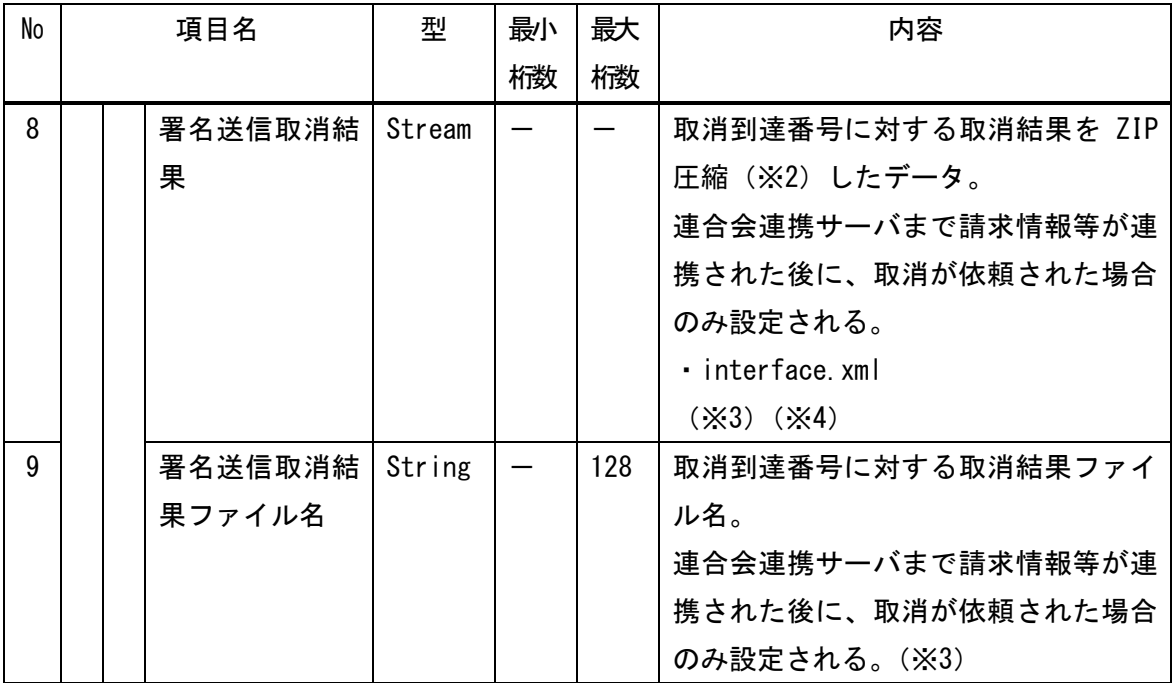

※1 取消結果が確定している場合のサブステータスは、以下の通り。

・9:取消完了、または 0:取消を行っていない状態

※2 ZIP ファイルの命名規則は、以下の通りである。

到達番号 +  $-$  + 取消到達番号. zip

- ※3 連合会連携サーバまで請求情報等が連携された後の基本ステータスは、以下の通り。
	- ・5C03:受付中
	- ・5C04:様式エラー有
	- ・5C05:受付完了
- ※4 署名送信取消結果の interface. xml ファイルの詳細は、「付録. b ファイル仕様」を 参照。

#### 3.4.2 通知文書関連

審査支払等システムから連携される通知文書(増減単位数返戻通知/支払通知等)の取得に 関するインタフェースを以下に示す。

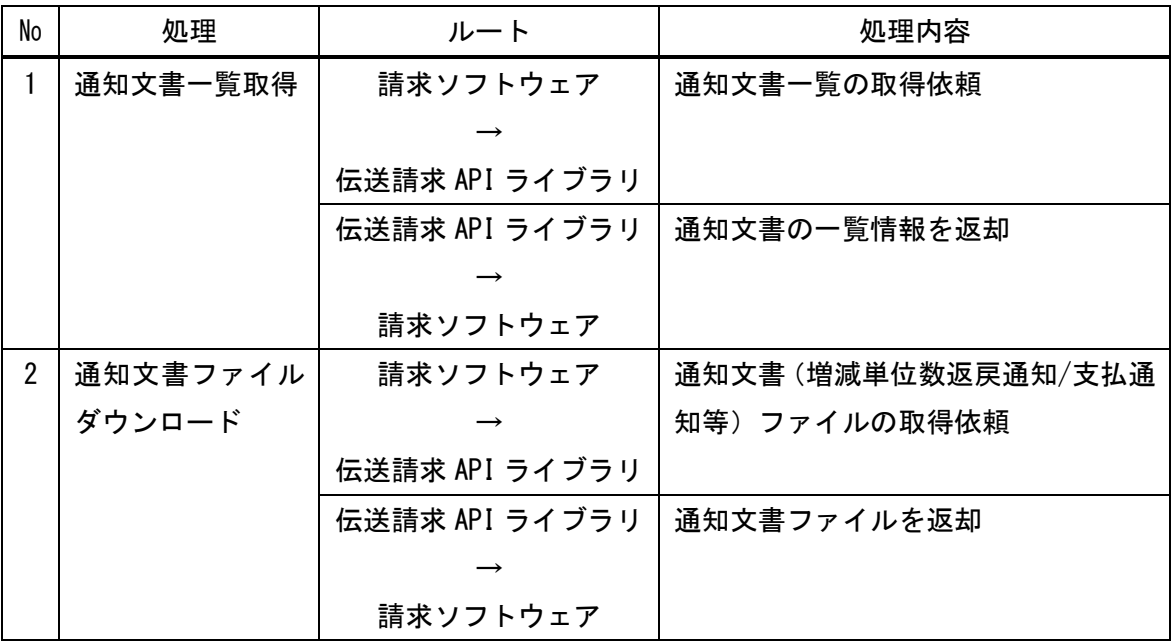

### 3.4.2.1 通知文書一覧取得

引数に設定された情報を使用して、電子請求受付システムで管理している通知文書(増減単 位数返戻通知/支払通知等)の一覧情報を取得する。

当インタフェースで返却される戻り値の返却情報は、通知文書の一覧情報であり、通知文書 ファイル自体ではない。通知文書ファイルの取得については、「3.4.2.2 通知文書フ ァイルダウンロード」にて取得する。

<引数>

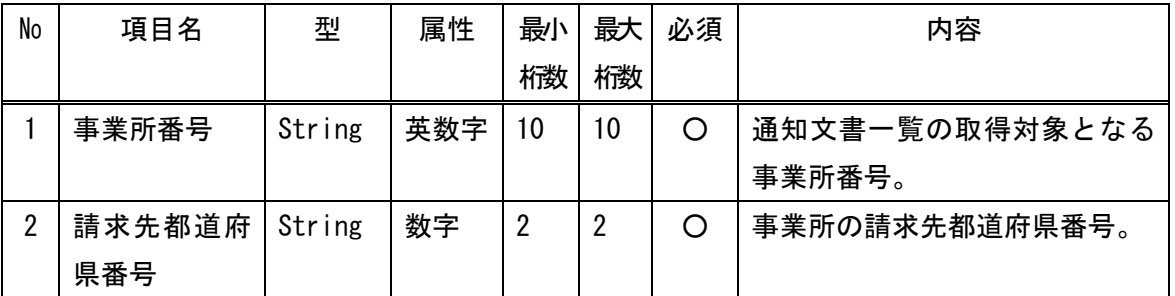

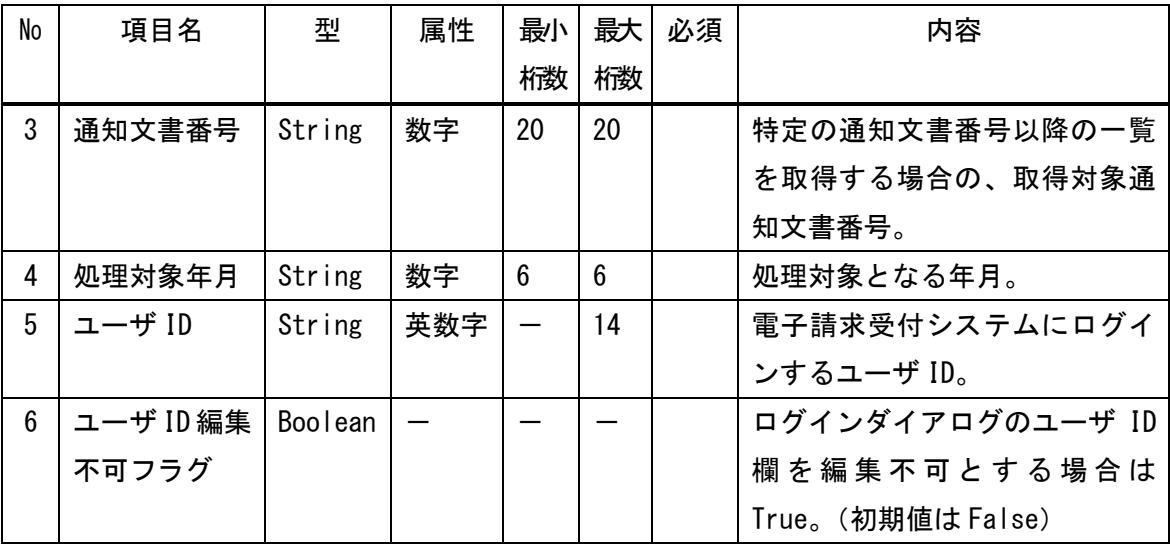

### <戻り値>

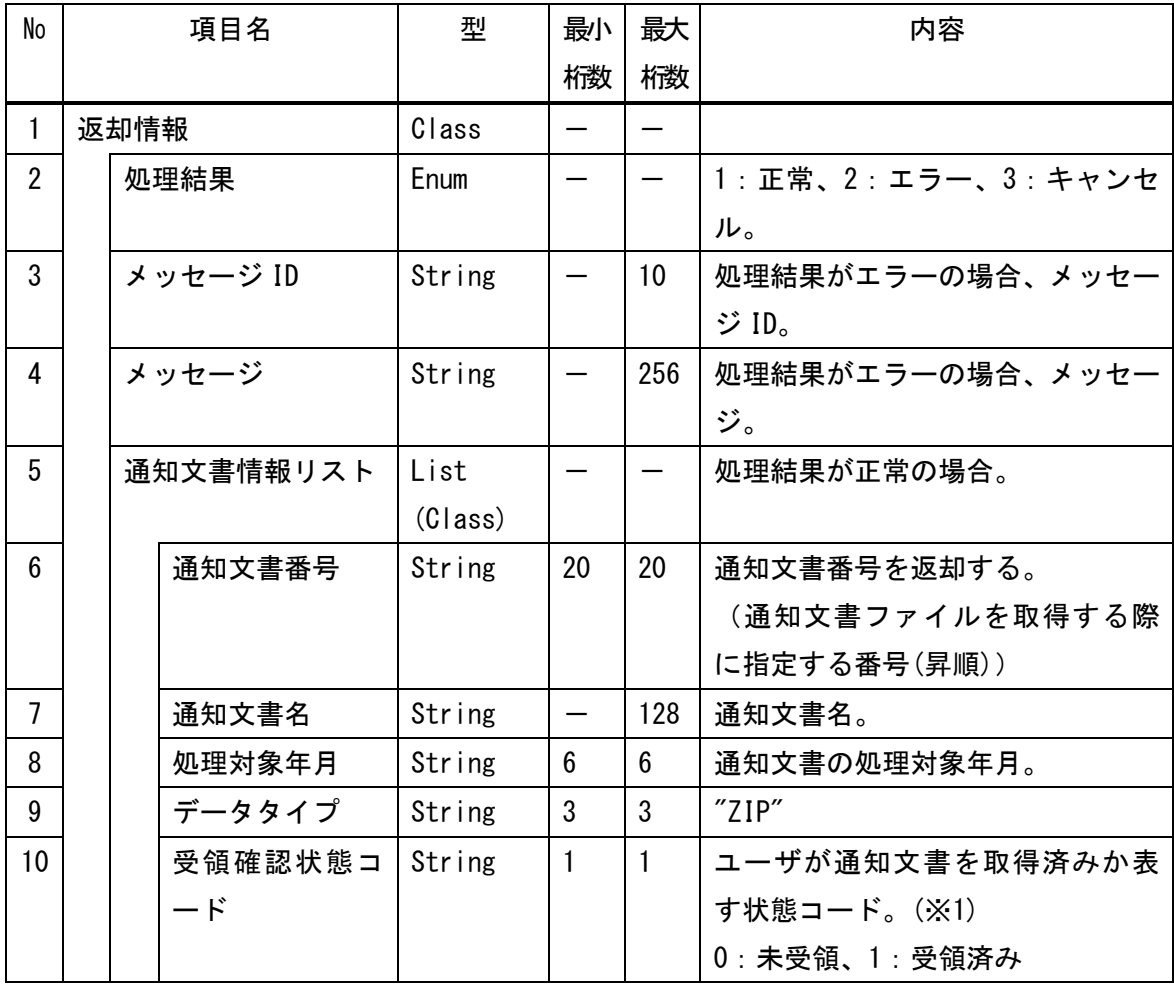

| No | 項目名 |  | 型       | 最小       | 最大 | 内容 |                 |
|----|-----|--|---------|----------|----|----|-----------------|
|    |     |  |         | 桁数       | 桁数 |    |                 |
| 11 |     |  | 受領確認状態名 | String   |    | 3  | ユーザが通知文書を取得済みか表 |
|    |     |  |         |          |    |    | す状態名。           |
|    |     |  |         |          |    |    | 0: '未受領'を設定     |
|    |     |  |         |          |    |    | 0以外:設定なし        |
| 12 |     |  | 職員発行日時  | DateTime |    |    | 職員が通知文書を発行した日時。 |
| 13 |     |  | 受領確認日時  | DateTime |    |    | 事業所/代理人が通知文書を取得 |
|    |     |  |         |          |    |    | した日時。           |

<sup>※1</sup> 「3.4.2.2 通知文書ファイルダウンロード」において、通知文書ファイルを 取得した際に、「1:受領済み」となる。

3.4.2.2 通知文書ファイルダウンロード

引数に設定された情報を使用して、電子請求受付システムで管理している通知文書(増減単 位数返戻通知/支払通知等)ファイルを取得する。

「3.4.2.1 通知文書一覧取得」において取得した通知文書の一覧情報を使用して取 得対象の通知文書情報を引数に設定することで取得することができる。

<引数>

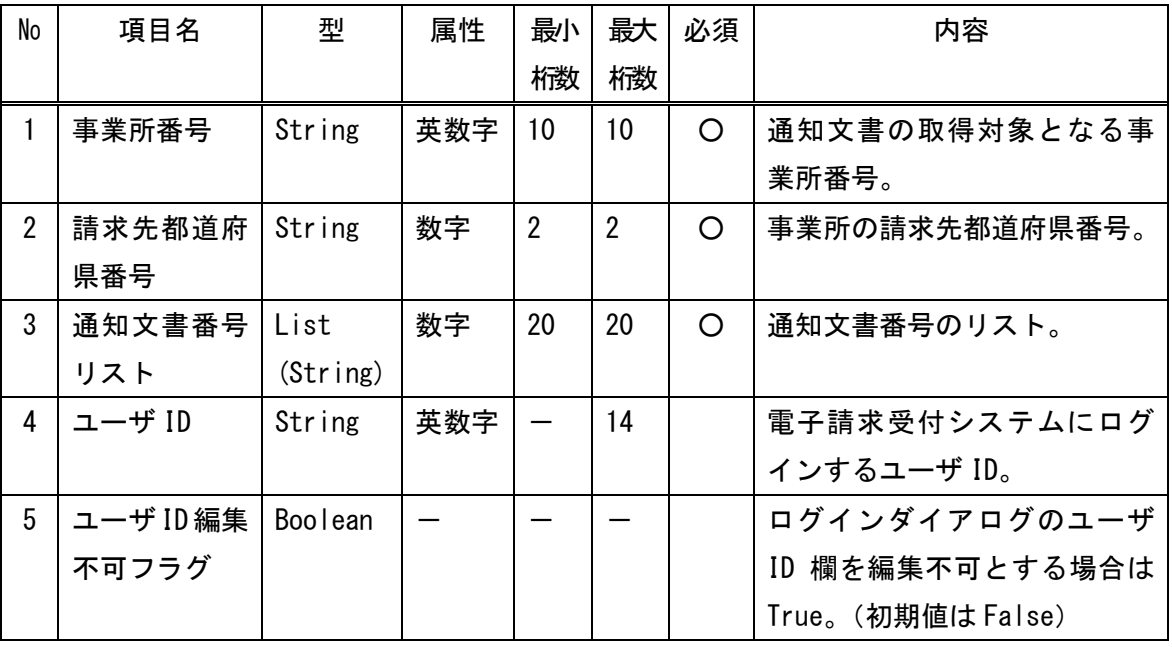
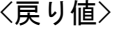

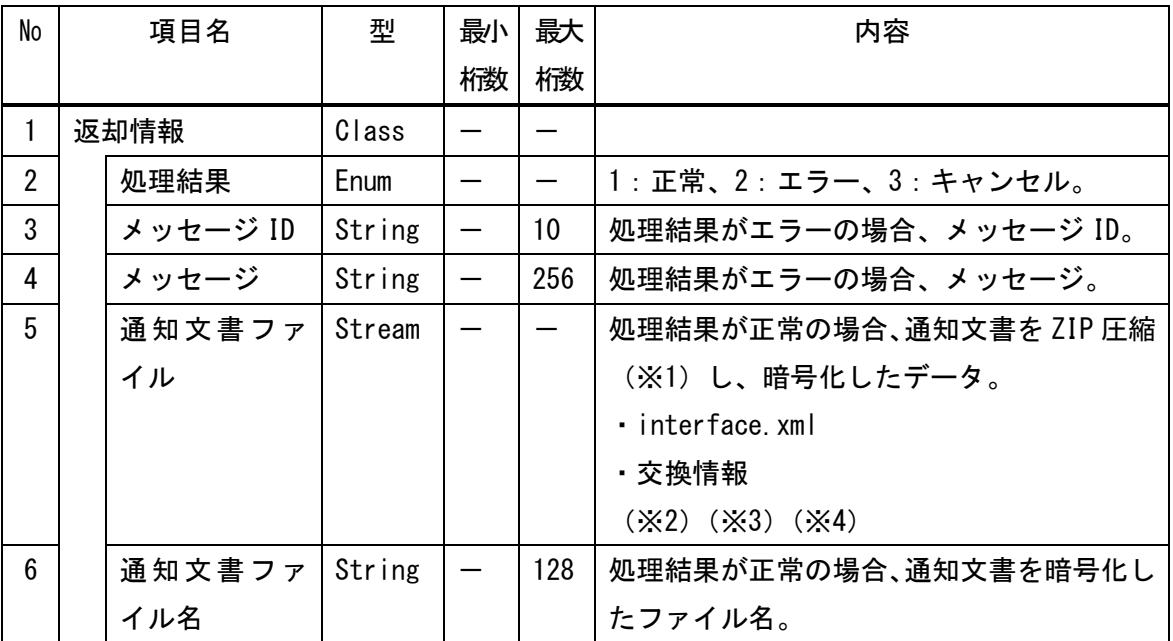

※1 ZIP ファイルの命名規則は、以下の通りである。

通知文書番号.zip

- ※2 通知文書ファイルの interface. xml ファイルの詳細は、「付録. b ファイル仕様」を 参照。
- ※3 交換情報の詳細は、「付録.e ファイル階層図」を参照。
- ※4 暗号化されているデータは、「3.4.5.1 復号」において復号を行う。
- 3.4.3 お知らせ関連

電子請求受付システムにおいて登録されるお知らせ情報や、審査支払等システムから連携さ れる連絡電文の取得に関するインタフェースを以下に示す。

なお、審査支払等システムから連携される連絡電文は、電子請求受付システムにおいてはお 知らせ情報として管理する。

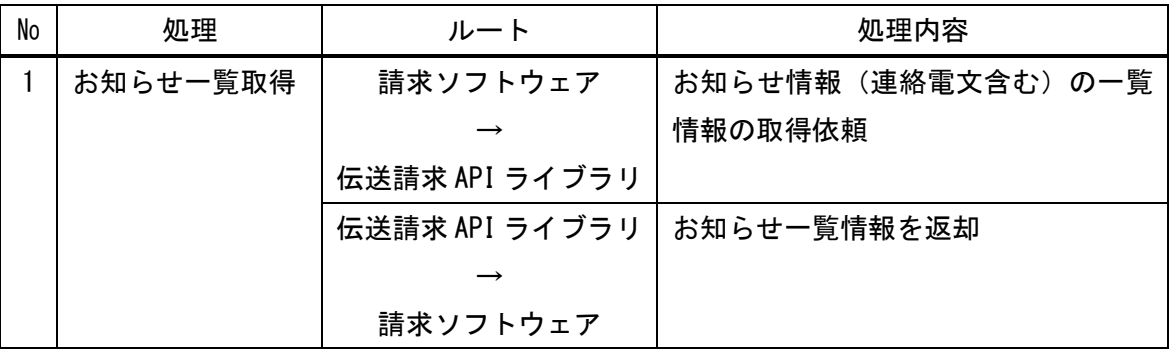

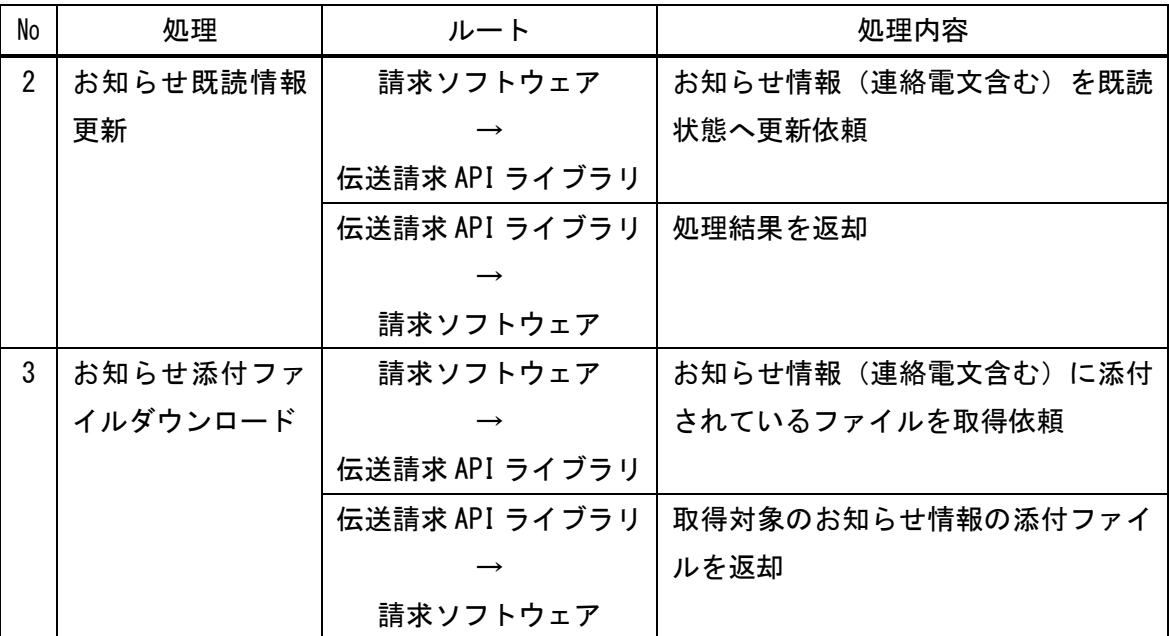

3.4.3.1 お知らせ一覧取得

引数に設定された情報を使用して、電子請求受付システムで管理しているお知らせ情報(連 絡電文含む)の一覧情報を取得する。

当インタフェースで返却される戻り値は、お知らせの一覧情報であり、お知らせ情報に添付 されているファイルは返却されない。添付ファイルの取得については、「3.4.3.3 お 知らせ添付ファイルダウンロード」にて取得する。

<引数>

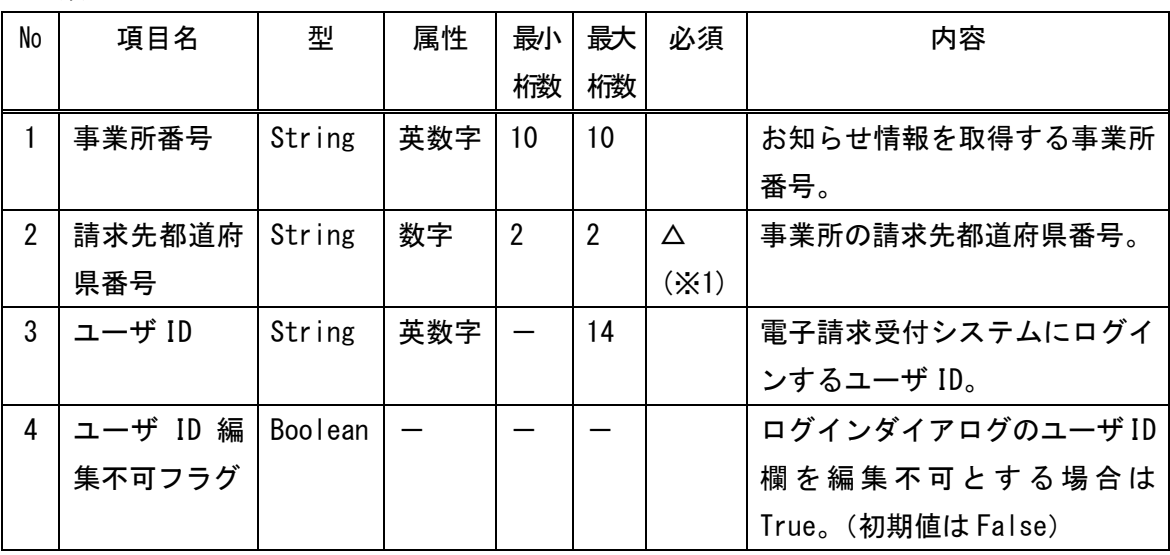

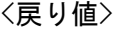

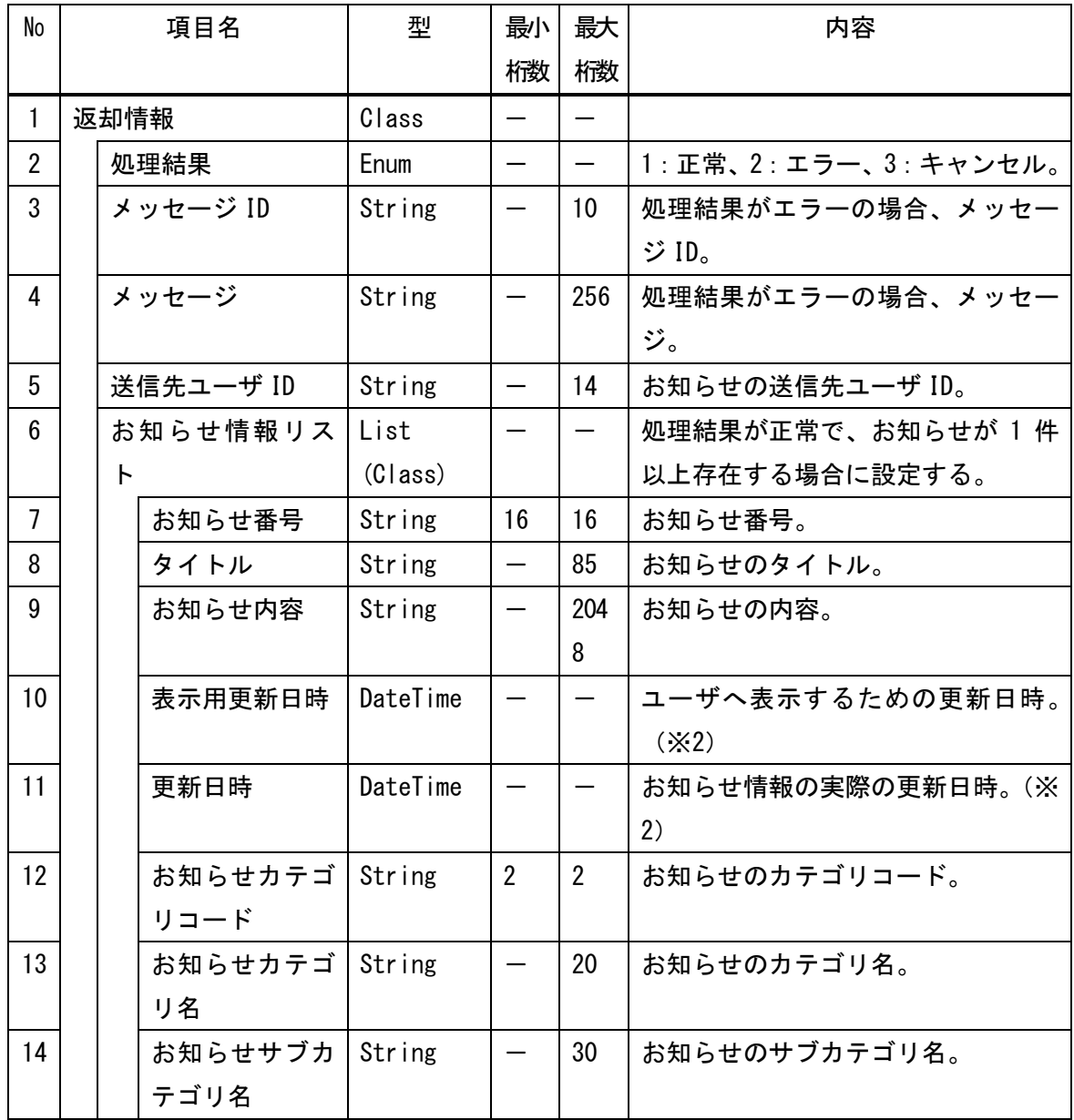

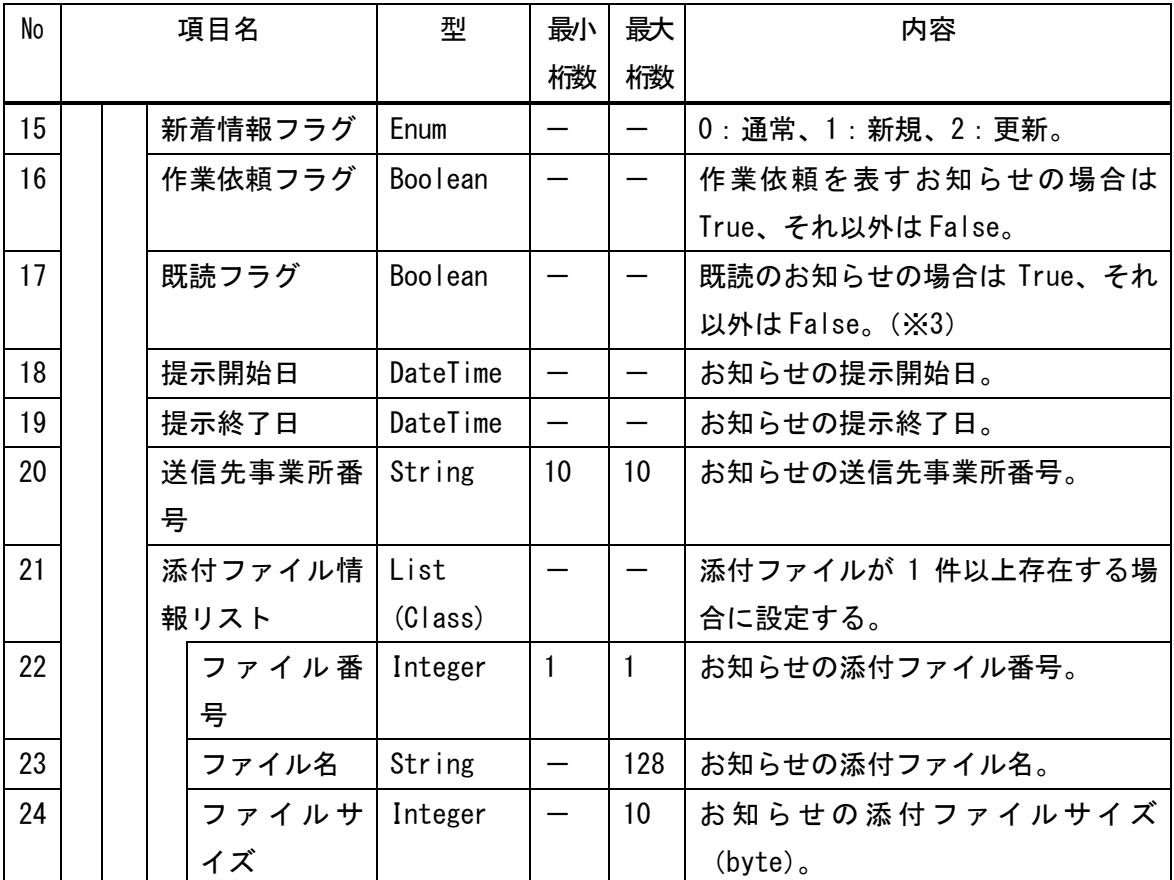

※1 事業所番号が設定された場合は必須。

※2 「表示用更新日時」は、ユーザが画面上等で確認可能な更新日時として使用する。 「更新日時」は、実際にお知らせ情報が更新された日時で、各種内部処理で使用する。

※3 「既読フラグ」は、「3.4.3.2 お知らせ既読情報更新」において更新される。

3.4.3.2 お知らせ既読情報更新

引数に設定された情報を使用して、電子請求受付システムで管理しているお知らせ情報(連 絡電文含む)を既読状態へ更新する。

電子請求受付システムでは、登録されているお知らせ情報の既読/未読状態をユーザ毎に管 理している。

既に既読状態のお知らせに対しては、更新を行う必要はない。

<引数>

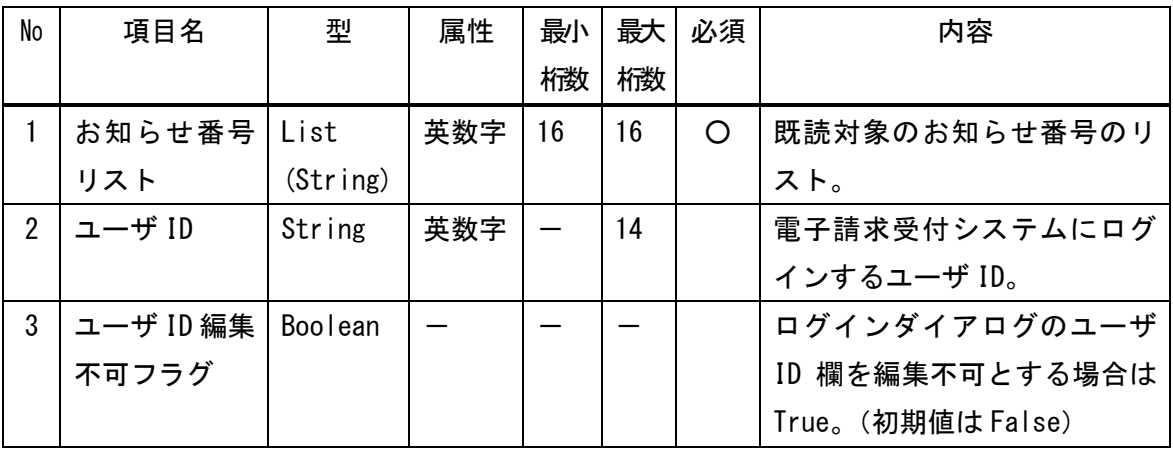

<戻り値>

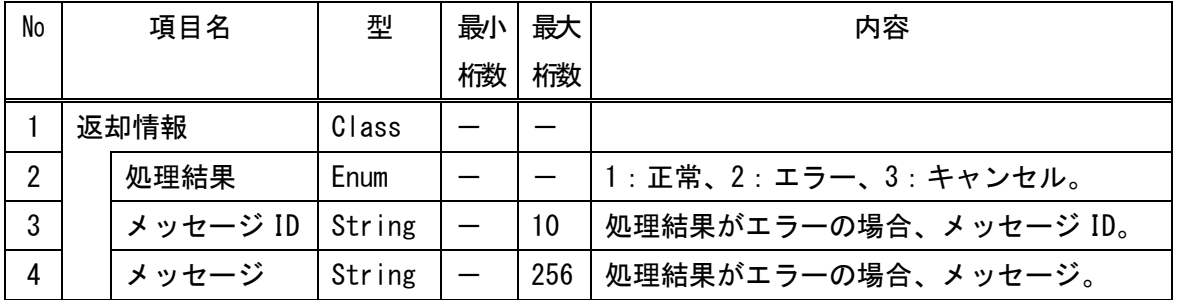

3.4.3.3 お知らせ添付ファイルダウンロード

引数に設定された情報を使用して、電子請求受付システムで管理しているお知らせ情報(連 絡電文含む)に添付されているファイルを取得する。

「3.4.3.1 お知らせ一覧取得」において取得したお知らせ情報を引数に設定するこ とで、取得対象の添付ファイルを取得することができる。

<引数>

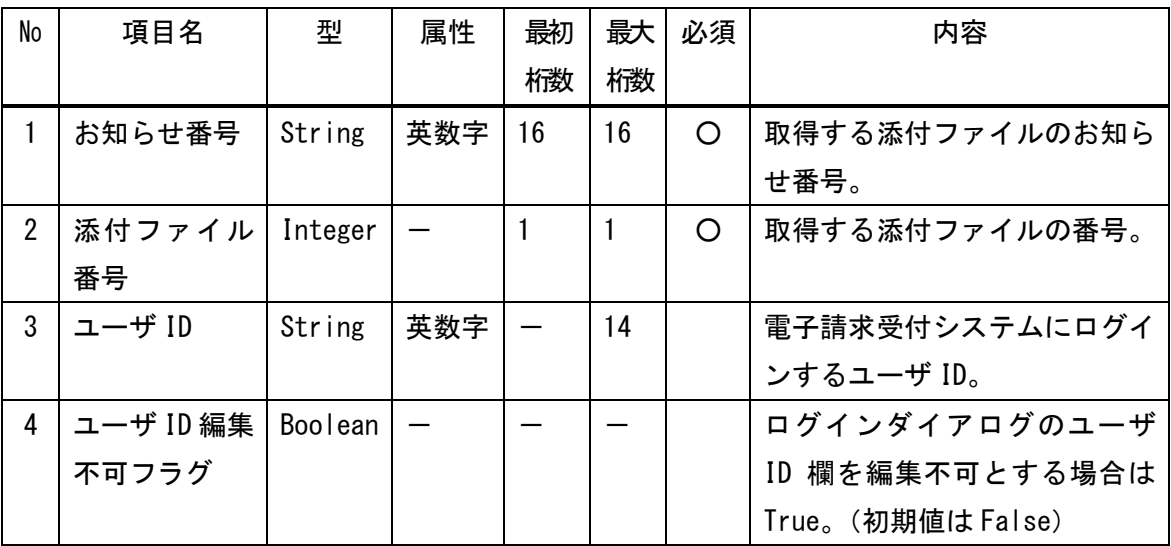

<戻り値>

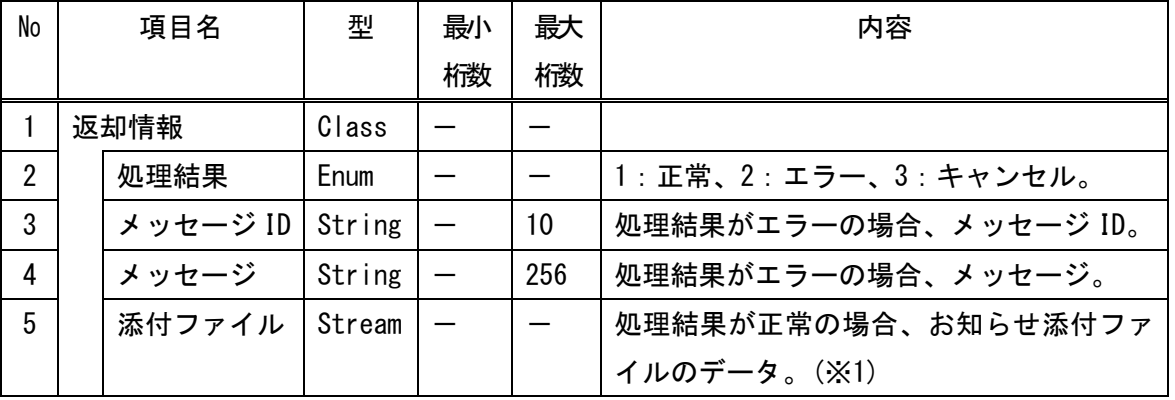

※1 拡張子が「.kcps」の添付ファイルデータは暗号化されているため、「3.4.5.1 復号」において復号を行う。

#### 3.4.4 マニュアル関連

電子請求受付システムにおいて管理されているマニュアルの取得に関するインタフェースを以下に 示す。

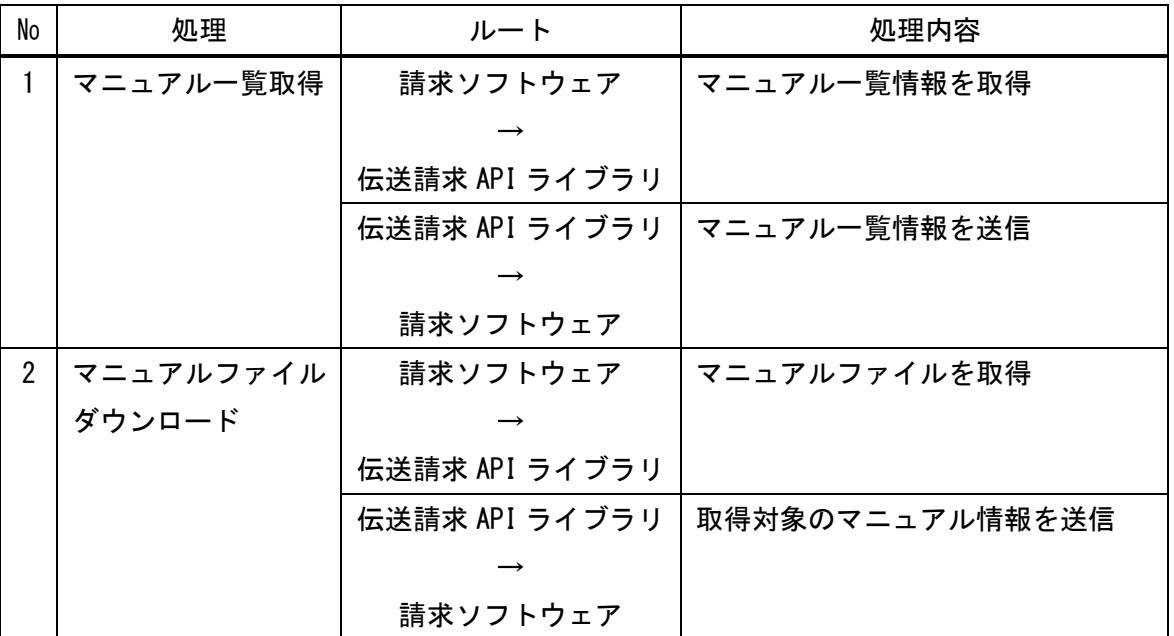

3.4.4.1 マニュアル一覧取得

引数に設定された情報を使用して、電子請求受付システムで管理しているマニュアル情報の 一覧情報を取得する。

当インタフェースで返却される戻り値は、マニュアルの一覧情報であり、マニュアルファイ ル自体ではない。マニュアルファイルの取得については、「3.4.4.2 マニュアルファ イルダウンロード」にて取得する。

<引数>

なし

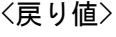

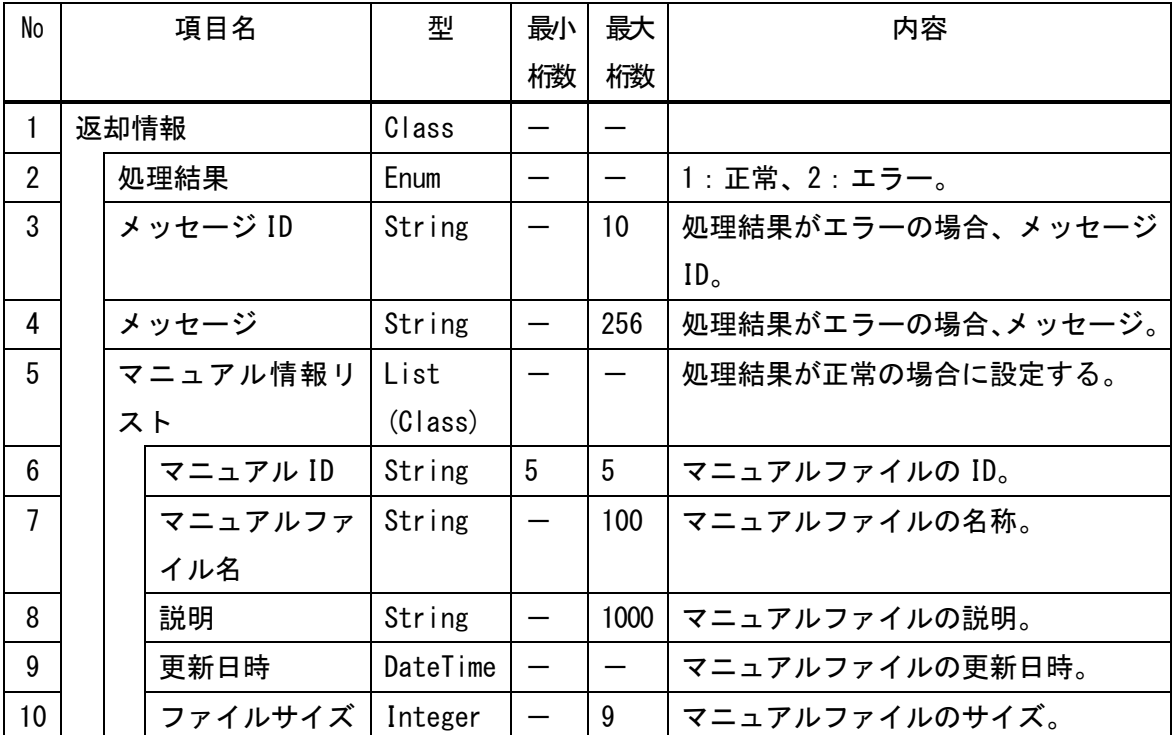

3.4.4.2 マニュアルファイルダウンロード

引数に設定された情報を使用して、電子請求受付システムで管理しているマニュアルファイ ルを取得する。

「3.4.4.1 マニュアル一覧取得」において取得したマニュアル情報を引数に設定す ることで、取得対象のマニュアルファイルを取得することができる。

<引数>

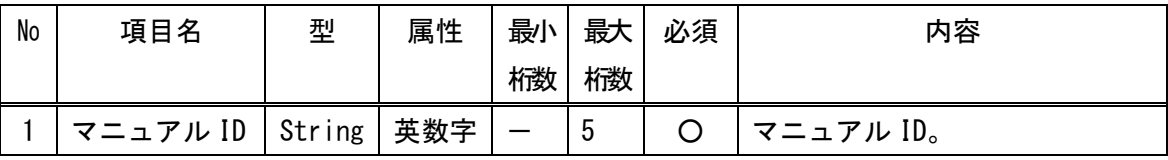

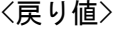

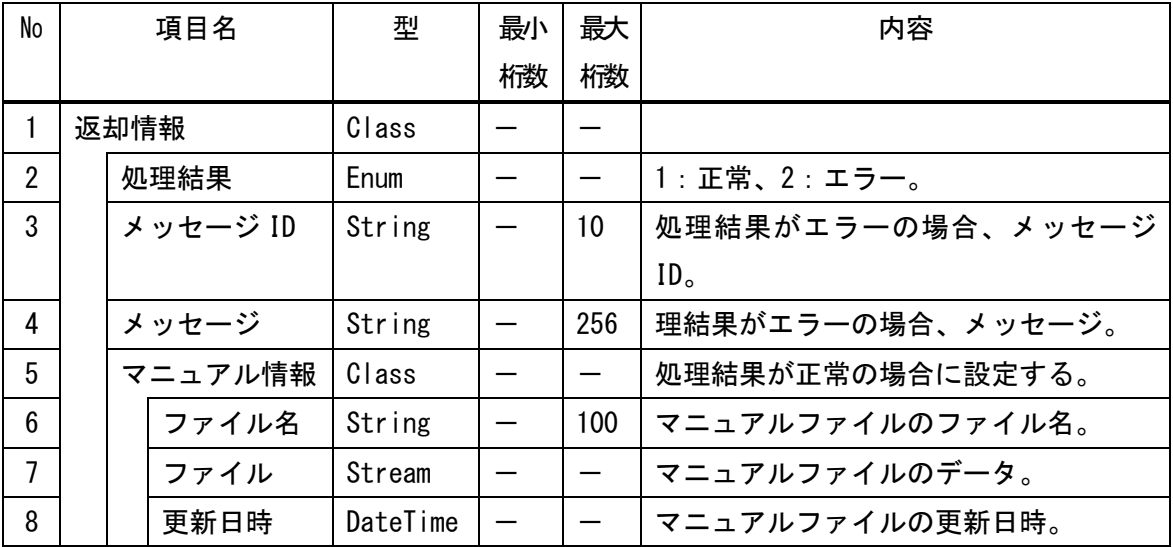

3.4.5 その他

電子請求受付システムとの連携以外に関するインタフェースを以下に示す。

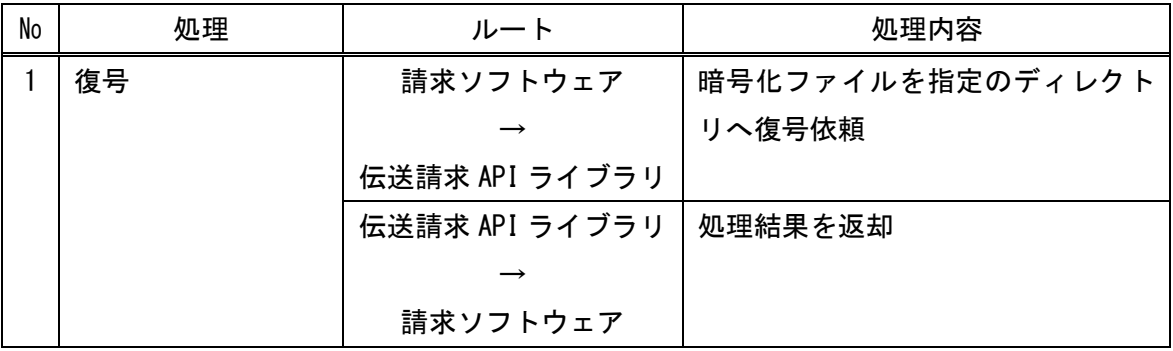

3.4.5.1 復号

復号ツールを起動し、引数に設定された情報を使用して、暗号化ファイルを指定したディレ クトリへ復号する。

暗号化されているファイルの拡張子は「kcps」とする。

<引数>

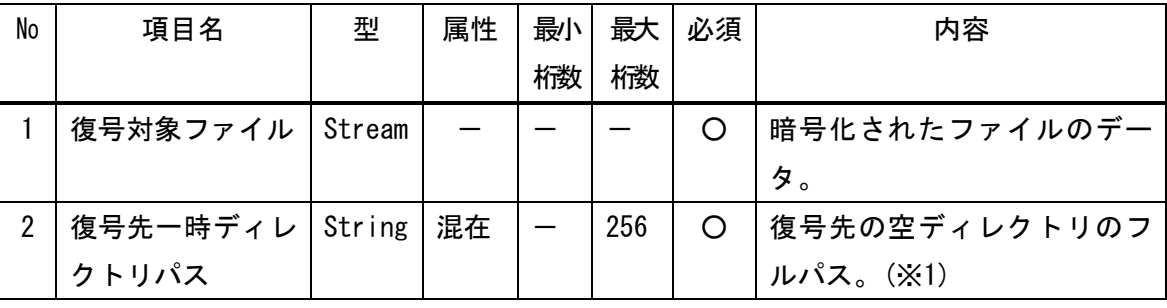

※1 指定先のディレクトリ内にファイルが存在する場合、エラーとなる。

<戻り値>

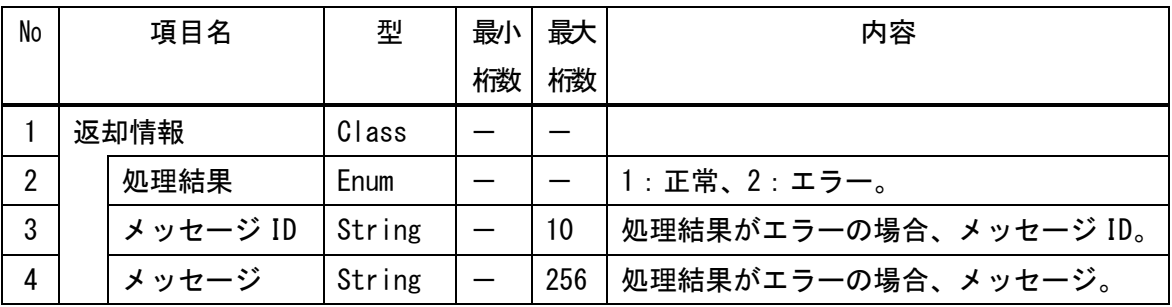

### 4.制限事項

# 4.1 使用上の制限

連携データの不整合等が発生する可能性があるため、マルチスレッド/マルチプロセスによ る多重起動を禁止する。

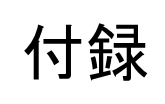

### 付録.a エラーメッセージ一覧

伝送請求 API ライブラリから返却されるメッセージ ID を以下に示す。

<エラーメッセージ一覧の記載内容>

|   | メッセージの内容                                  |
|---|-------------------------------------------|
|   | ※{}内の0から始まる連番は、「3. 備考」に記載された置換文字列で置換して表示す |
|   | る                                         |
|   | メッセージ出力条件                                 |
| 3 | 備考                                        |
| 4 | エラーメッセージの返却方法                             |

<ログインに関するエラーメッセージ>

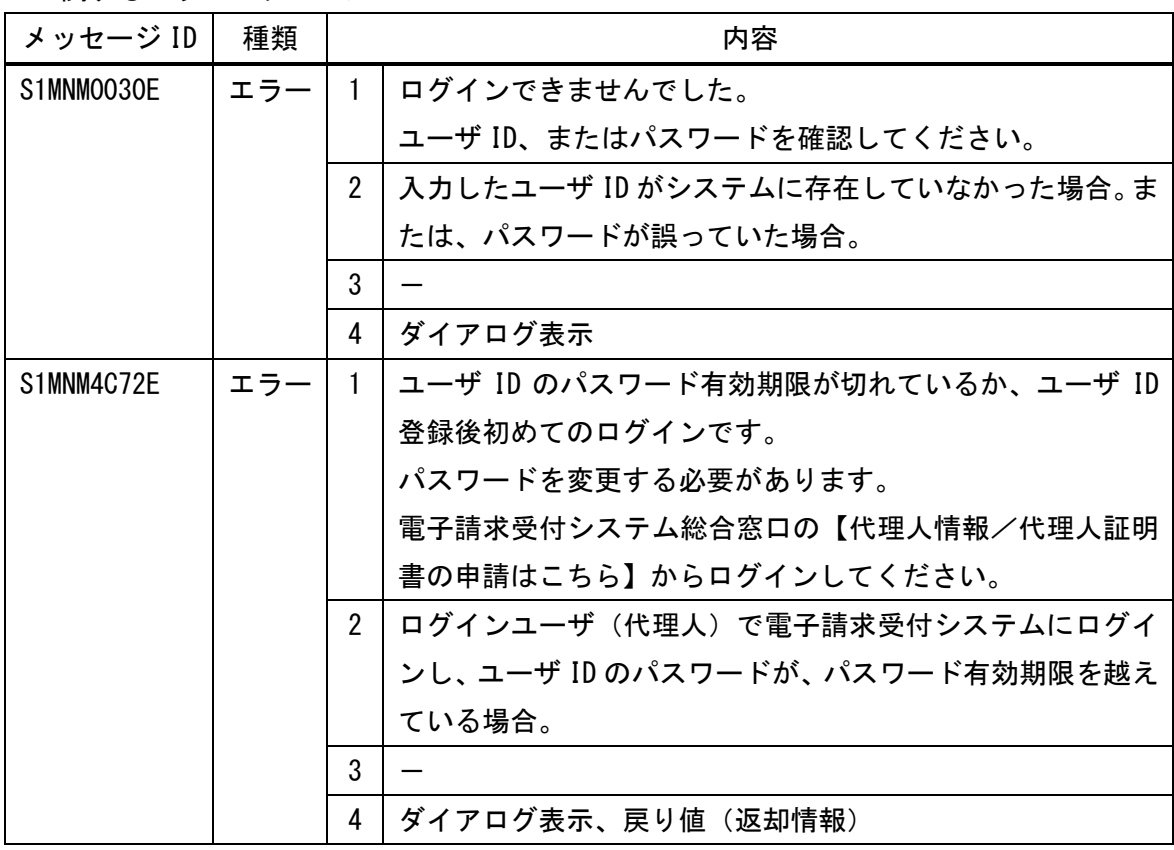

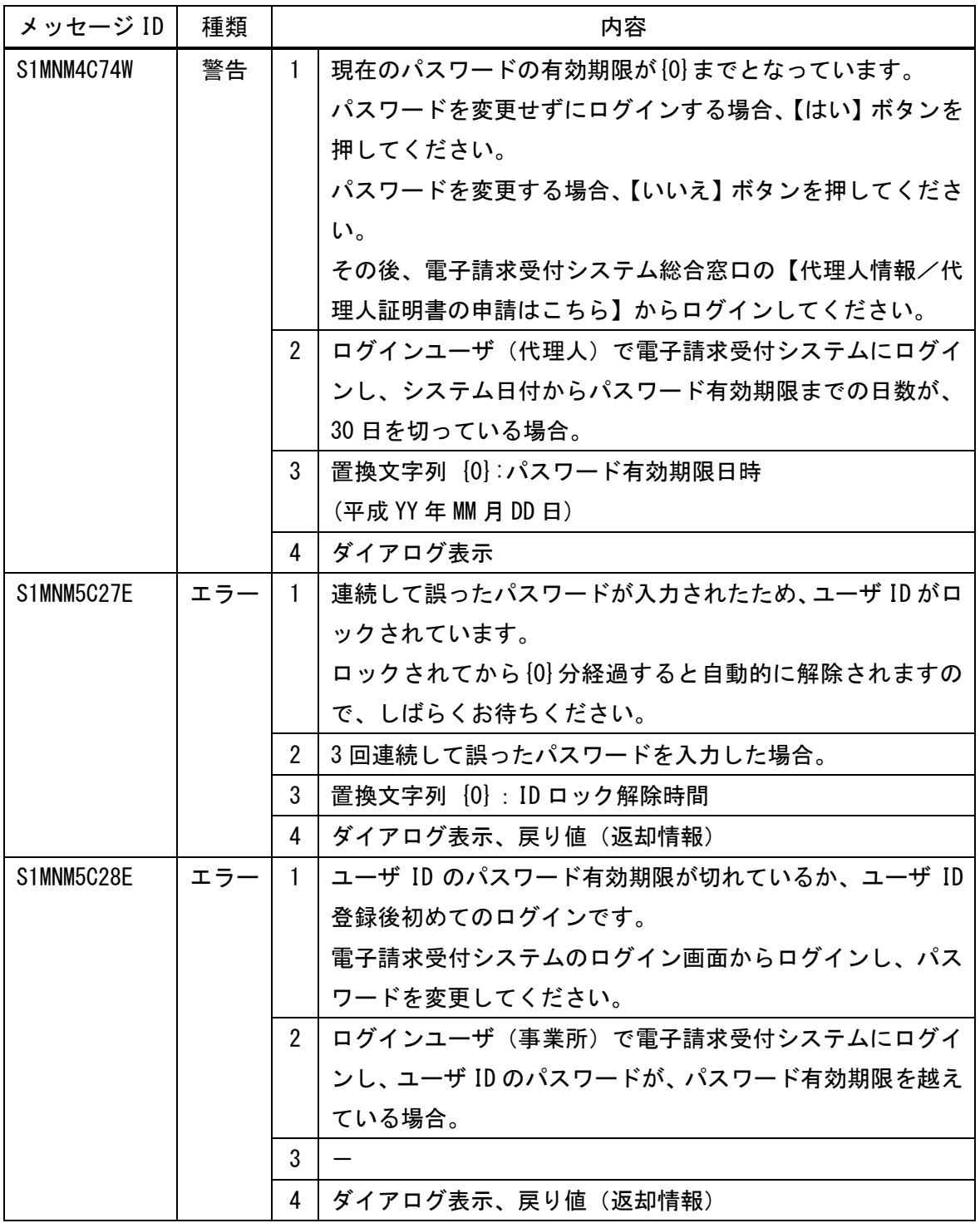

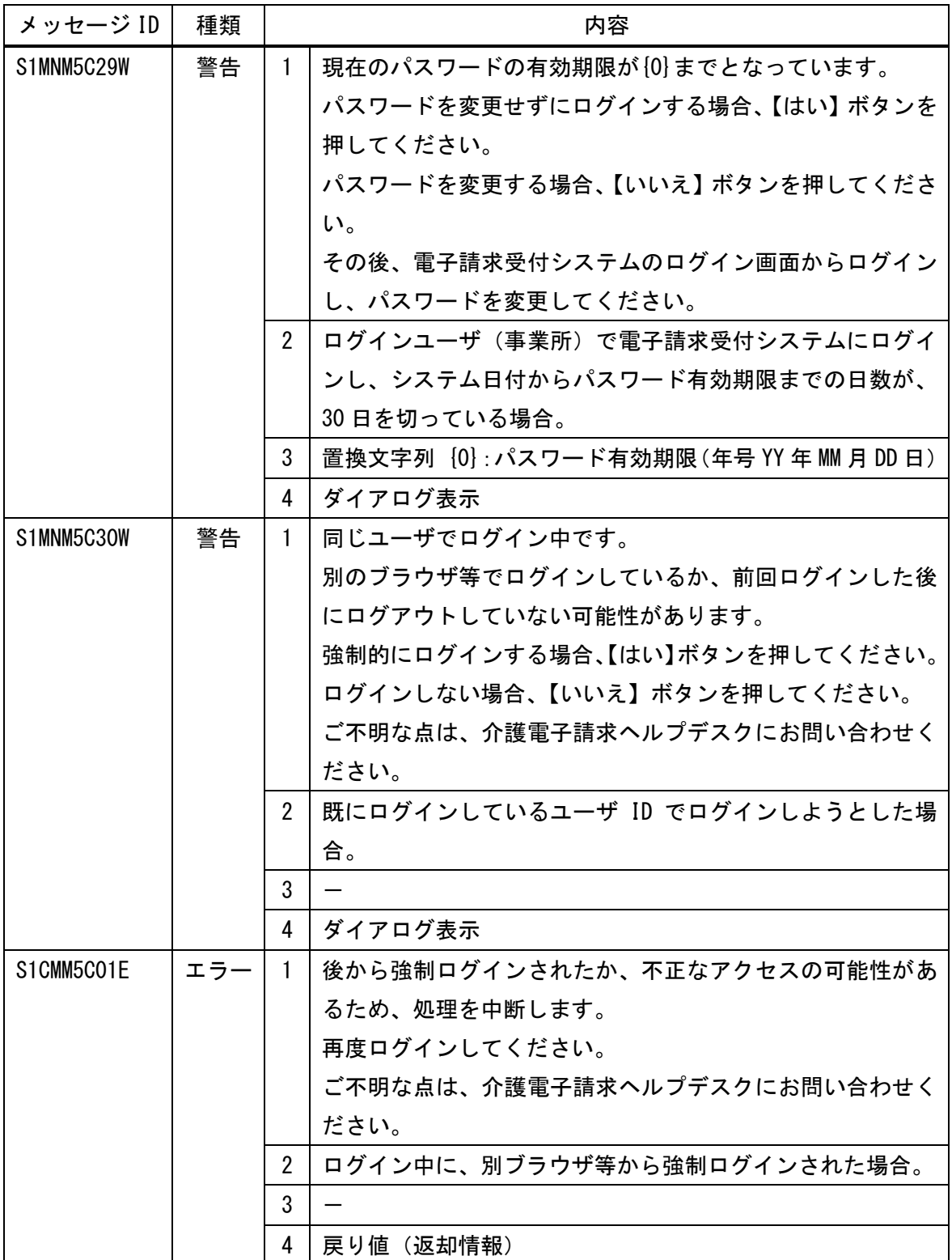

<請求情報チェックに関するエラーメッセージ>

| メッセージ ID                                        | 種類  | 内容                    |                                |  |  |  |
|-------------------------------------------------|-----|-----------------------|--------------------------------|--|--|--|
| S1DSM4001E                                      | エラー | $\overline{1}$        | レコード数が不正です。                    |  |  |  |
|                                                 |     |                       | 3レコード以上設定してください。               |  |  |  |
|                                                 |     | $\overline{2}$        | レコード数検査エラー                     |  |  |  |
|                                                 |     | 3                     |                                |  |  |  |
|                                                 |     | 4                     | 戻り値(返却情報)                      |  |  |  |
| S1DSM4002E                                      | エラー |                       | 1 レコード種別が不正です。                 |  |  |  |
|                                                 |     |                       | 先頭レコードは"1"、最終レコードは"3"、その他のレコード |  |  |  |
|                                                 |     |                       | は"2"を設定してください。                 |  |  |  |
|                                                 |     | $\mathbf{2}^{\prime}$ | レコード種別検査エラー                    |  |  |  |
|                                                 |     | 3                     | $\overline{\phantom{m}}$       |  |  |  |
|                                                 |     | 4                     | 戻り値(返却情報)                      |  |  |  |
| S1DSM4003E                                      | エラー | $\mathbf{1}$          | レコード項目数が不正です。                  |  |  |  |
|                                                 |     |                       | [0] 項目以上設定してください。              |  |  |  |
|                                                 |     | $\overline{2}$        | 交換情報識別番号検査エラー                  |  |  |  |
|                                                 |     | 3                     | 置換文字列 [0]:最低限必要な項目数            |  |  |  |
|                                                 |     | 4                     | 戻り値(返却情報)                      |  |  |  |
| S1DSM4004E                                      | エラー | $\mathbf{1}$          | レコード項目数が不正です。                  |  |  |  |
|                                                 |     |                       | {0} 項目を設定してください。               |  |  |  |
|                                                 |     | $\mathbf{2}^{\prime}$ | レコード項目数検査エラー                   |  |  |  |
|                                                 |     | 3                     | 置換文字列 [0]: 正しい項目数              |  |  |  |
|                                                 |     | 4                     | 戻り値(返却情報)                      |  |  |  |
| S1DSM4005E                                      | エラー | $\mathbf{1}$          | 必須項目に値が設定されていません。              |  |  |  |
|                                                 |     |                       | 値を設定してください。                    |  |  |  |
|                                                 |     | $\overline{2}$        | 必須項目検査エラー                      |  |  |  |
|                                                 |     |                       | 交換情報識別番号検査エラー                  |  |  |  |
|                                                 |     | 3                     |                                |  |  |  |
| 4                                               |     |                       | 戻り値(返却情報)                      |  |  |  |
| S1DSM4006E<br>エラー<br>値の形式が不正です。<br>$\mathbf{1}$ |     |                       |                                |  |  |  |
|                                                 |     |                       | 正しい形式 ({0}) で設定してください。         |  |  |  |
| $\overline{2}$                                  |     |                       | 形式検査エラー                        |  |  |  |
| 3                                               |     |                       | 置換文字列 [0]: 正しい形式               |  |  |  |
|                                                 |     | 4                     | 戻り値 (返却情報)                     |  |  |  |

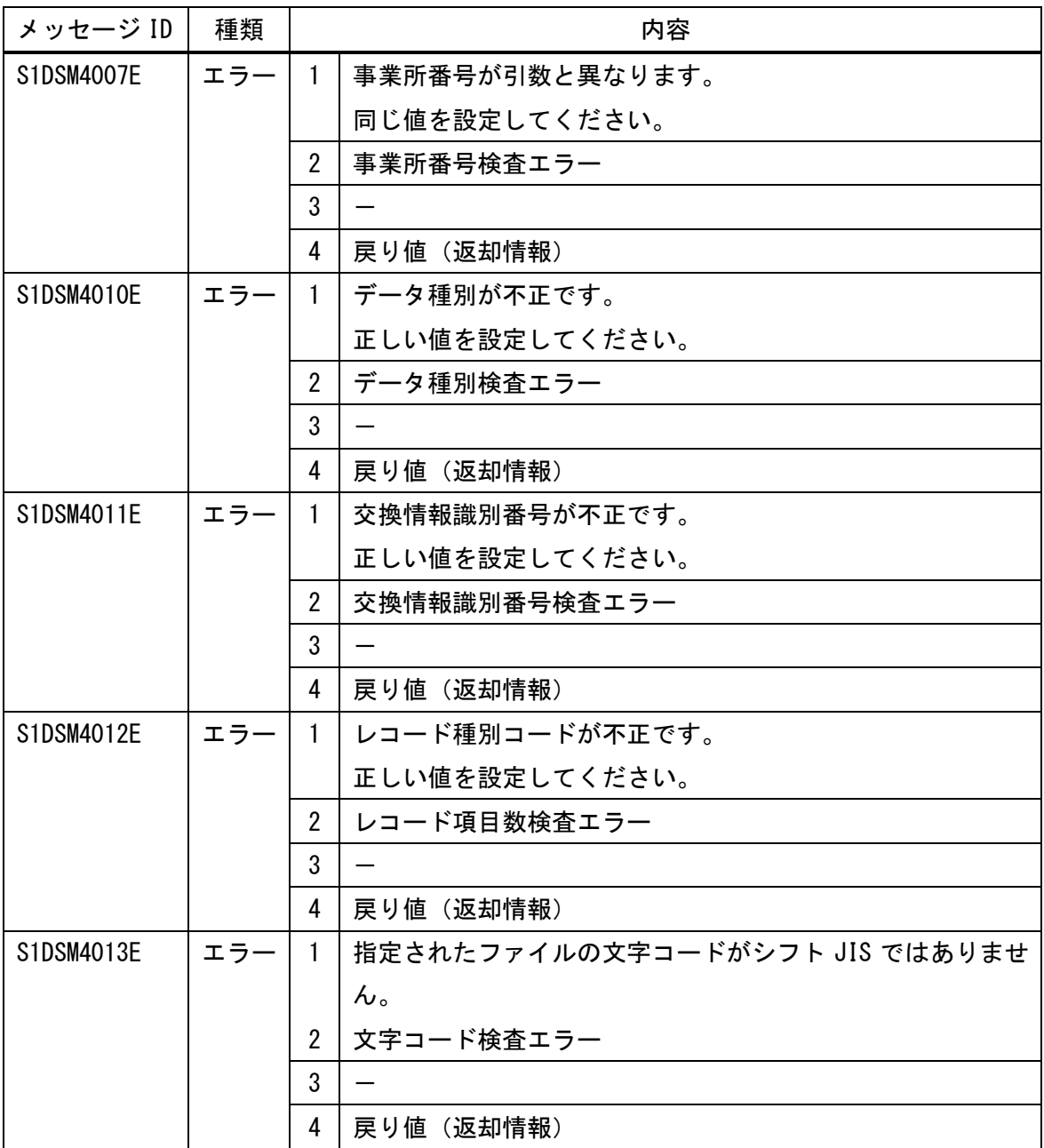

<到達エラーに関するエラーメッセージ>

| メッセージ ID   | 種類  |                | 内容                              |  |  |  |  |  |
|------------|-----|----------------|---------------------------------|--|--|--|--|--|
| S1MNM4C03E | エラー | $\mathbf{1}$   | 到達エラー:請求年月 [0] は、現在請求の受付を行ってい   |  |  |  |  |  |
|            |     |                | ません。                            |  |  |  |  |  |
|            |     |                | 正しい請求年月で再度請求を行ってください。           |  |  |  |  |  |
|            |     |                | エラー内容を訂正し、再度送信をしてください。          |  |  |  |  |  |
|            |     | $\overline{2}$ | 請求されている請求年月が、請求を受け付けしていない場合。    |  |  |  |  |  |
|            |     | 3              | 置換文字列 [0]:請求年月                  |  |  |  |  |  |
|            |     | 4              | 戻り値(返却情報)                       |  |  |  |  |  |
| S1MNM4CO4E | エラー | $\mathbf{1}$   | 到達エラー:請求情報に入力している事業所は、現在代理人     |  |  |  |  |  |
|            |     |                | に委任しているため、代理人しか電子請求できません。       |  |  |  |  |  |
|            |     |                | 委任している代理人に確認の上、代理人が請求してください。    |  |  |  |  |  |
|            |     |                | エラー内容を訂正し、再度送信をしてください。          |  |  |  |  |  |
|            |     | $\overline{2}$ | 代理人に委任しているにも関わらず、事業所自らが、電子請     |  |  |  |  |  |
|            |     |                | 求を行った場合。                        |  |  |  |  |  |
|            |     | 3              |                                 |  |  |  |  |  |
|            |     | 4              | 戻り値(返却情報)                       |  |  |  |  |  |
| S1MNM4C05E | 警告  | $\mathbf{1}$   | 到達エラー: ログインしているユーザ ID と請求情報に入力さ |  |  |  |  |  |
|            |     |                | れている事業所番号が一致しません。               |  |  |  |  |  |
|            |     |                | ユーザ ID と請求情報に入力している事業所番号を確認の上、  |  |  |  |  |  |
|            |     |                | 正しい ID、もしくは、正しい事業所番号で請求してください。  |  |  |  |  |  |
|            |     |                | エラー内容を訂正し、再度送信をしてください。          |  |  |  |  |  |
|            |     | $\overline{2}$ | 請求書に入力している事業所と、ユーザ ID との関連が不正な  |  |  |  |  |  |
|            |     |                | 場合。                             |  |  |  |  |  |
|            |     | 3              |                                 |  |  |  |  |  |
|            |     | 4              | 戻り値(返却情報)                       |  |  |  |  |  |

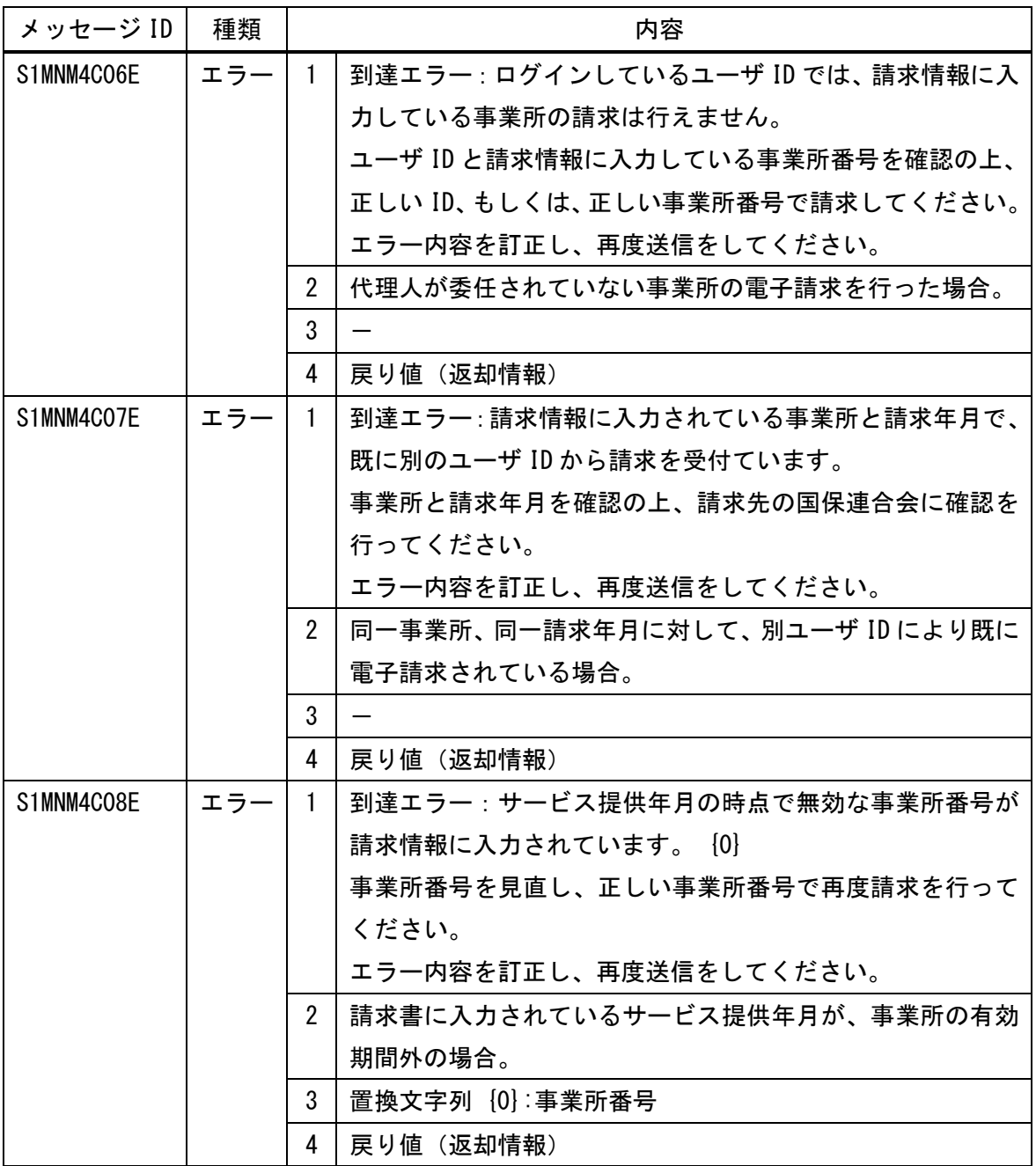

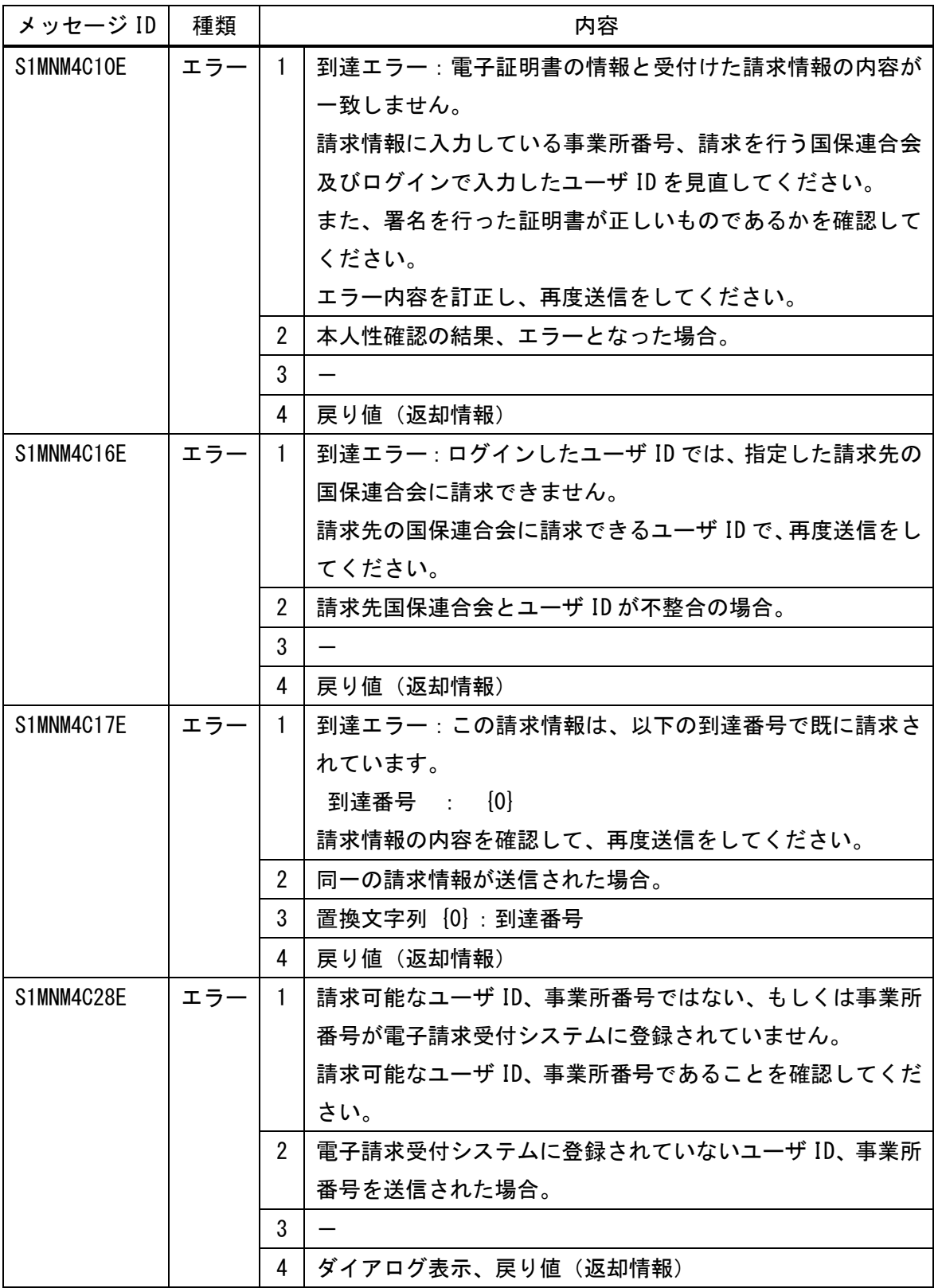

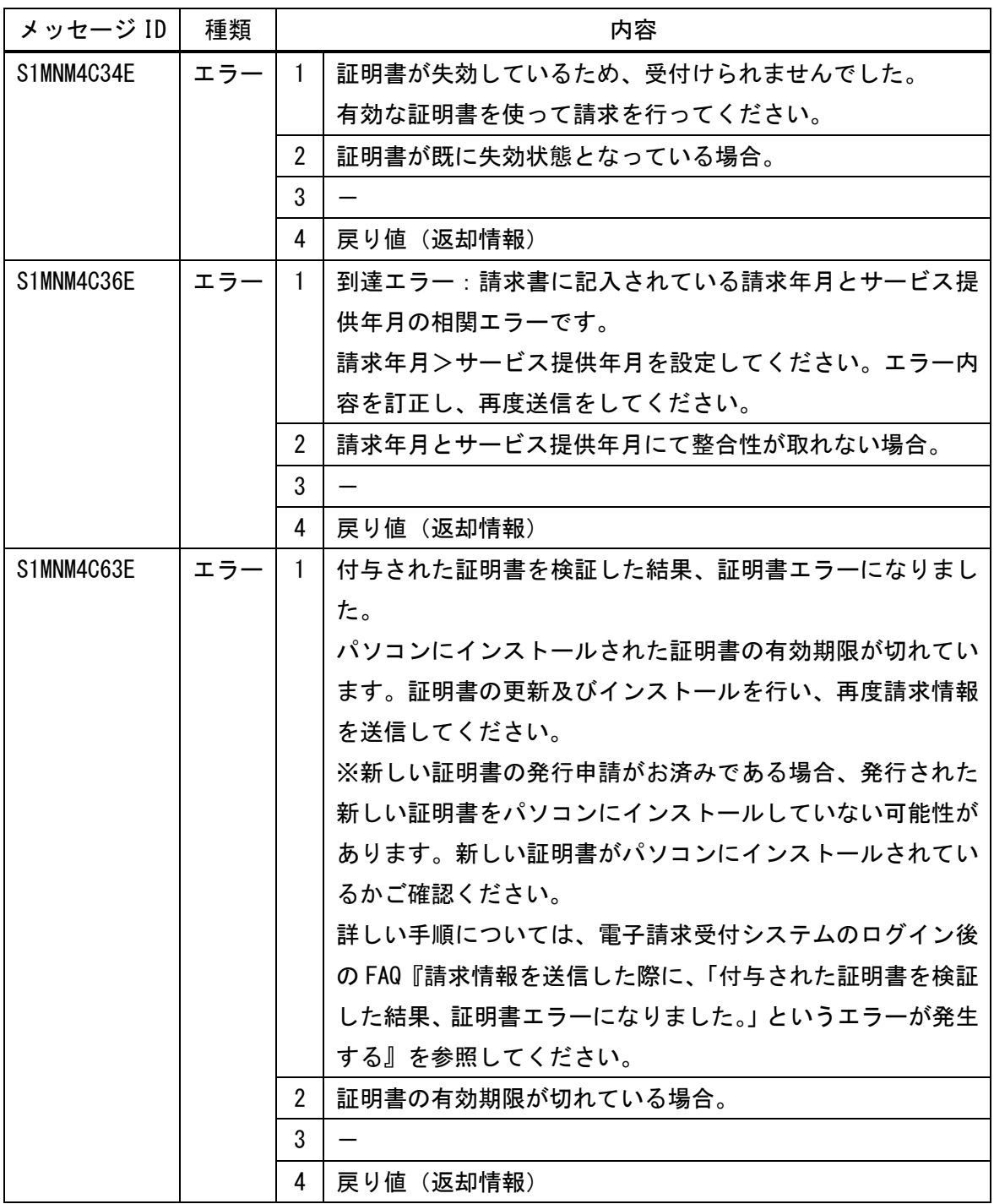

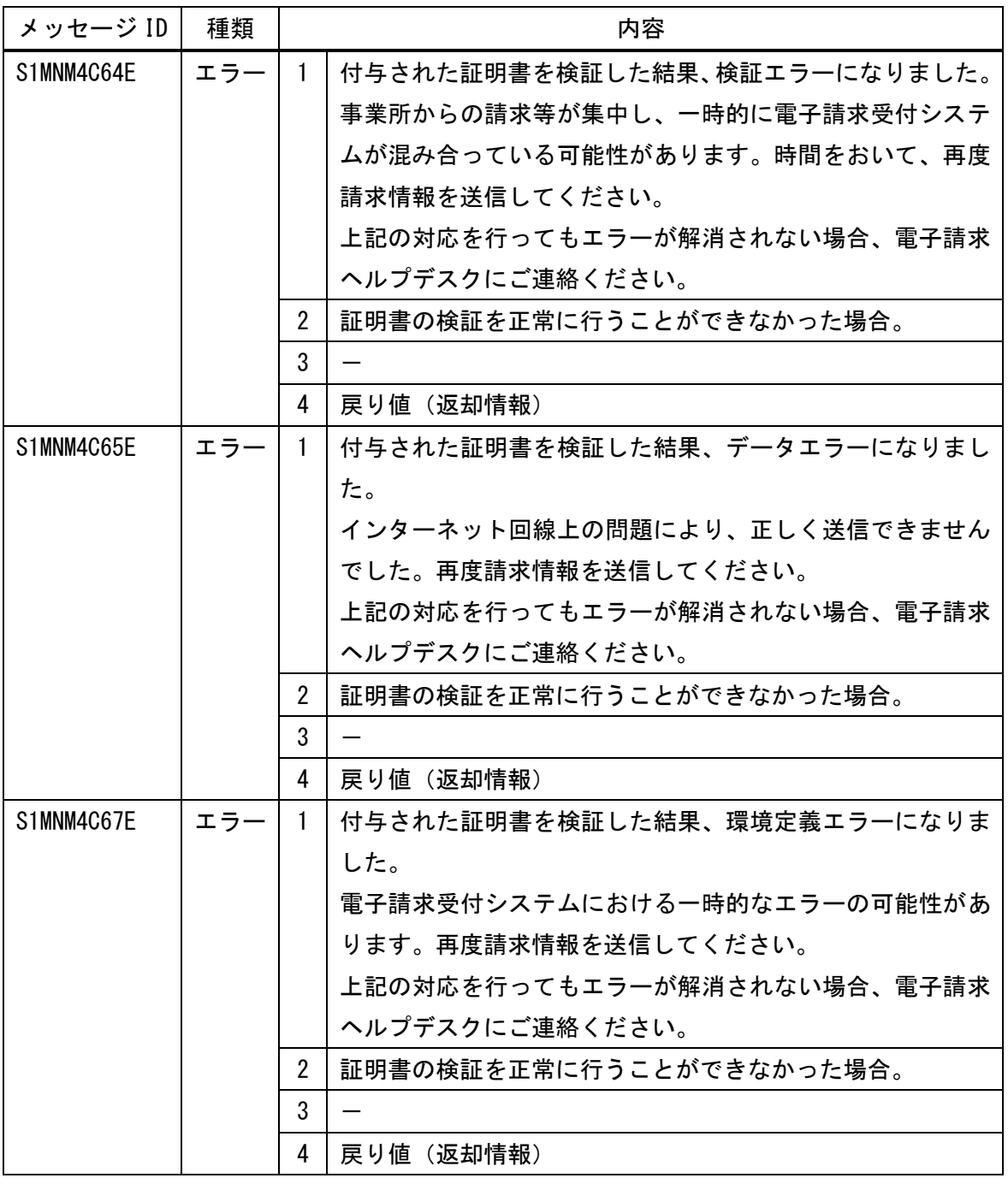

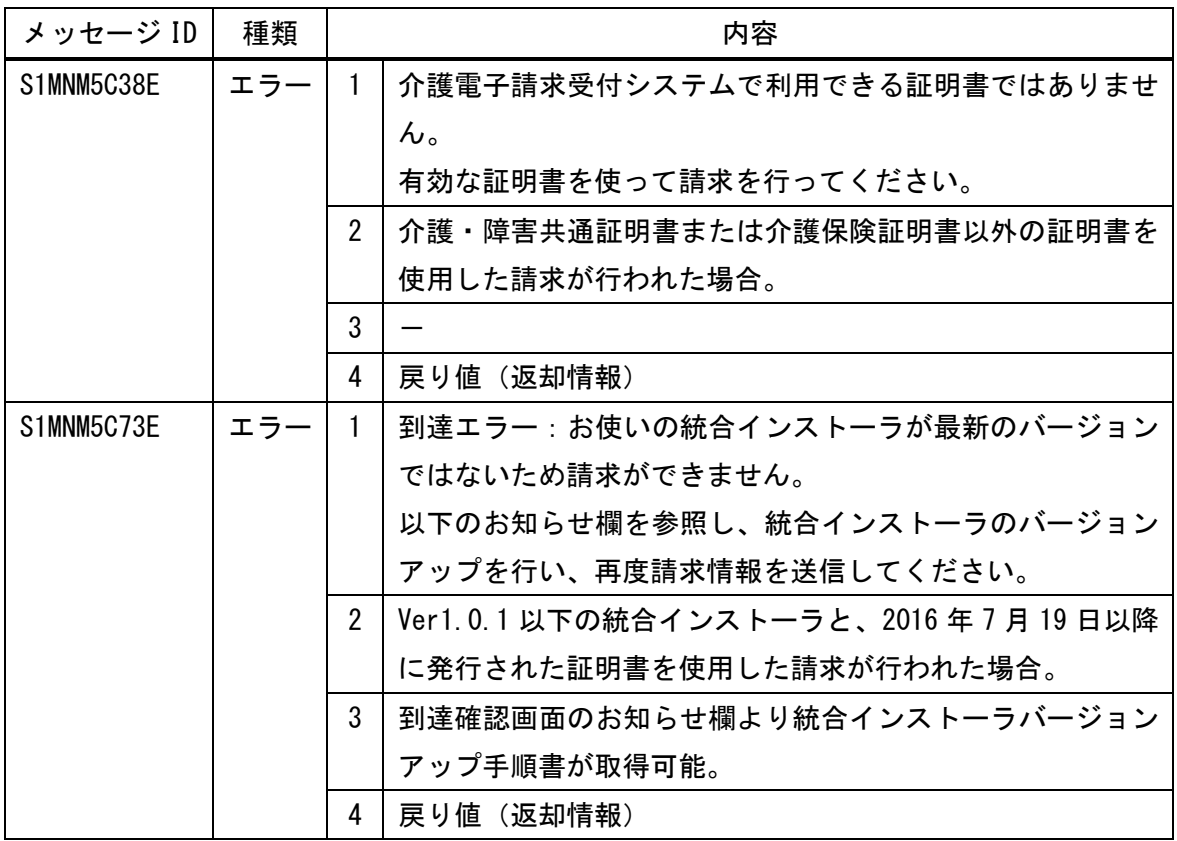

<内部プログラム連携に関するエラーメッセージ>

| メッセージ ID   | 種類  | 内容             |                         |  |  |  |
|------------|-----|----------------|-------------------------|--|--|--|
| S1DSM3001E | エラー | $\mathbf{1}$   | {0}に値を設定してください。         |  |  |  |
|            |     | $\overline{2}$ | 必須項目に値が存在しない。           |  |  |  |
|            |     | 3              | 置換文字列 [0] : 引数名         |  |  |  |
|            |     | 4              | 戻り値(返却情報)               |  |  |  |
| S1DSM3002E | エラー | $\mathbf{1}$   | [0]、[1]に値を設定してください。     |  |  |  |
|            |     | $\overline{2}$ | 条件付き必須項目に値が存在しない。       |  |  |  |
|            |     | 3              | 置換文字列 [0]: エラーとなる前提条件   |  |  |  |
|            |     |                | $\{1\}$ : 引数名           |  |  |  |
|            |     | 4              | 戻り値(返却情報)               |  |  |  |
| S1DSM3003E | エラー | $\mathbf{1}$   | [0]は1件以上必須です。           |  |  |  |
|            |     | $\overline{2}$ | 必須リスト等のデータが0件。          |  |  |  |
|            |     | 3              | 置換文字列 [0]:引数名           |  |  |  |
|            |     | 4              | 戻り値 (返却情報)              |  |  |  |
| S1DSM3004E | エラー | $\mathbf{1}$   | [0] は [1] 桁以下で設定してください。 |  |  |  |
|            |     | $\overline{2}$ | 最大桁数を超過している。            |  |  |  |
|            |     | 3              | 置換文字列 [0] : 引数名         |  |  |  |
|            |     |                | $\{1\}$ : 最大桁数          |  |  |  |
|            |     | 4              | 戻り値(返却情報)               |  |  |  |
| S1DSM3005E | エラー | $\mathbf{1}$   | {0}は{1}桁で設定してください。      |  |  |  |
|            |     | $\overline{2}$ | 指定桁数と一致しない。             |  |  |  |
|            |     | 3              | 置換文字列 [0]:引数名           |  |  |  |
|            |     |                | $\{1\}$ :指定桁数           |  |  |  |
|            |     | 4              | 戻り値(返却情報)               |  |  |  |
| S1DSM3006E | エラー | $\overline{1}$ | [0]には半角数字を設定してください。     |  |  |  |
|            |     | $\overline{2}$ | 半角数字以外が設定されている。         |  |  |  |
|            |     | 3              | 置換文字列 [0]:引数名           |  |  |  |
|            |     | 4              | 戻り値(返却情報)               |  |  |  |
| S1DSM3007E | エラー | 1              | {0}には半角英数字を設定してください。    |  |  |  |
|            |     | $\overline{2}$ | 半角英数字以外が設定されている。        |  |  |  |
|            |     | 3              | 置換文字列 [0]:引数名           |  |  |  |
|            |     | 4              | 戻り値(返却情報)               |  |  |  |

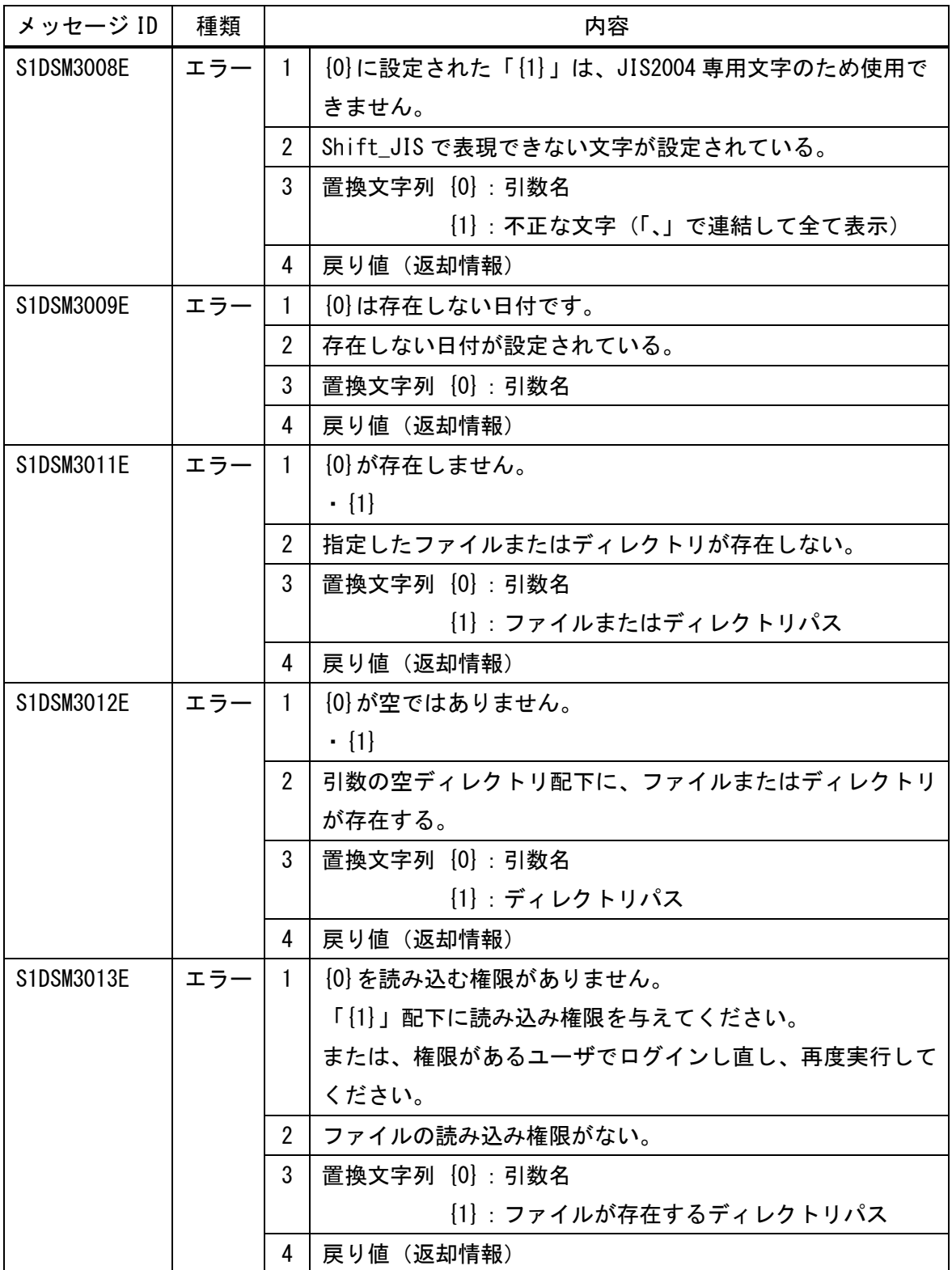

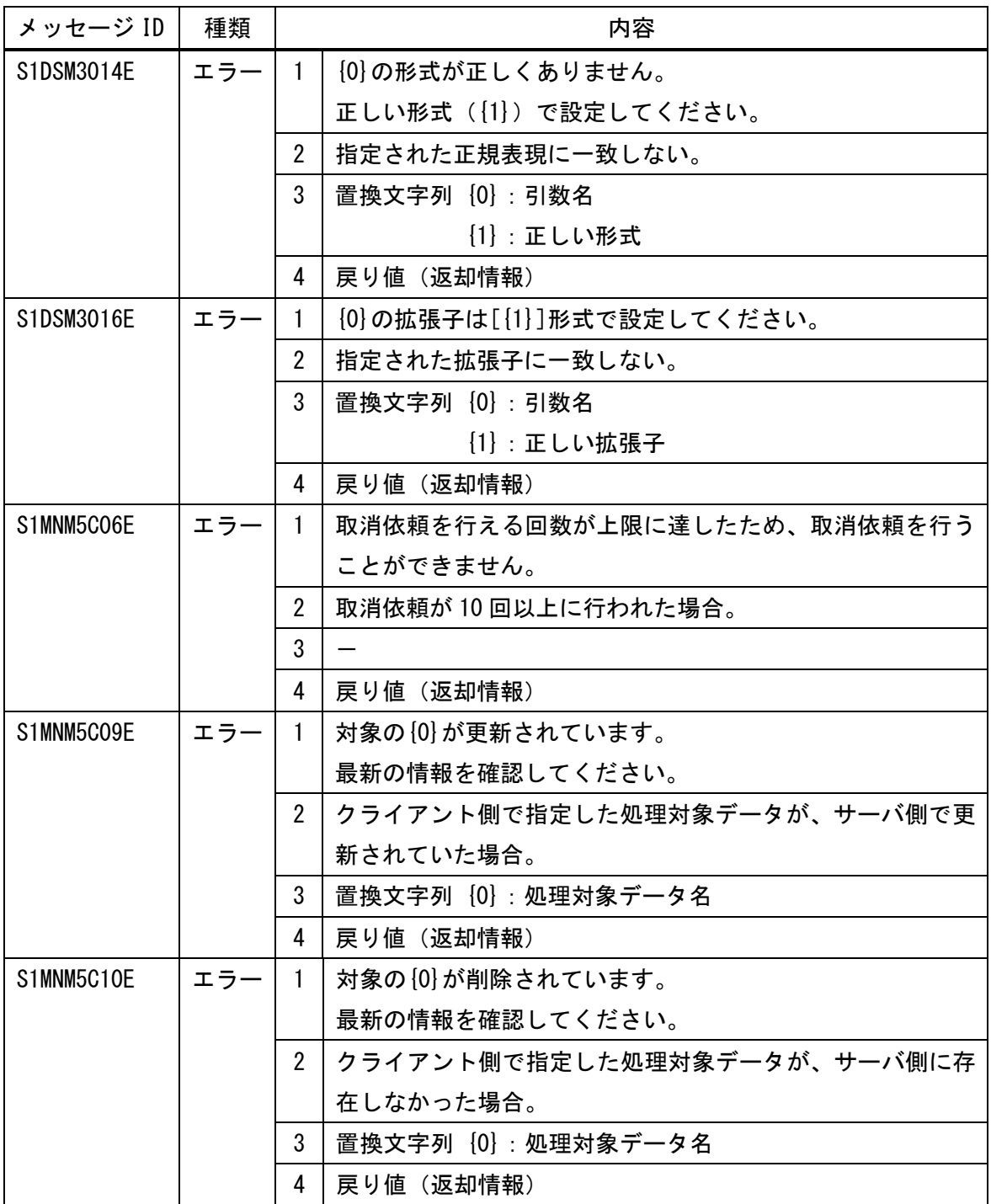

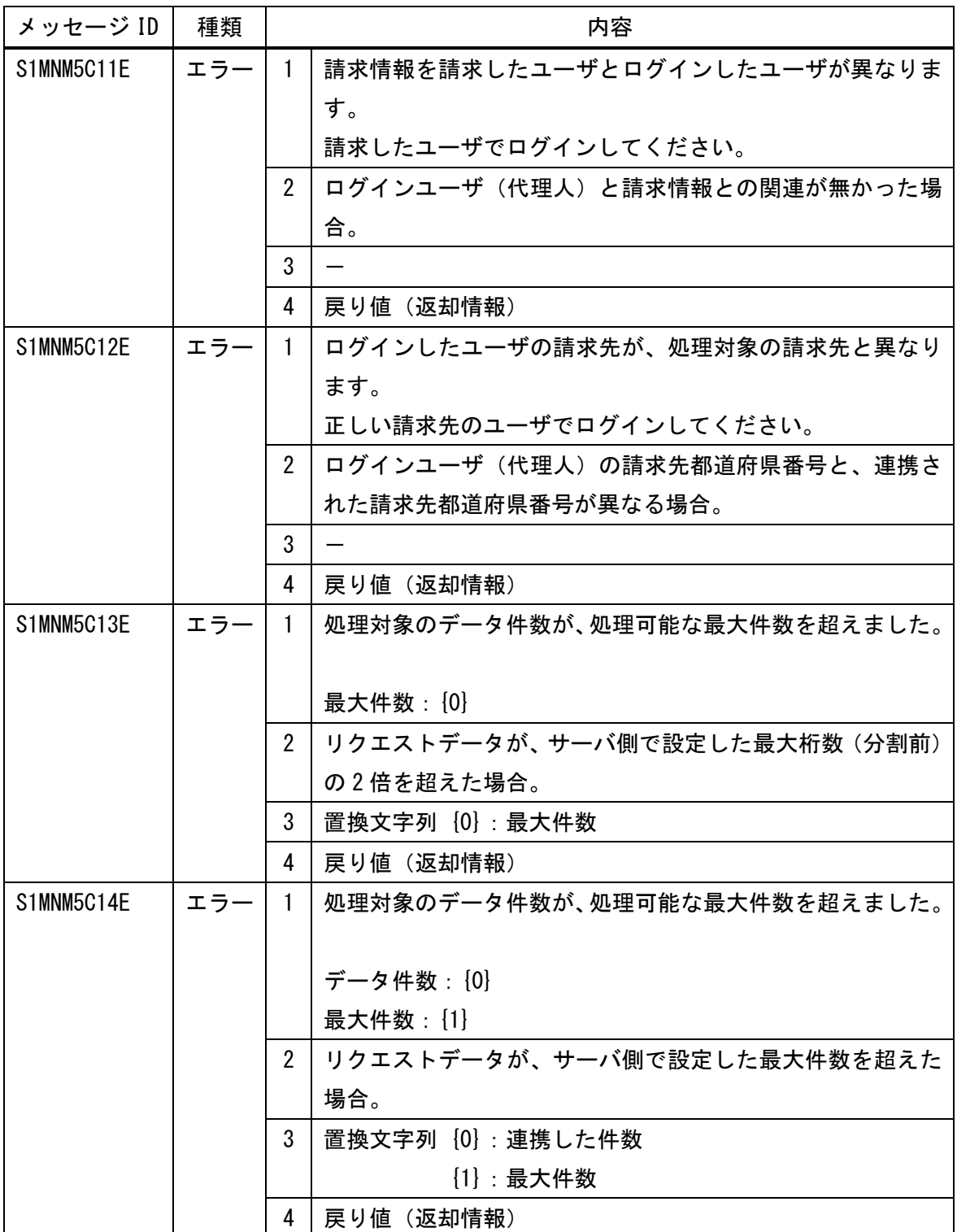

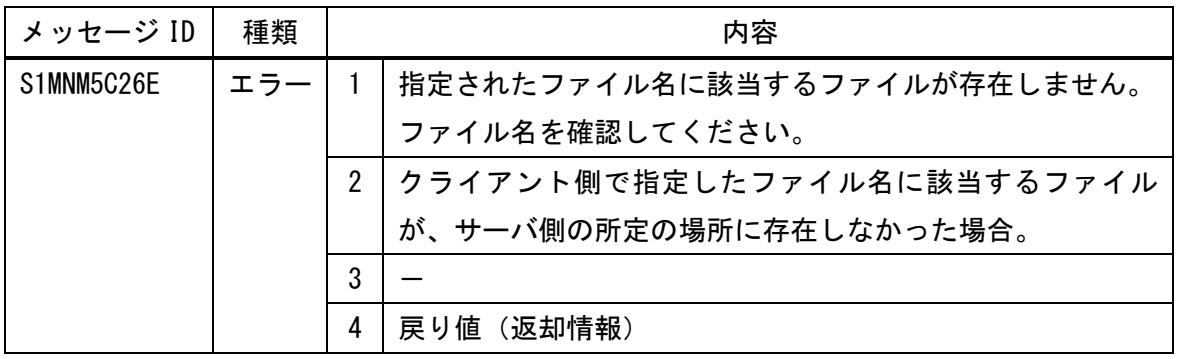

<通信に関するエラーメッセージ>

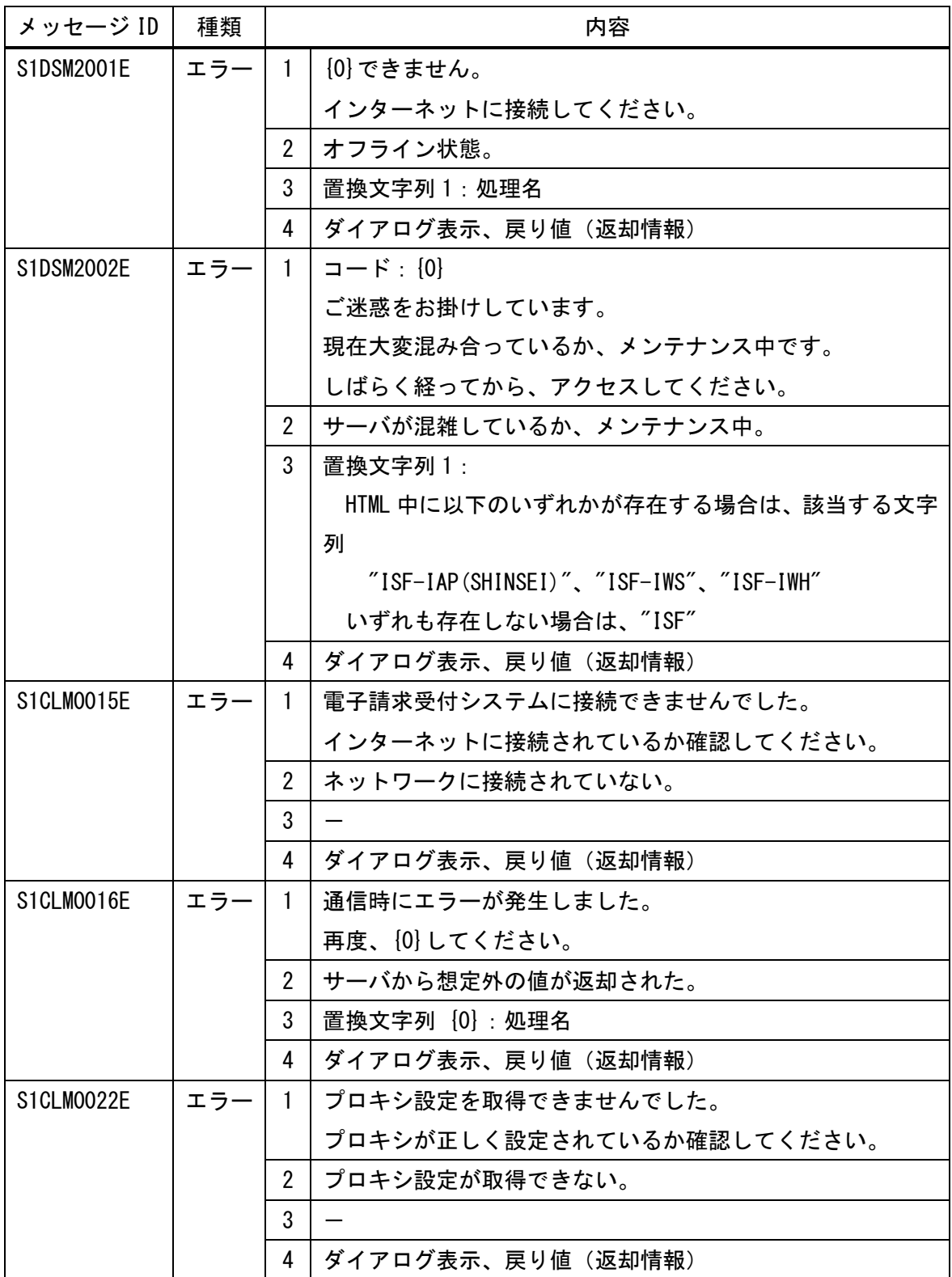

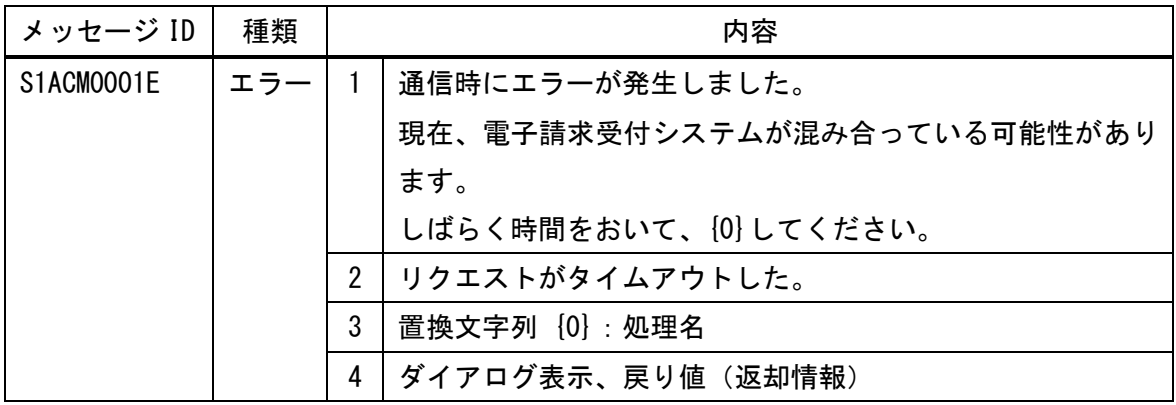

<ファイル I/O に関するエラーメッセージ>

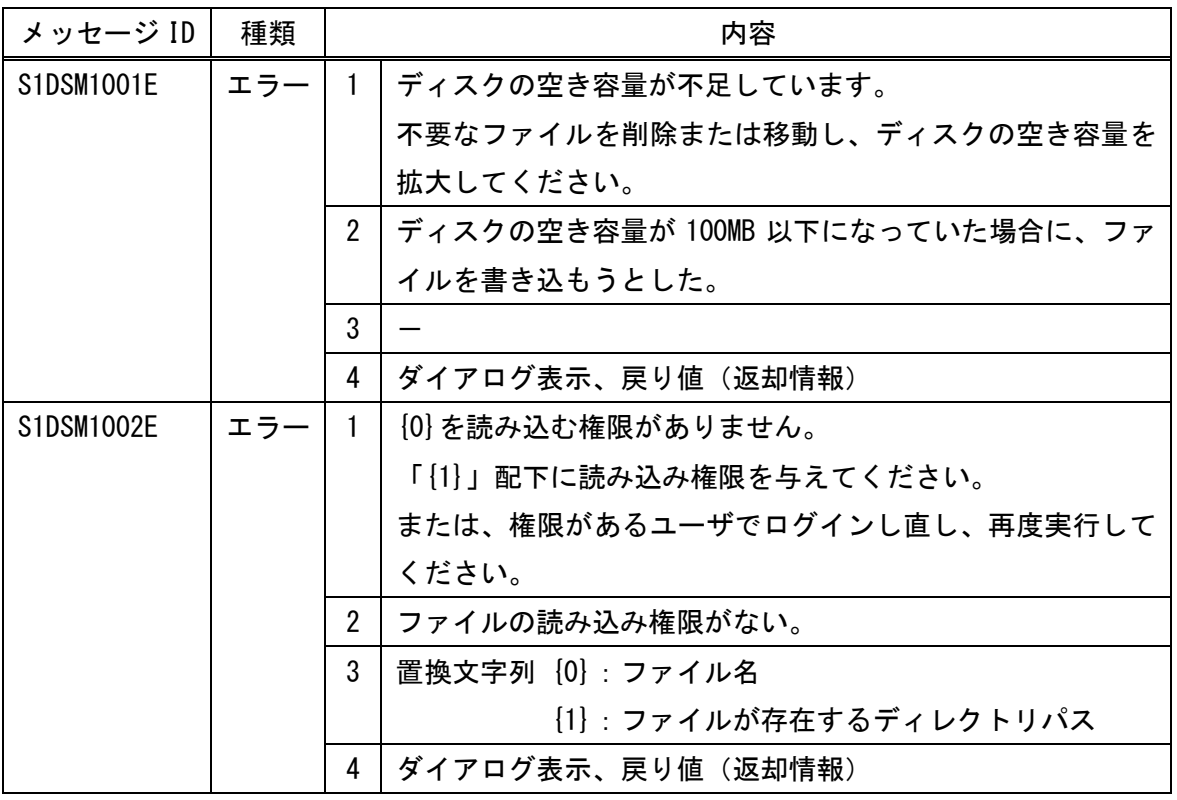

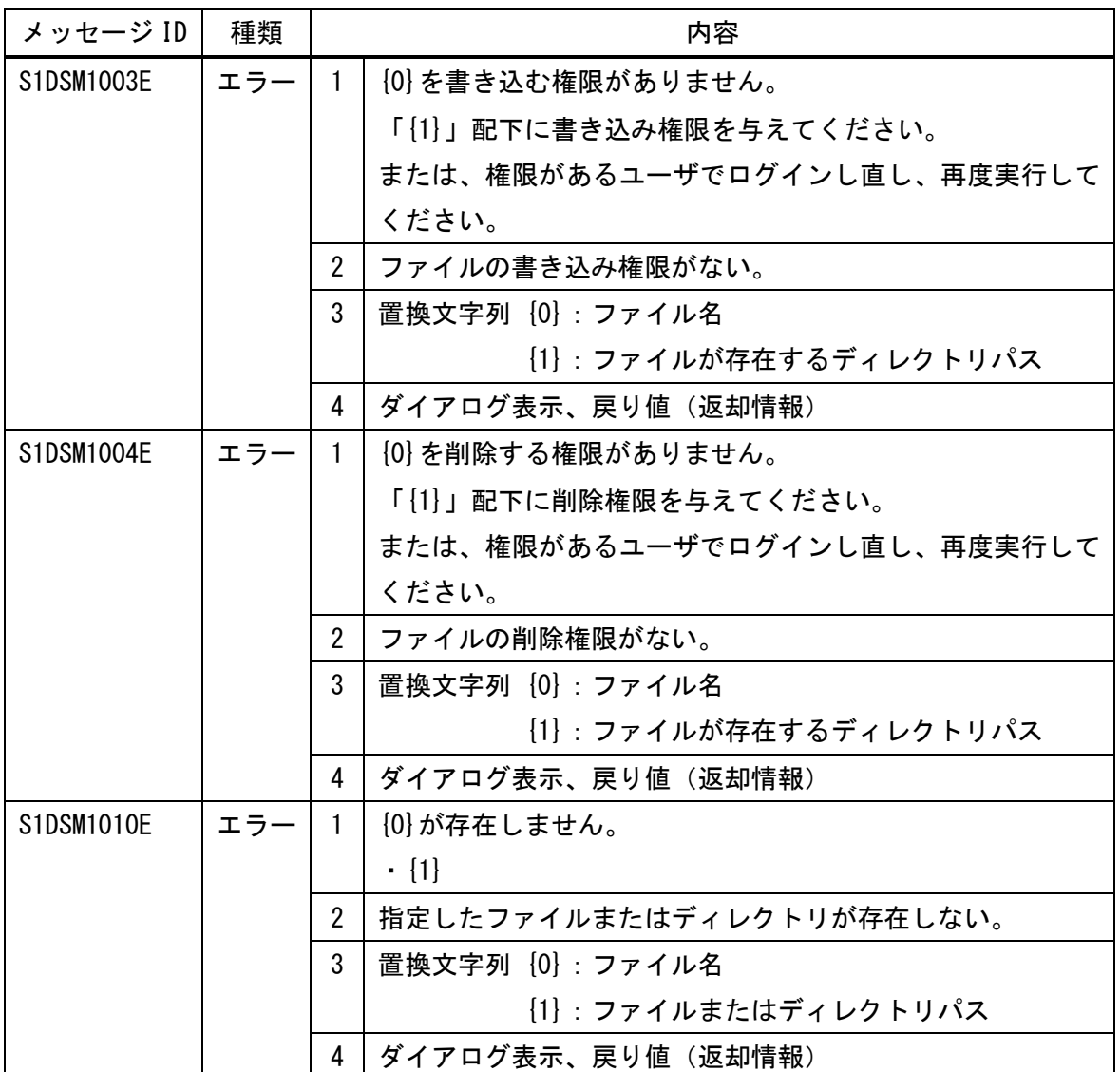

<システムエラーメッセージ>

| メッセージ ID   | 種類  |                | 内容                            |  |  |  |
|------------|-----|----------------|-------------------------------|--|--|--|
| S1DSM0001E | エラー | $\mathbf{1}$   | (システムエラー)                     |  |  |  |
|            |     |                | $\{0\}$                       |  |  |  |
|            |     |                | {1}現象が解消されない場合は、請求ソフトのヘルプデスクに |  |  |  |
|            |     |                | ご連絡ください。                      |  |  |  |
|            |     |                | $\{2\}$                       |  |  |  |
|            |     | $\overline{2}$ | プログラム構造または動作環境に問題があり、システムエラ   |  |  |  |
|            |     |                | 一が発生。                         |  |  |  |
|            |     | 3              | 置換文字列 {0} : エラー概要             |  |  |  |
|            |     |                | [1]:エラーが解消する可能性のある操作(通常       |  |  |  |
|            |     |                | は、"システムを再起動しても")              |  |  |  |
|            |     |                | {2}:エラー内容                     |  |  |  |
|            |     | 4              | ダイアログ表示、戻り値(返却情報)             |  |  |  |
| S1CMM0016S | 重度  | $\mathbf{1}$   | システム異常が発生しました。                |  |  |  |
|            | エラー |                | 介護電子請求ヘルプデスクにご連絡ください。         |  |  |  |
|            |     |                | 障害管理番号:XXXXXXXXXXX-XXXX       |  |  |  |
|            |     | $\overline{2}$ |                               |  |  |  |
|            |     | 3              |                               |  |  |  |
|            |     | 4              | ダイアログ表示、戻り値(返却情報)             |  |  |  |

### 付録.b ファイル仕様

ファイル名 :interface.xml

### 署名送信点検結果

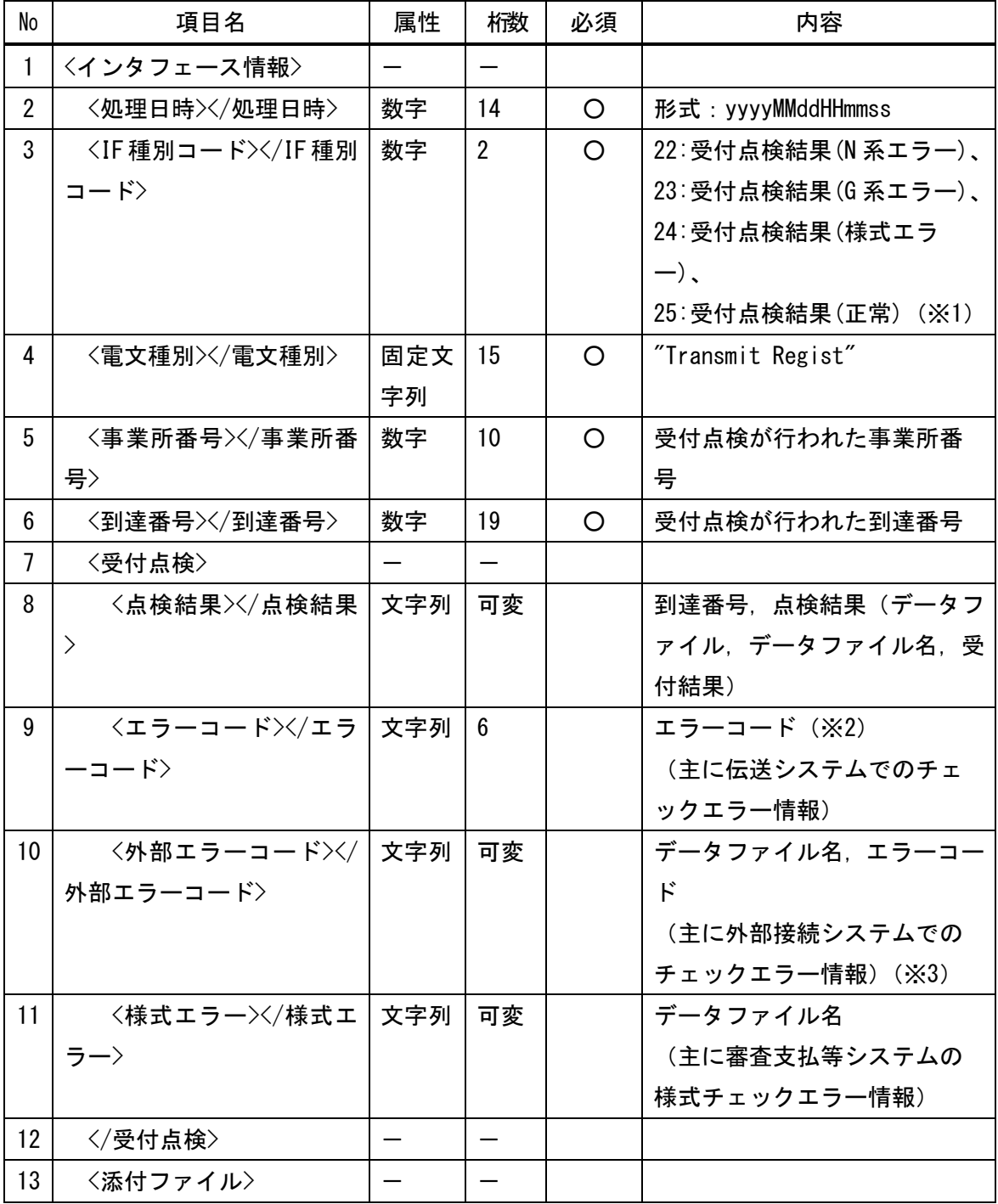

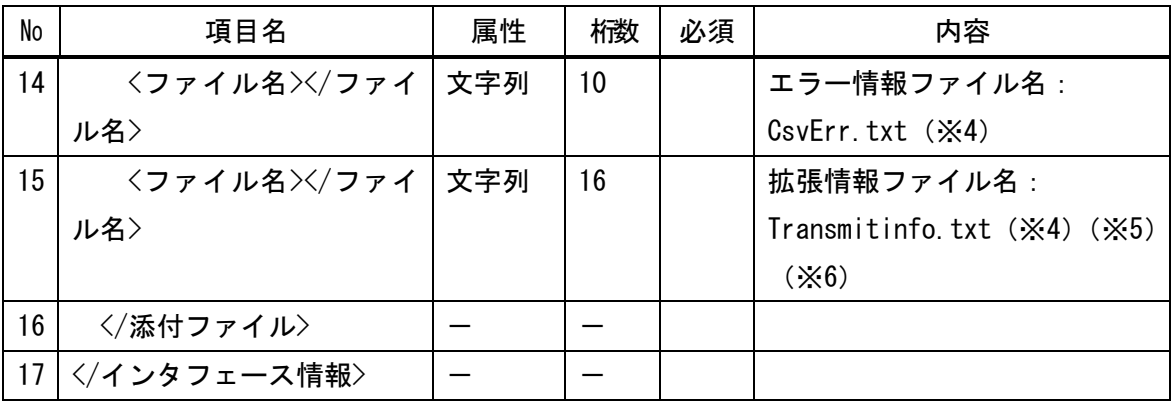

#### 署名送信取消結果

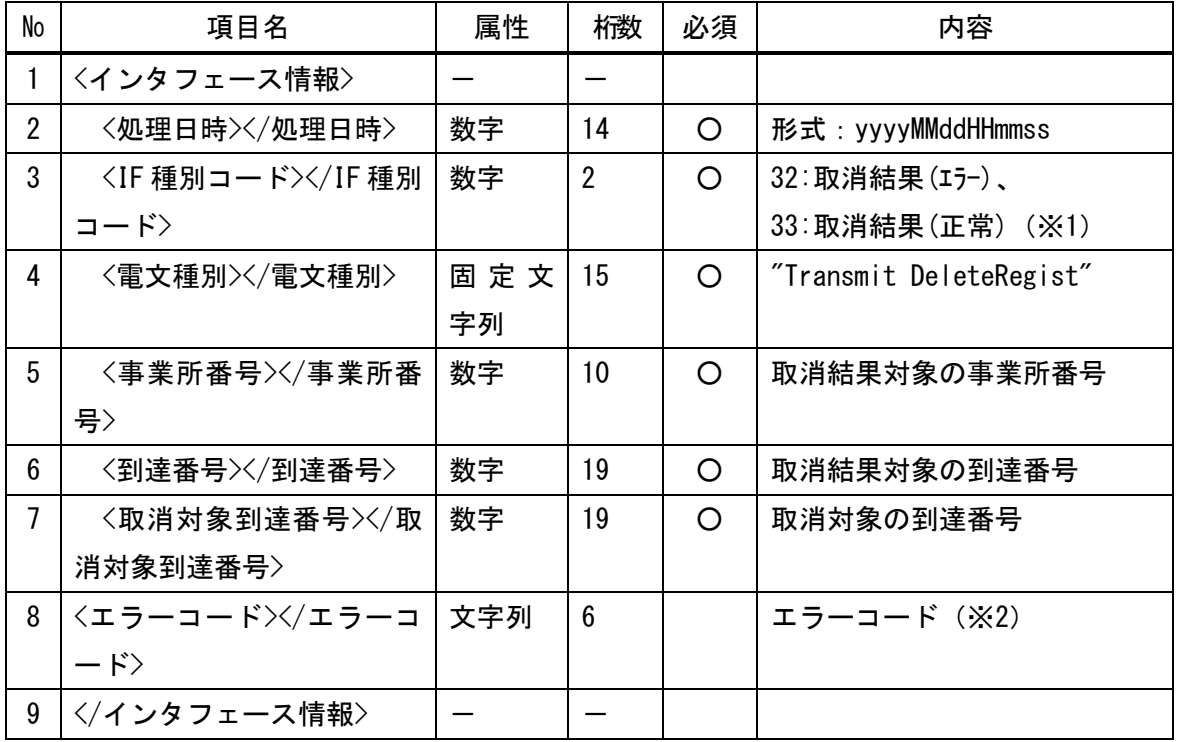

通知文書ファイルダウンロード

| No             | 項目名                                                                                                    | 属性  | 桁数              | 必須 | 内容                |
|----------------|----------------------------------------------------------------------------------------------------|-----|-----------------|----|-------------------|
| 1              | 〈インタフェース情報〉                                                                                                 |     |                 |    |                   |
| $\overline{2}$ | 〈処理日時〉〈/処理日時〉                                                                                               | 数字  | 14              | O  | 形式:yyyyMMddHHmmss |
| 3              | <if 種別コード=""><!-- IF 種別</td--><td>数字</td><td><math>\overline{2}</math></td><td>O</td><td>51: 返戻通知</td></if> | 数字  | $\overline{2}$  | O  | 51: 返戻通知          |
|                | コード〉                                                                                                    |     |                 |    | 53:支払通知           |
|                |                                                                                                    |     |                 |    | (X1)              |
| 4              | 〈電文種別〉〈/電文種別〉                                                                                               | 固定文 | 15              | ∩  | "Transmit Result" |
|                |                                                                                                    | 字列  |                 |    |                   |
| 5              | 〈事業所番号〉〈/事業所番                                                                                               | 数字  | 10 <sup>°</sup> | ∩  | 返戻通知対象の事業所番号      |
|                | 号〉                                                                                                    |     |                 |    |                   |
| 6              | 〈審査年月〉〈/審査年月〉                                                                                               | 数字  | 6               | O  | 形式:yyyyMM         |
| $\overline{7}$ | 〈添付ファイル〉                                                                                                    |     |                 |    |                   |
| 8              | 〈ファイル名〉〈/ファイ                                                                                                | 文字列 | 可変長             |    | 交換情報ファイル名、ファイル    |
|                | ル名〉                                                                                                    |     |                 |    | 名タグは複数指定可         |
|                |                                                                                                    |     |                 |    | 最大桁数: 24          |
| 9              | 〈/添付ファイル〉                                                                                                   |     |                 |    |                   |
| 10             | インタフェース情報                                                                                                   |     |                 |    |                   |

- ※1 IF 種別コードの詳細は、「付録. c IF 種別コード一覧」を参照。
- ※2 エラーコードの詳細は、「付録. f 伝送システムのエラーコード一覧」を参照。
- ※3 外部エラーコードの詳細は、「付録. g 外部接続システムのエラーコード一覧」を参 照。
- ※4 添付ファイルの詳細は、「付録.d 拡張ファイル」を参照。
- ※5 拡張情報ファイルの返却例は、「付録. h 拡張情報の返却例」を参照。
- ※6 拡張情報ファイルのデータ定義例は、「付録. i 拡張情報のデータ定義例」を参照。

## 付録.c IF 種別コード一覧

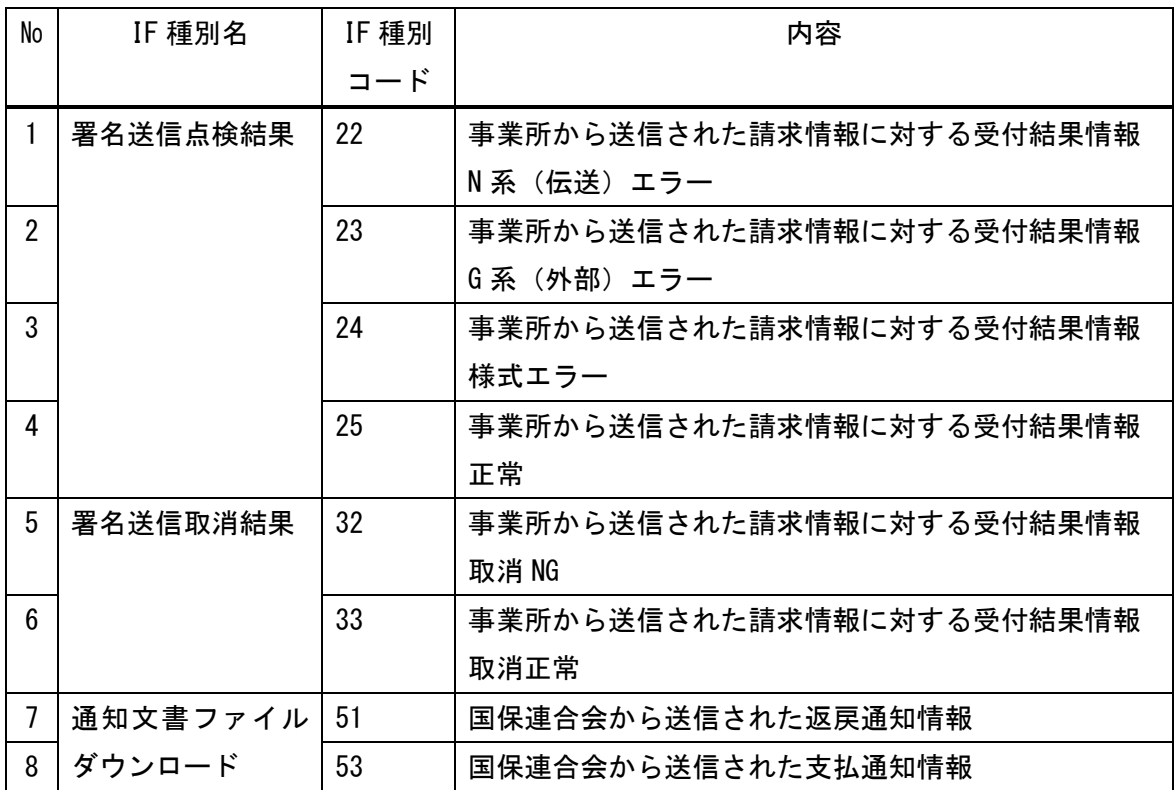
## 付録.d 拡張ファイル

ファイル名 :CsvErr.txt

| No             | 項目名      | 内容                           |  |  |
|----------------|----------|------------------------------|--|--|
|                | データファイル名 | エラーのデータファイル名を設定              |  |  |
| $\overline{2}$ | エラー行番号   | エラー行番号は、送信されたファイル自体の先頭よりのレコー |  |  |
|                |          | ド番号である。                      |  |  |
|                |          | コントロールレコードがファイルの第一レコードにあるが、こ |  |  |
|                |          | のレコードが先頭レコード(行番号=1)になる。      |  |  |
| 3              | エラー項目番号  | エラー項目番号はデータレコードのデータ項目の番号である。 |  |  |
|                |          | ※データレコードはインタフェース仕様書共通編参照     |  |  |
| 4              | エラーコード   | 英数字4桁で審査エラーコードを設定。           |  |  |
| 5              | エラー内容    | 日本語で審査エラー内容を設定。              |  |  |

ファイル名 : Transmitinfo.txt (※1)

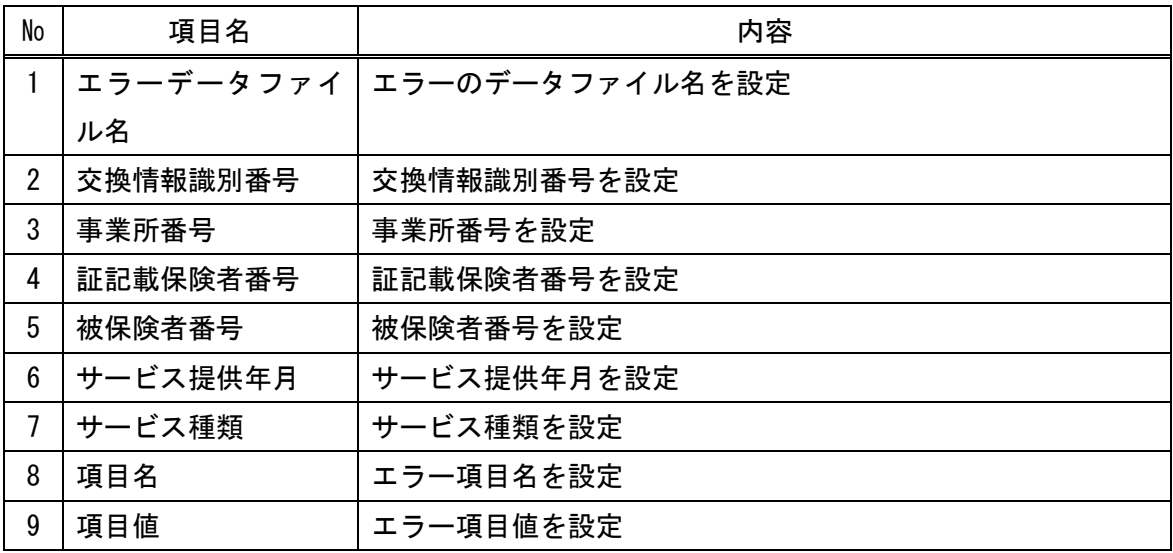

| No | 項目名    | 内容                |
|----|--------|-------------------|
|    | エラーコード | 英数字4桁で審査エラーコードを設定 |
|    | エラー内容  | 日本語で審査エラー内容を設定    |

<sup>※1</sup> Transmitinfo.txt の拡張情報ファイル返却例、及びデータ定義例は「付録. h 拡 張情報ファイルの返却例」、「付録. i 拡張情報ファイルのデータ定義例」を参照。

付録.e ファイル階層図

・サーバから送られる交換情報は、以下の構成で送られる。

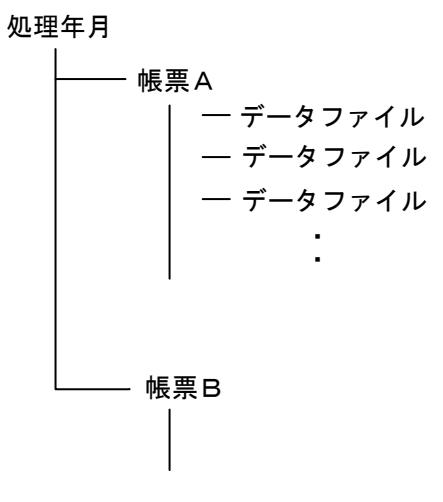

・交換情報のデータファイルの命名規則は以下の通りである。 データ種別(3桁) + 順次番号(5桁).csv (※1)

・処理年月は入力データのコントロールレコード中の処理対象年月フィールドの値とする。

※1 データ種別に関しては、「インタフェース仕様書 共通編」1.6 データ種別一覧を参 照。

# 付録.f 伝送システムのエラーコード一覧

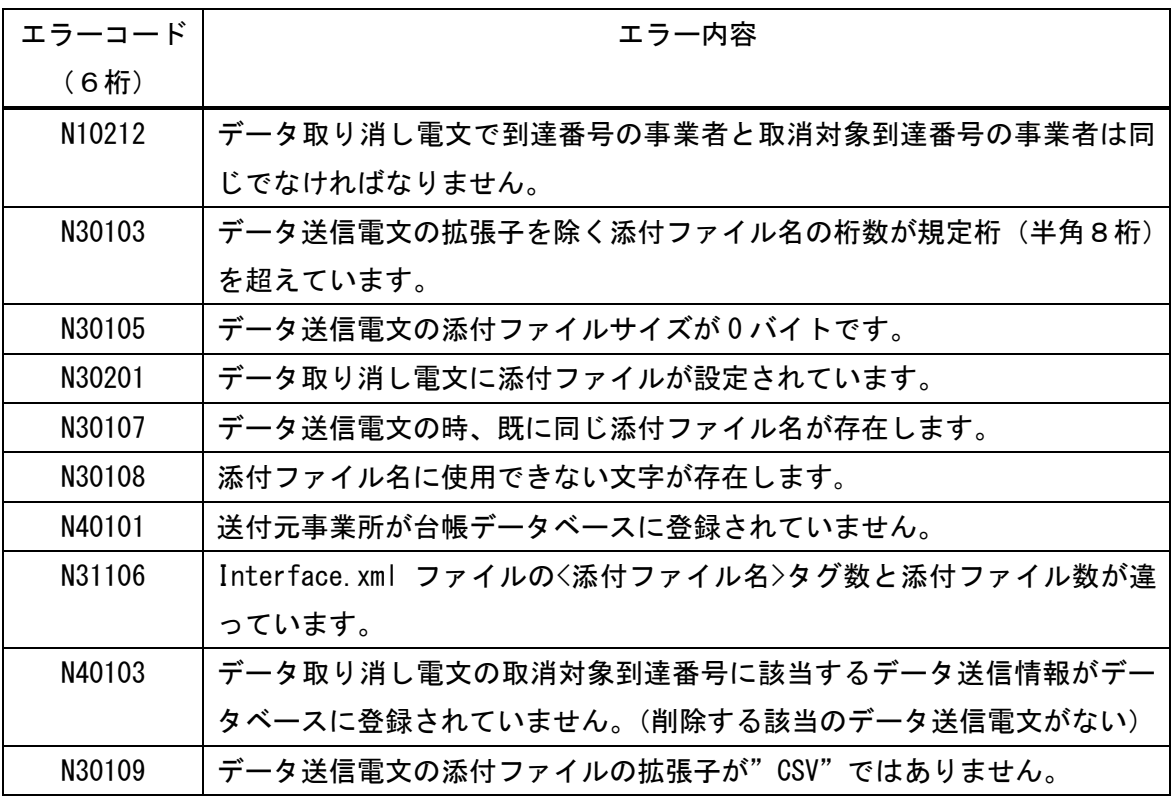

# 付録.g 外部接続システムのエラーコード一覧

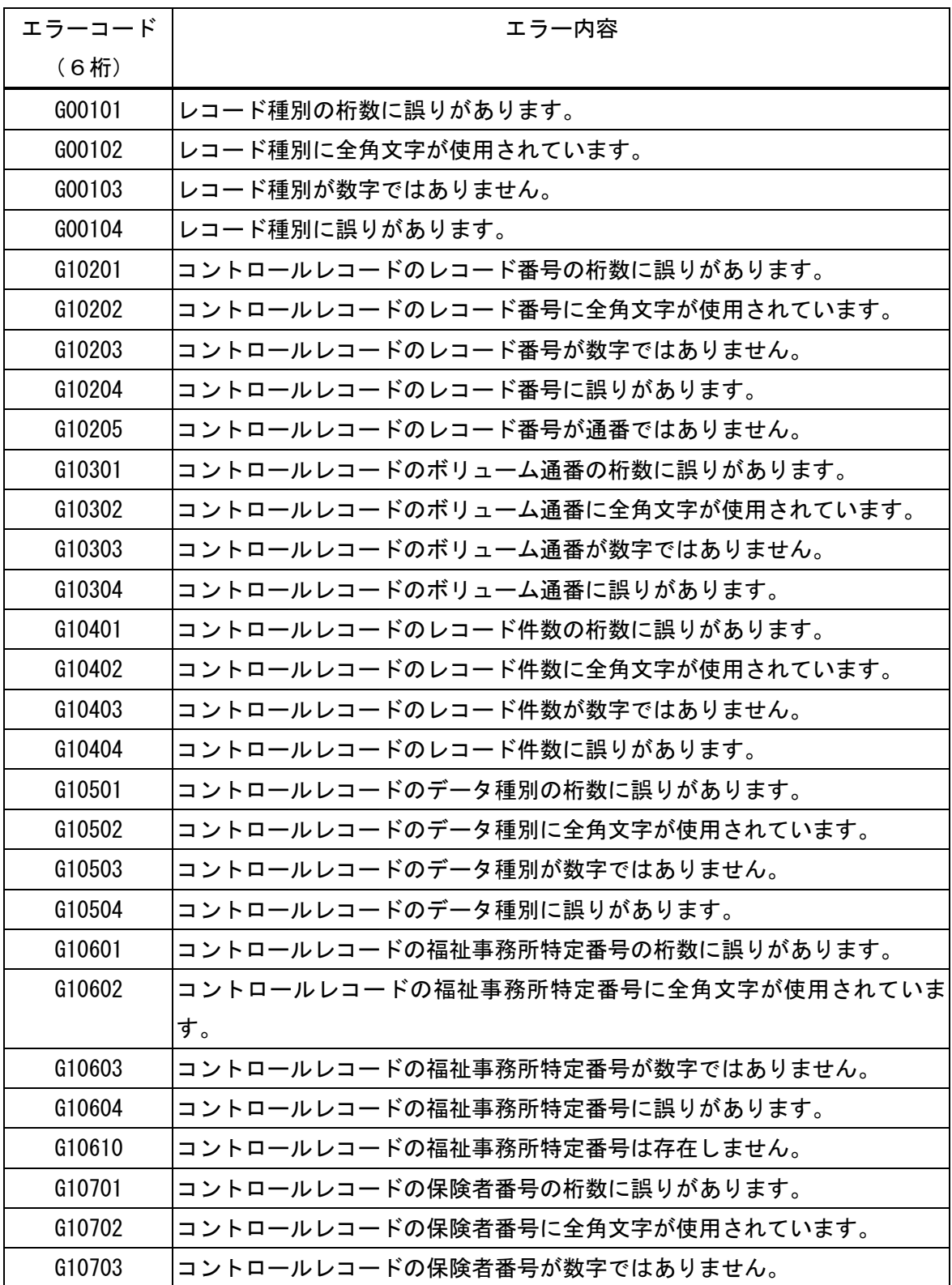

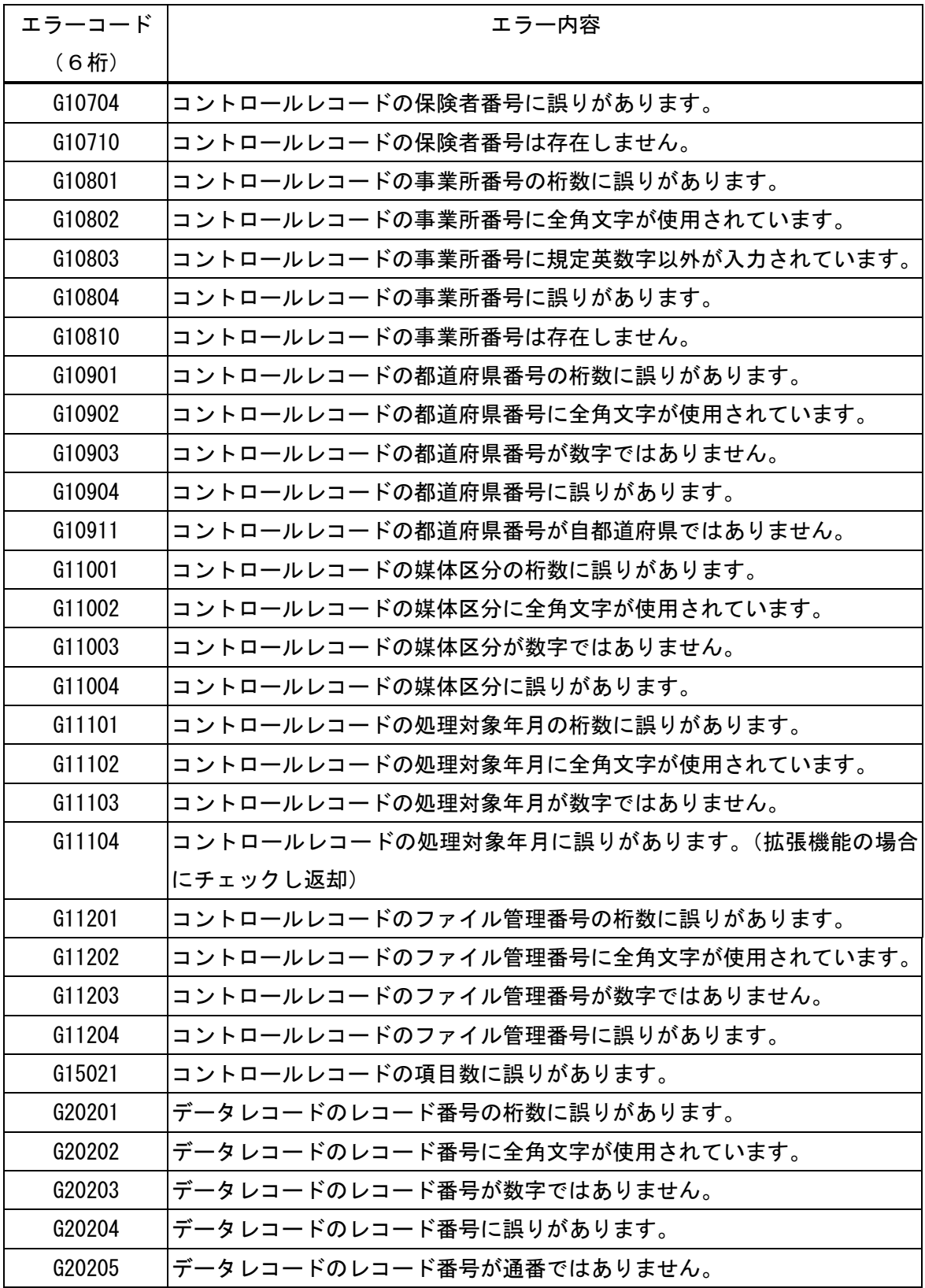

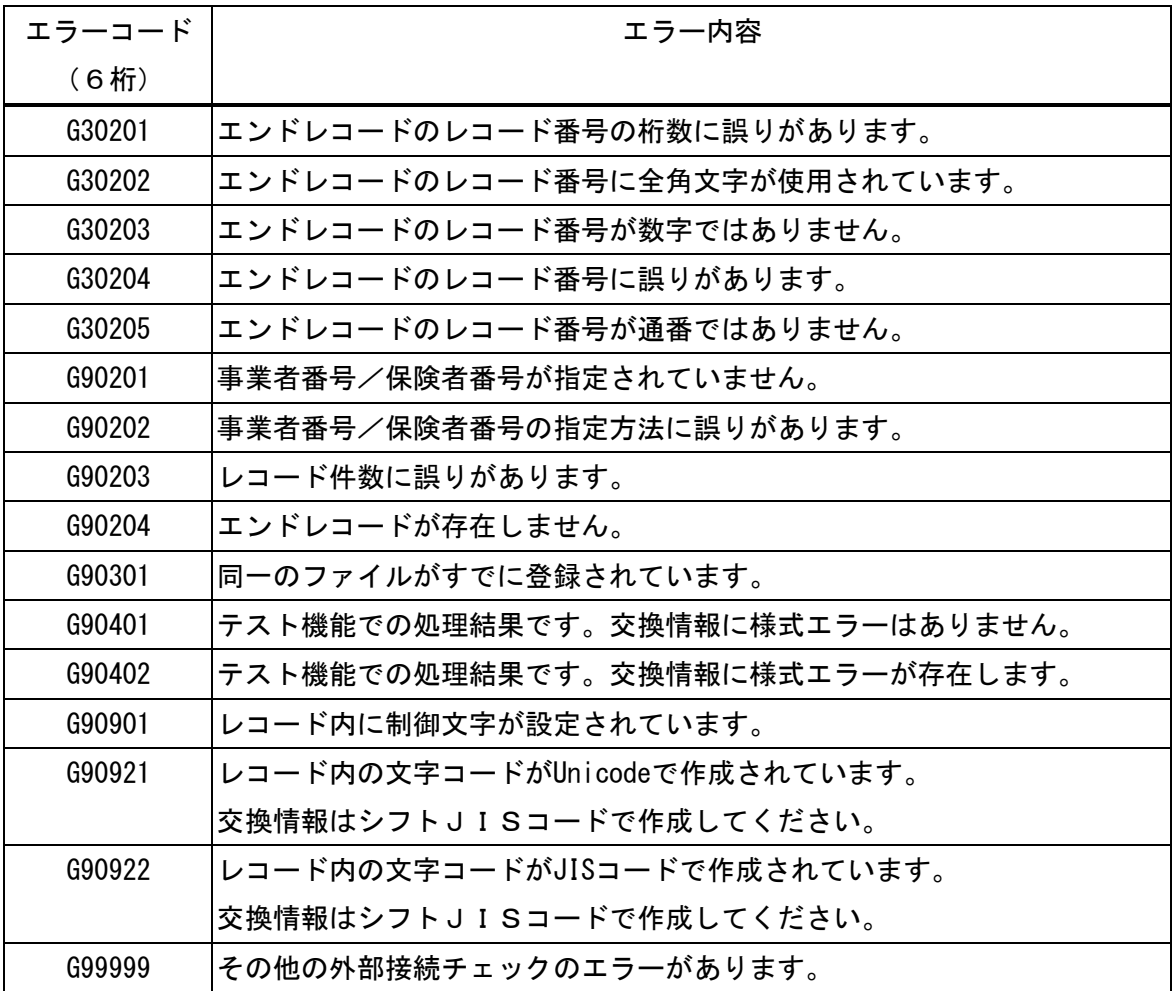

エラーコードについては、従前の伝送システム仕様書をベースとしているため、

福祉事務所特定番号、保険者番号、都道府県番号に関する内容もエラーコード一覧に含まれる。

付録.h 拡張情報ファイルの返却例

<?xml version="1.0" encoding="Shift\_JIS"?> <伝送情報> <受付> <受付情報> <受付データファイル名>TOKYO001.csv</受付データファイル名> <受付交換情報識別番号>711</受付交換情報識別番号> <全レコード件数>100</全レコード件数> <明細件数>10</明細件数> </受付情報> </受付> <エラー> <エラー情報> <エラーデータファイル名>TOKYO01.csv</エラーデータファイル名> <交換情報識別番号>7131</交換情報識別番号> <事業所番号>3261390003</事業所番号> <証記載保険者番号>400186</証記載保険者番号> <被保険者番号> 0000000186</被保険者番号> <サービス提供年月>201504</サービス提供年月> <サービス種類>14</サービス種類> <項目名>事業所番号</項目名> <項目値>41</項目値> <エラーコード>ADDE</エラーコード> <エラー内容>一次:自県内のサービス事業所からの請求ではありません</エラー内容> </エラー情報> </エラー> </伝送情報>

拡張情報ファイルの返却項目と内容

 $\frac{1}{2}$  / +  $\frac{1}{2}$  +  $\frac{1}{2}$  +  $\frac$ 

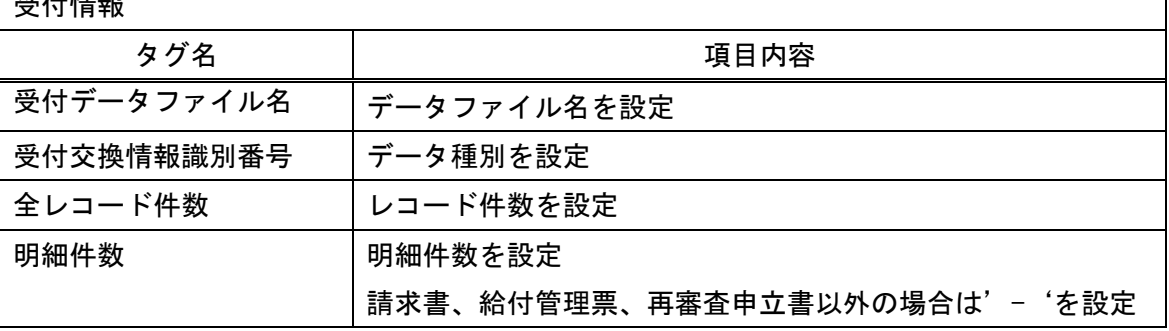

٦

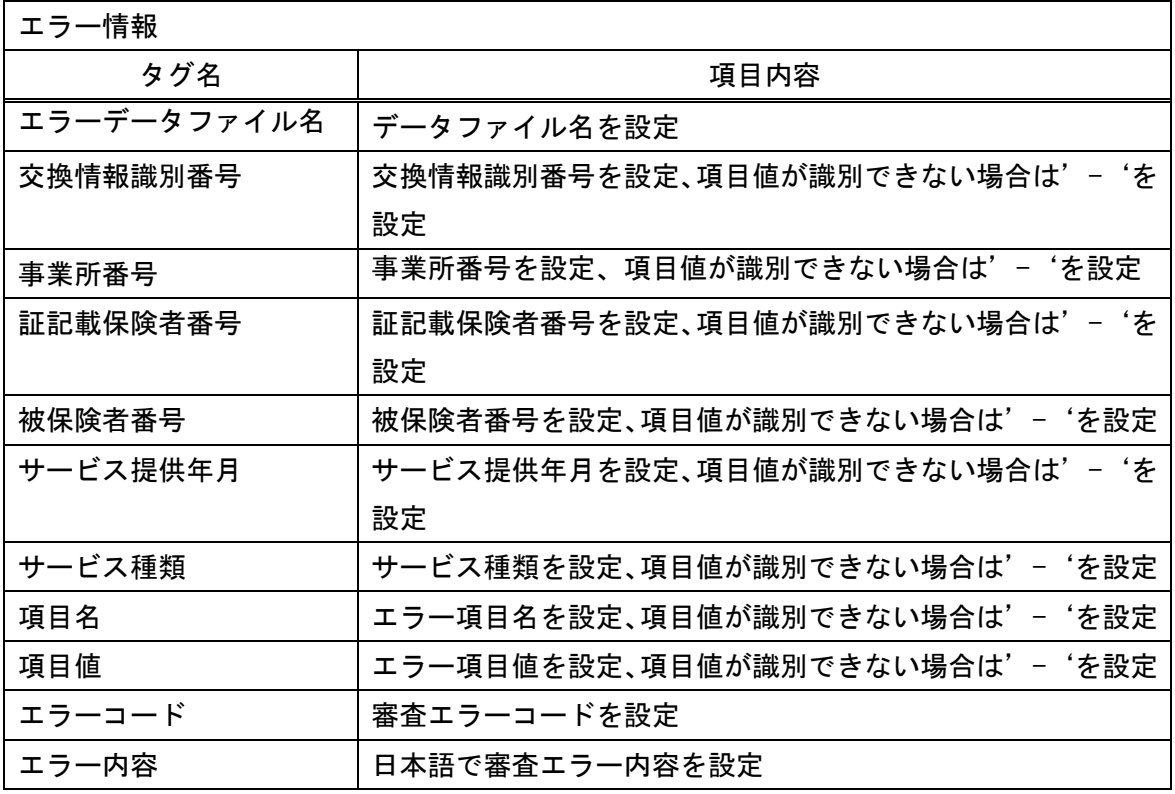

## 付録.i 拡張情報ファイルのデータ定義例

データ定義は DTD により定義されている。

<?xml version="1.0" encoding="Shift\_JIS"?> <!ELEMENT 伝送情報(受付,エラー?)> <!ELEMENT 受付(受付情報)> <!ELEMENT 受付情報(受付データファイル名+, 受付交換情報識別番号+, 全レコード件数 +, 明細件数\*)> <!ELEMENT 受付データファイル名 (#PCDATA)> <!ELEMENT 受付交換情報識別番号 (#PCDATA)> <!ELEMENT 全レコード件数 (#PCDATA)> <!ELEMENT 明細件数 (#PCDATA)> <!ELEMENT エラー(エラー情報?)> <!ELEMENT エラー情報(エラーデータファイル名\*, 交換情報識別番号\*, 事業所 番号\*, 証記載保険者番号\*, 被保険者番号\*, サービス提供年月\*, サービス 種類\*, 項目名\*, 項目値\*, エラーコード\*, エラー内容\*)> <!ELEMENT エラーデータファイル名 (#PCDATA)> <!ELEMENT 交換情報識別番号 (#PCDATA)> <!ELEMENT 事業所番号 (#PCDATA)> <!ELEMENT 証記載保険者番号 (#PCDATA)> <!ELEMENT 被保険者番号 (#PCDATA)> <!ELEMENT サービス提供年月 (#PCDATA)> <!ELEMENT サービス種類 (#PCDATA)> <!ELEMENT 項目名 (#PCDATA)> <!ELEMENT 項目値 (#PCDATA)> <!ELEMENT エラーコード (#PCDATA)> <!ELEMENT エラー内容 (#PCDATA)>

付録.j サイレントモード

通常、伝送請求 API ライブラリの各処理は、ダイアログを表示しながら対話的な処理として 進められる。

しかし、複数事業所の請求処理を行う場合などは、サイレントモードに切り替えることで、 メッセージ等のダイアログの表示を抑止することができる。

I. 対象インタフェース一覧

サイレントモードの対象となるインタフェースは以下の通り。

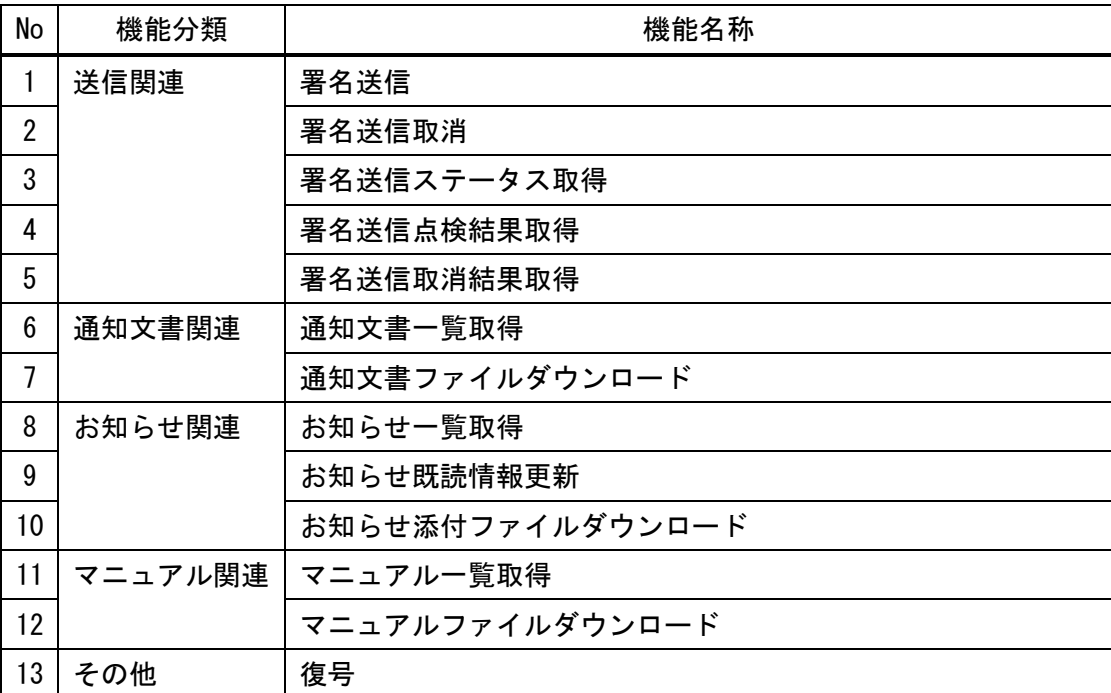

#### II. 処理概要

サイレントモードの処理を含んだ伝送請求 API ライブラリが、電子請求受付システムと連携 する際の流れと、3つの処理の概要を以下に示す。

<処理概要図>

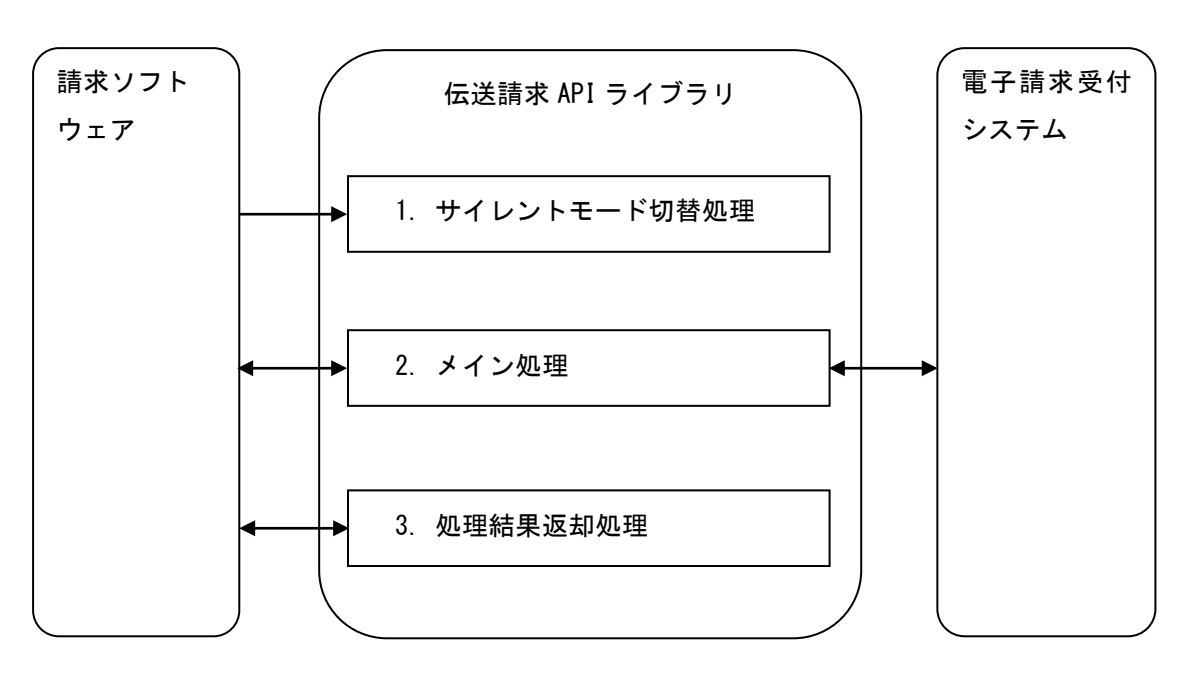

伝送請求 API ライブラリと電子請求受付システムの連携を行う際に、サイレントモードを使 用する場合、(1) ~ (3)の処理を順に行う必要がある。

(1) サイレントモード切替処理

サイレントモードに切り替えることで、「(2)メイン処理」でのダイアログ表示を抑止す る。

なお、「(2)メイン処理」をサイレントモードで行うには、当処理を毎回行う必要がある。

<引数>

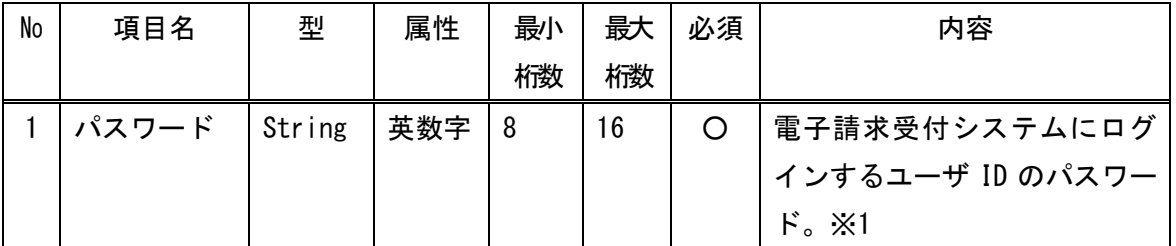

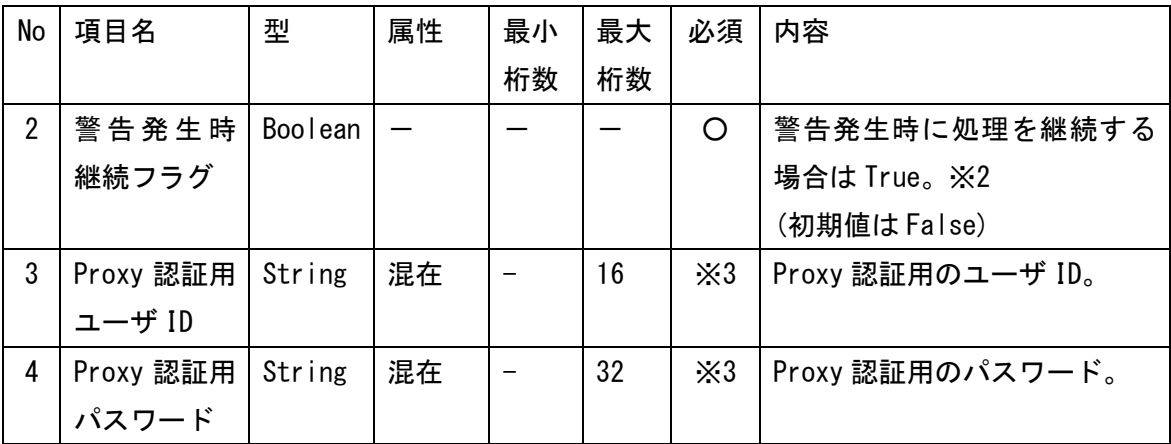

※1 「(2) メイン処理」で設定する引数のユーザ ID に一致するパスワードを設定する。

※2 「(2) メイン処理」において警告が発生した際に、処理を中断してエラー情報を返却す る場合は False、そのまま処理を継続する場合は True。

※3 Proxy 認証が必要な事業所 PC で、Proxy 認証ダイアログの表示を抑止したい場合は、Proxy 認証用ユーザ ID と Proxy 認証用パスワードを設定する。

<戻り値>

なし

(2)メイン処理

「Ⅰ.対象インタフェース一覧」の該当機能の処理を行う。 インタフェースの詳細については、「3.4 インタフェースの詳細」を参照。

(3)処理結果返却処理

サイレントモードで「(2)メイン処理」を行うことにより、追加で発生する情報を返却 する。

<引数>

なし

<戻り値>

| No | 項目名    | 型      | 最小 | 最大 | 内容                                   |
|----|--------|--------|----|----|--------------------------------------|
|    |        |        | 桁数 | 桁数 |                                      |
|    | 到達確認情報 | Stream |    |    | 署名送信時(サイレントモード未使用時)に                 |
|    |        |        |    |    | 表示される到達結果画面を、HTML 情報<br>$(\times 1)$ |
|    |        |        |    |    | として返却。                               |

※1 HTML 情報の内容(到達結果画面の項目)は、以下の通り。

### 到達確認画面

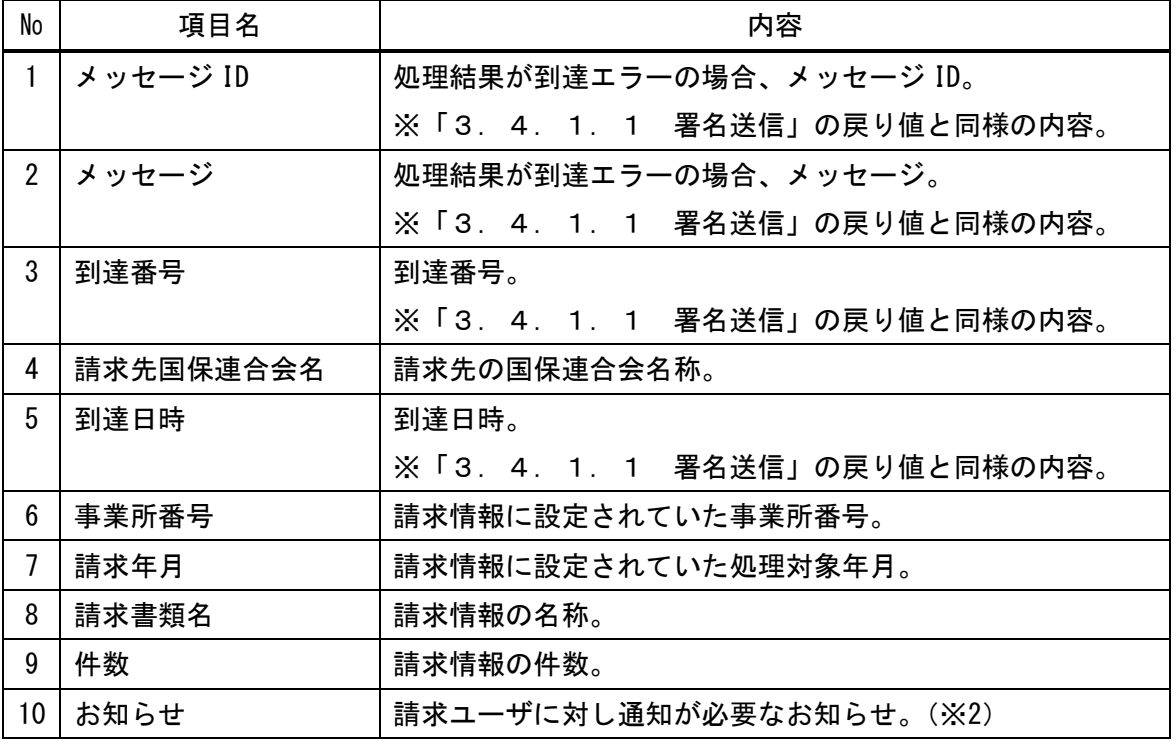

※2 メッセージ ID に S1MNM5C73E が設定されている場合、統合インストーラバージョンアッ プ手順書を取得するための URL が記載される。